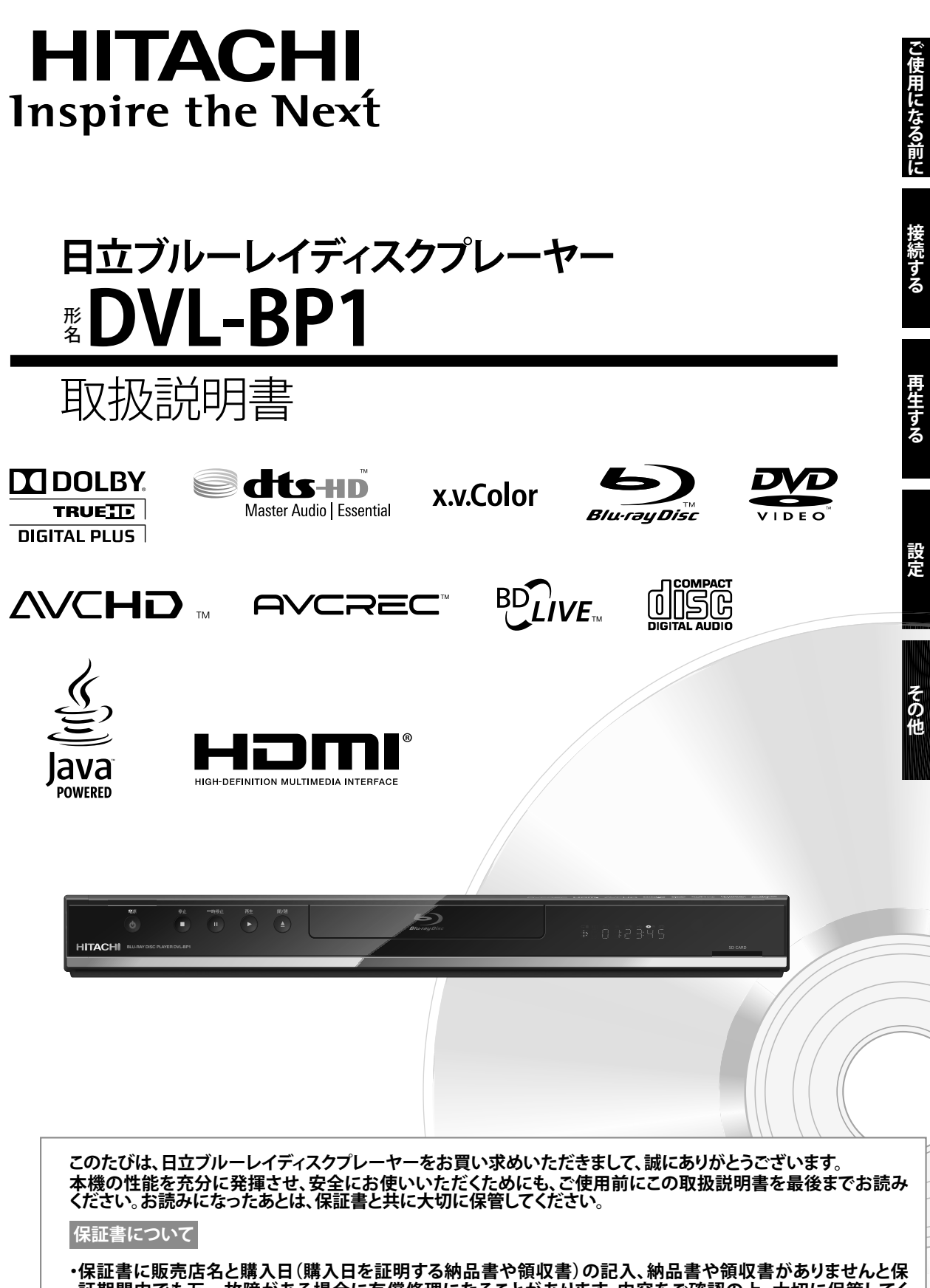

**証期間内でも万一故障がある場合に有償修理になることがあります。内容をご確認の上、大切に保管してく ださい。**

# **ご使用になる前に ご使用になる前に**

### **安全にお使いいただくために**

### <span id="page-1-0"></span>この製品を正しく安全にお使いいただくために、次の事項に注意してください。

#### 絵表示について

■この取扱説明書および製品の表示では、製品を安全に正しくお使いいただき、あなたやほかの人々への危害や 財産への損害を未然に防止するために、いろいろな絵表示をしています。 表示と意味は次のようになっています。内容をよく理解してから本文をお読みください。

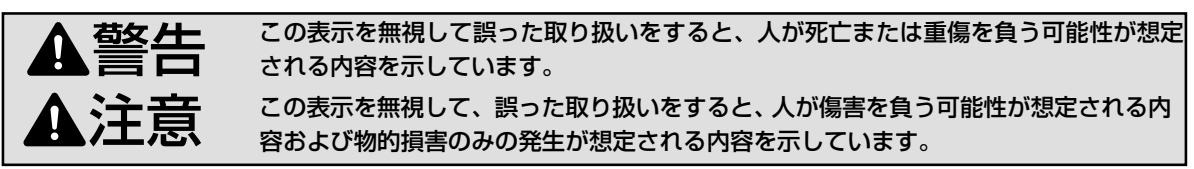

#### 絵表示の例

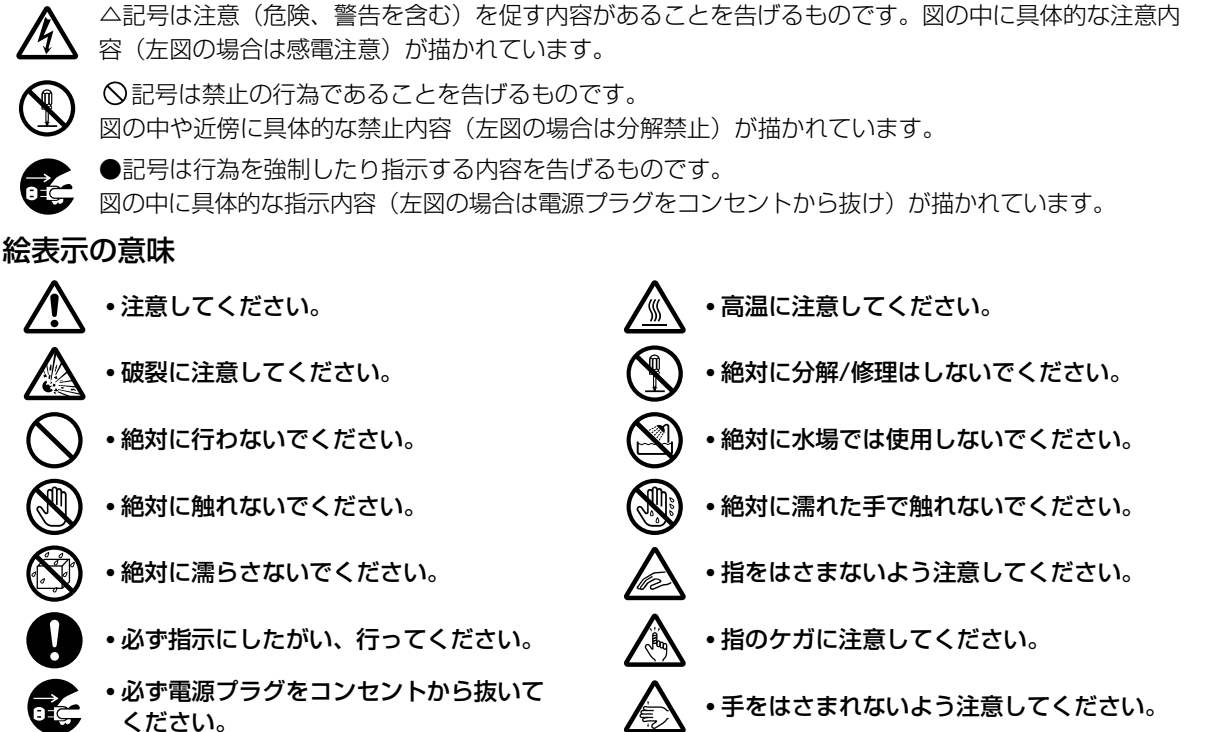

### **おことわり**

• 製品本体やリモコンなどのイラストは、実際の商品と形状が異なる場合があります。

#### **警告 お車の中ではご使用にならないでください**

本機は車載用ではありませんので、車の中では使用しないで ください。また、自動車内に放置しないでください。

車載で使用した場合、車特有のノイズをひろい、音声や画像 が乱れます。

窓を閉めきった自動車内では、夏場は高温になり、キャビネ ットが変形し、**発火、発煙事故**の恐れがあります。また冬場 や雨期には結露が発生し、本機の故障の原因になります。 市販されている電源コンバーターなどや、お車についている ACコンセントを使って本機を使用しないでください。

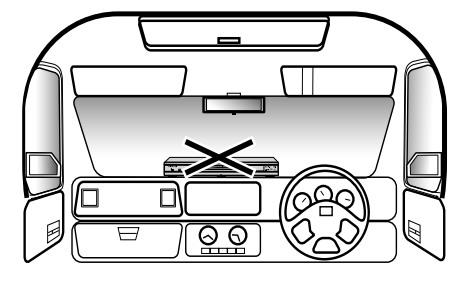

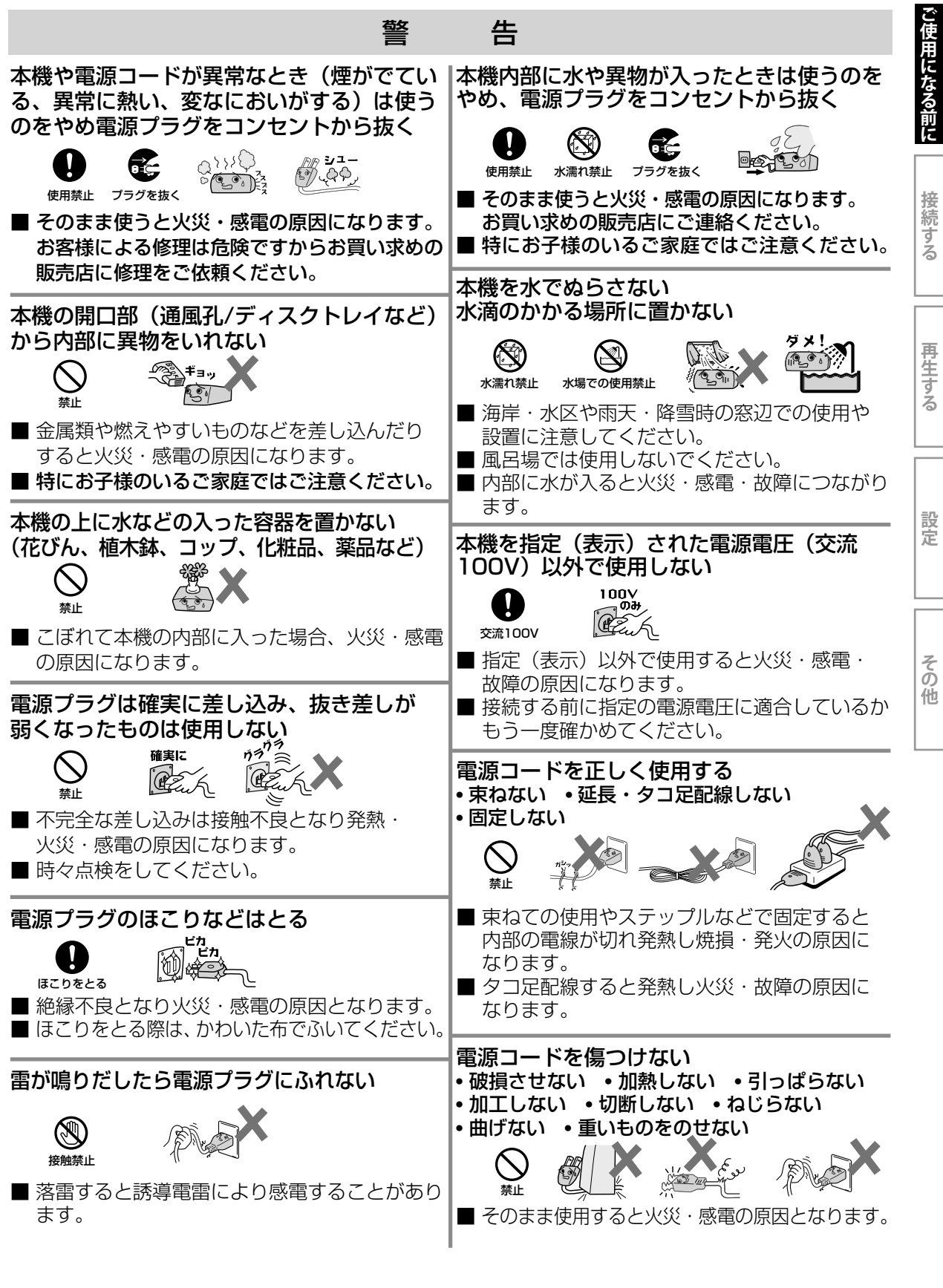

**ご使用になる前に接続する再生する設定その他**

再生する

設定

その他

接続する

3

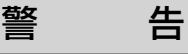

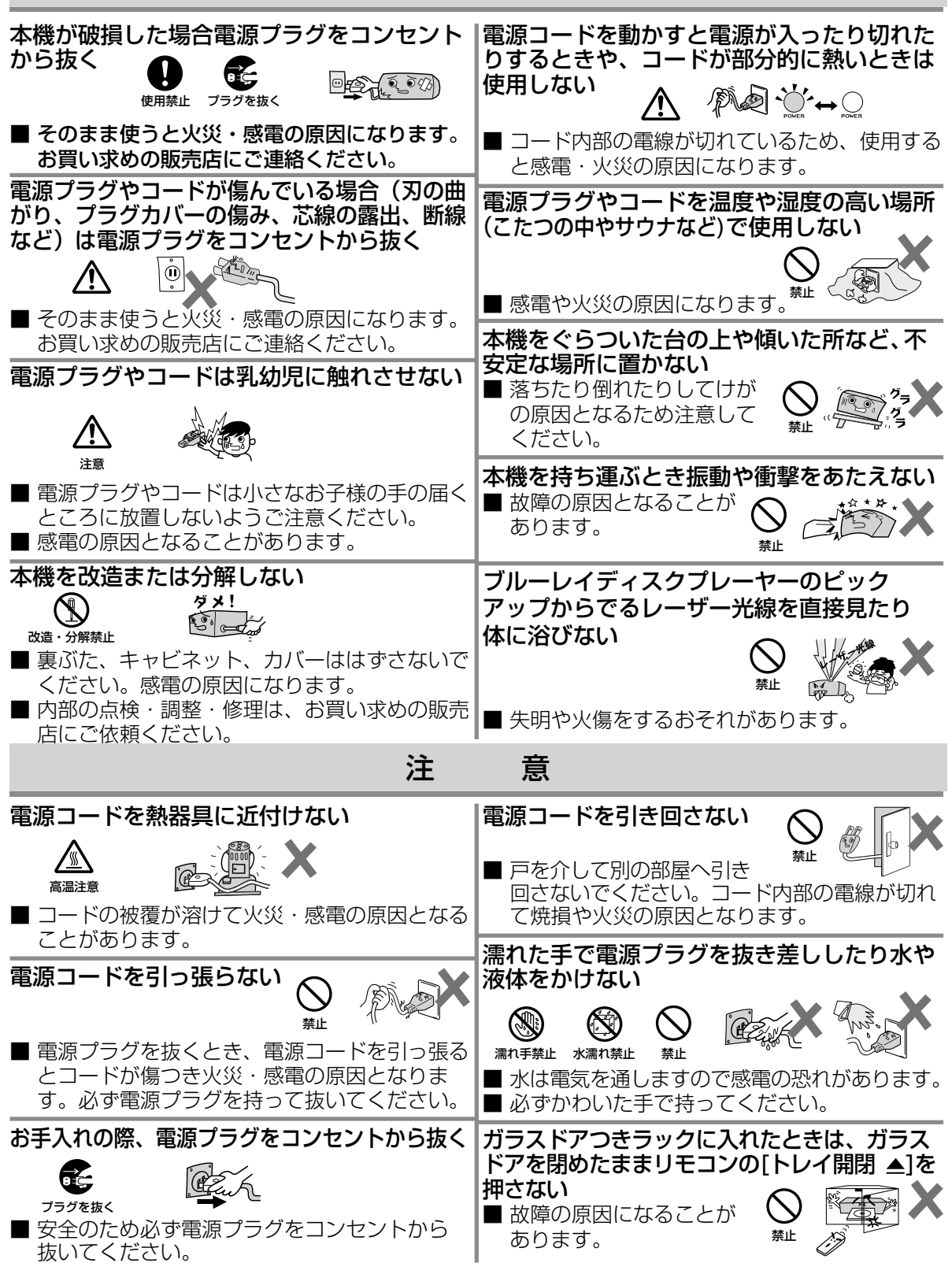

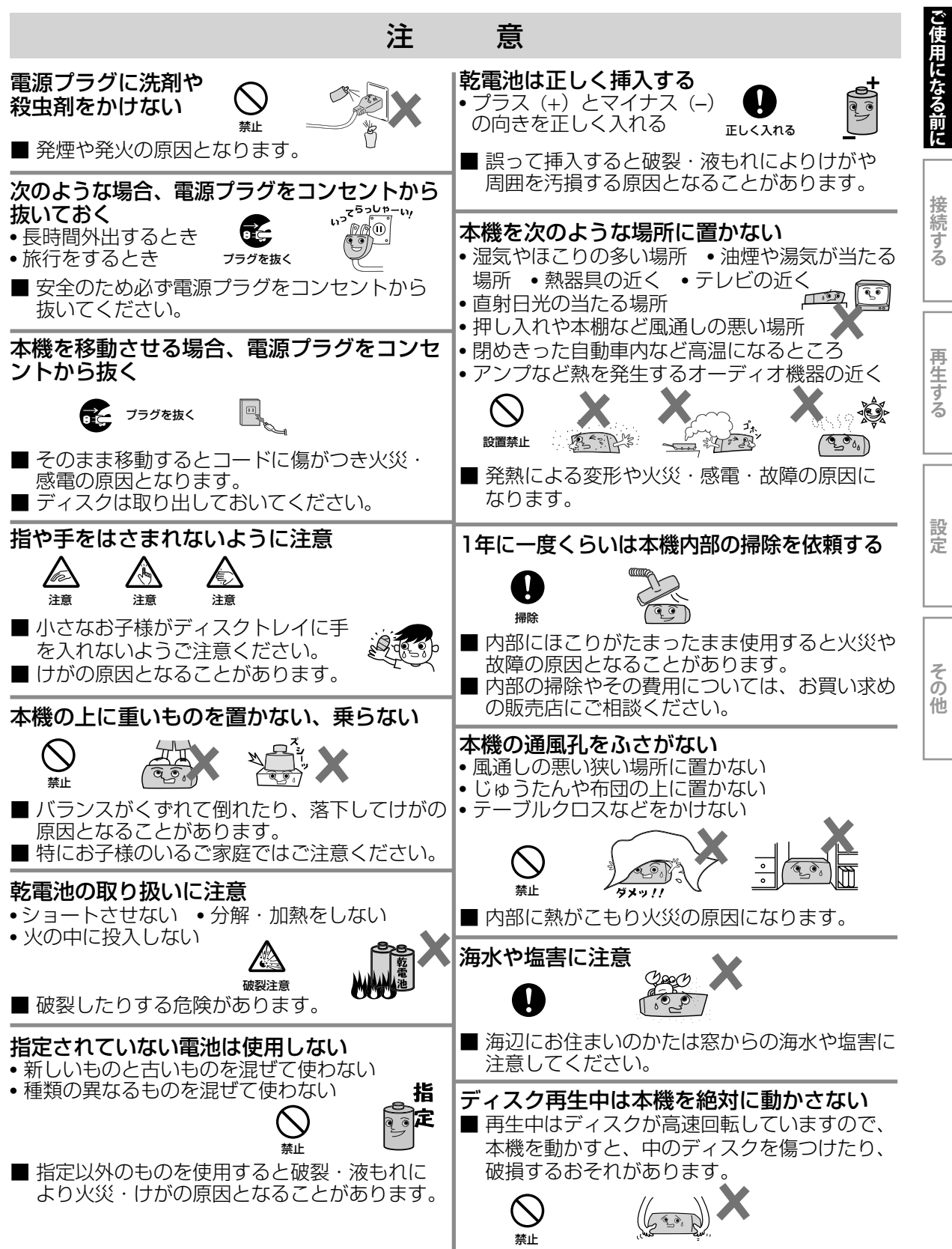

### <span id="page-5-0"></span>**使用上のお願い**

#### **結露(つゆつき)について**

- **結露ってどうなるの?** 暖房した部屋の窓ガラスに水滴がつくことがあります。 これを**結露(つゆつき)**とよびます。 本機を…
- 寒いところから暖かいところへ急に移動させたとき。
- 暖房を始めたばかりの部屋で操作するとき。
- 湿気の多いところで使うとき。
- エアコンのそばなど、直接冷風の当たる場所で使うとき。 など、内部で**結露**が起こったり、内部のレンズにつゆ(水滴)がつき、正しく動作しないことがあります。
- よく乾燥させてからお使いください。 このようなときは、**電源プラグを抜いて**、湿気がなくなるまで 操作しないでください。乾燥すると、正常に動作するようになります。
- **結露が起こりそうなときは、よく乾燥させてからお使いください。** 本機を移動させたあとなどはすぐに使用せず**しばらく乾燥のため放置して**、湿気がなくなるまで操作しないでくだ さい。

#### **ディスクの取り扱い**

- **■** 再生面に触れないようにディスクの端を持ってください。
- **紙やシールなどを貼ったり、傷をつけたりしないでください。**
- **■** 直射日光の当たる場所や熱器具のそばなど高温になる場所には置かない。
- **■** 使用後は、**所定のケースに入れて、保管してください。**ケースにいれずに重ねたり、 ななめに立てかけて置くとソリの原因になります。
- **■** 指紋やホコリによりディスクが汚れた場合や、キズがついた場合には再生 することができなくなりますので汚れやキズをつけないでください。
- **■** お手入れは、柔らかい布でディスクの中心から外のほうへ軽くふきます。汚れがひどいときは、 柔らかい布を水に浸し、よくしぼってからふき、乾いた布で水気をふき取ってください。
- **■** ベンジン、レコードクリーナー、静電気防止剤などは、逆にディスクを傷めることがありますので、 使わないでください。
- **■** 本機で使用できるディスクについては、☞ 21ページをご覧ください。

#### **ご注意**

- **本機の近くで携帯電話およびPHSなどを使用すると、映像または、テレビ画面や音声にノイズが入ることがあります。 この現象は本機の故障ではありません。携帯電話およびPHSなどを使用するときは、本機から離れた場所でご使用 ください。**
- **次のような場合に、映像や音声に悪い影響を与えることがあります。万一このような状況が生じた場合は、テレビと 本機を離してください。**
- 本機の上に、テレビを直接置いたとき。
- テレビの上に、本機を直接置いたとき。

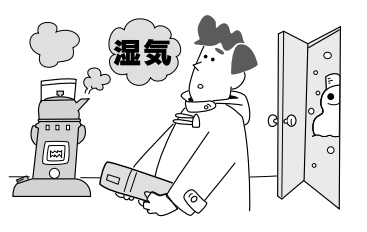

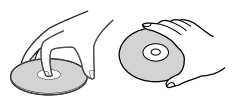

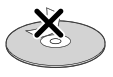

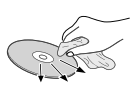

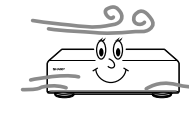

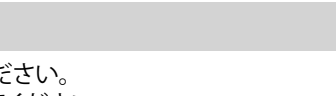

接続する

#### **本機の置き場所や取り扱い**

#### **■ 高温状態をさけてください。**

- 持ち運びの際、窓を閉めきった自動車の中など、異常に温度が高くなる場所に放置しないでください。
- **■** 本体後面にあるファンや通風孔をふさがないでください。ファンや通風孔をふさぐと放熱の妨げとなり、故障の原 因となります。
- **■** 本機をご使用中、使用環境によっては本体やキャビネットの温度が若干高くなりますが、故障ではありません。 安心してご使用ください。
- **砂に注意しましょう。**

砂浜や砂ぼこりの多いところで使用する場合は、砂などが内部に入らないようにしてください。 **■** 携帯電話、トランシーバーなどの強い電波を発生するものの近くに置かないでください。 電波の影響で本機が動かなくなります。

- **■** テレビの近くに置くと、映像や音声に悪い影響を与えることがあります。このような場合は、 テレビから離してください。
- ご使用にならないときは、必ず**「停止 ■**1ボタンを押してからディスクを取り出し、電源を 切ってください。
- **■** 長期間使用しないと機能に支障をきたす場合があります。ときどき電源を入れて作動させて ください。
- **国外では使えません。**

本機は日本国内用に設計されています。外国では放送方式、電源電圧が異なりますので 使用できません。

**(This unit is designed for use in Japan only and cannot be used in any other country.) ■ タテ置きではご使用できません。**

#### **レーザーピックアップについて**

- **この取扱説明書の該当部分と「故障かな?と思ったときは」をお読みになり、操作を行っても本機が正常に動作し** ない場合は、レーザーピックアップが汚れている可能性があります。修理については、お買い上げの販売店または 「お客様ご相談窓口」にお問い合わせください。(☞ 71ページ)
- **■** 本機の近くで、エアコンクリーナー、ヘアスプレー、殺虫剤等を使用した場合、その成分がレーザーピックアップの レンズに付着し正常に動作しなくなることがありますので、本機の近くでは使用しないようご注意ください。

#### **本機やリモコンのお手入れ**

**■ ベンジン、シンナーなどでふかないでください。** キャビネットの表面はプラスチックが多く使われています。アルコール/ベンジン/シンナーなどでふいたりすると 変質したり、塗料がはげることがありますので避けてください。

- **■** キャビネットや操作パネル部分の汚れは、柔らかい布で軽くふき取ってください。汚れがひどいときは、水でうす めた中性洗剤に浸した布をよく絞ってふき取り、渇いた布で仕上げてください。
- **■** 化学ぞうきんは使わないでください。
- **■** キャビネットに殺虫剤など、揮発性のものをかけないでください。また、ゴムやビニール製品などを長時間接触さ せたままにすると、変質したり塗装がはげるなどの原因となります。
- **お手入れのときは、電源プラグをコンセントから抜いて行ってください。**

#### **リモコンの取り扱い**

#### **■ 乾電池の交換時期**

リモコンで操作できる距離が短くなってきた場合は、乾電池が消耗しています。2本共に新品に交換し、新旧をま ぜて使用することは避けてください。付属の乾電池は動作確認用のため、通常より寿命が短い場合があります。

**■ リモコン保管時のご注意**

長期間ご使用にならないときは、乾電池を取り出してから保管してください。

#### **修理について**

**■ 本機が動作しなくなった場合は、ご自分で分解や修理をしないでください。** 電源プラグを抜き、お買い上げの販売店にご相談ください。

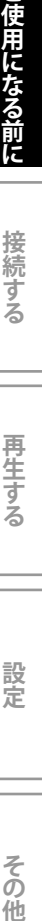

設定

その 他

**ご使用になる前に**

## <span id="page-7-0"></span> **付属品について**

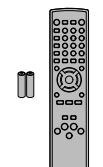

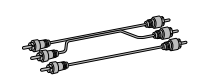

● リモコン

●映像/音声ケーブル  $(1.0m)$ 

● 単3形乾電池(動作確認用)

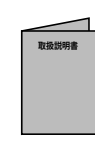

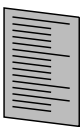

- 取扱説明書(本書) クイックガイド
- 

### **この取扱説明書の見かた**

この取扱説明書では、それぞれの機能に対応しているメ ディアを下記のアイコンで表記しています。アイコンは、 各説明項目の見出し下部に記載しています。

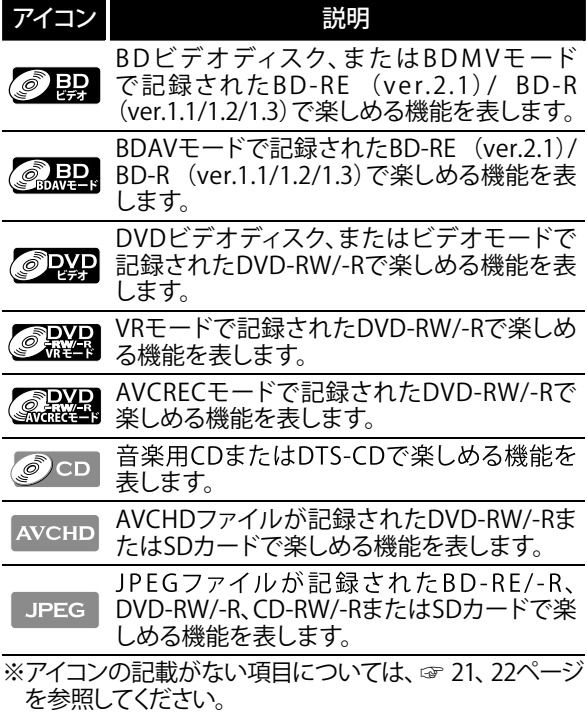

## <span id="page-8-0"></span> **本機で使用している登録商標について**

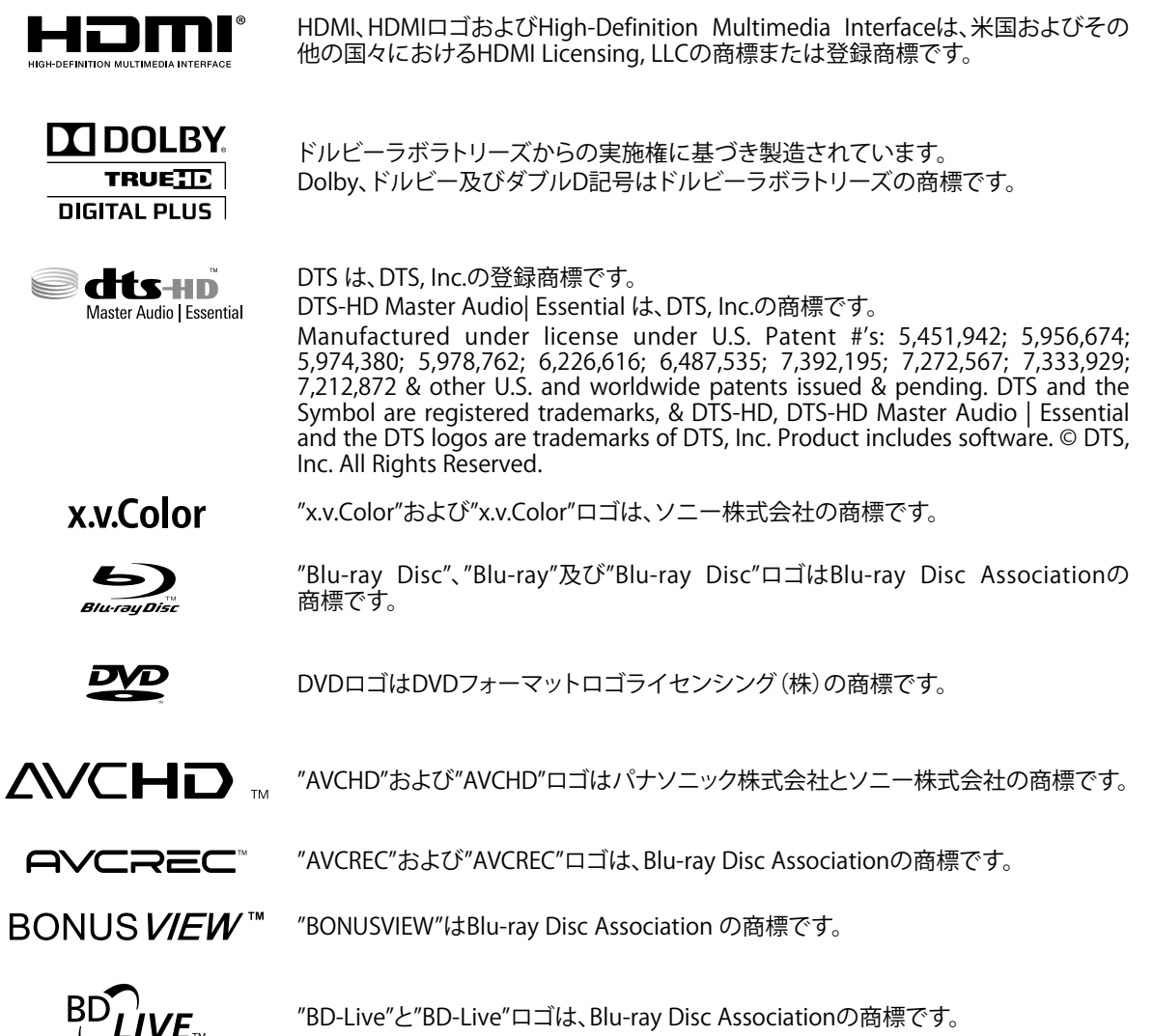

**ご使用になる前に接続する再生する設定その他**

再生する

設定

その他

ご使用になる前に

接続する

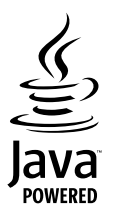

JavaおよびすべてのJava関連の商標およびロゴは、米国およびその他の国における 米国Sun Microsystems,Inc.の商標または登録商標です。

# もくじ

### ご使用になる前に

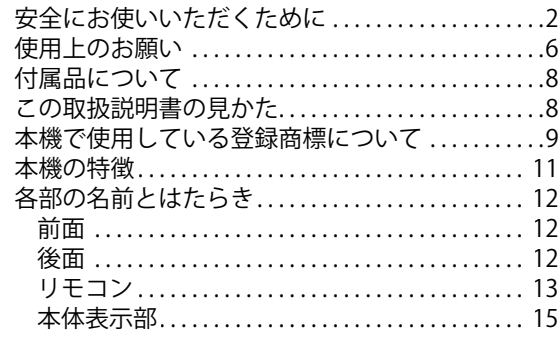

### 接続する

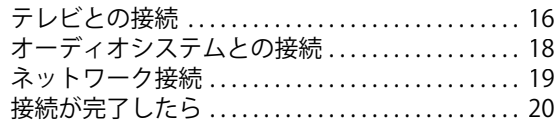

### 再生する

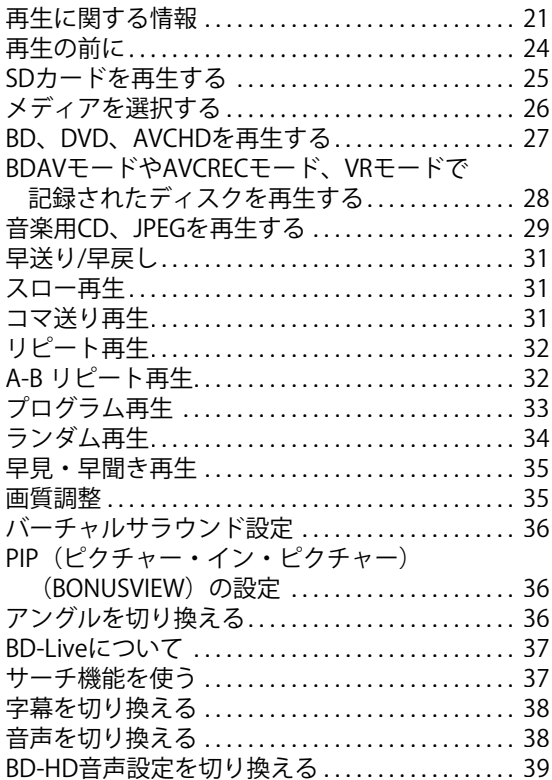

### 設定

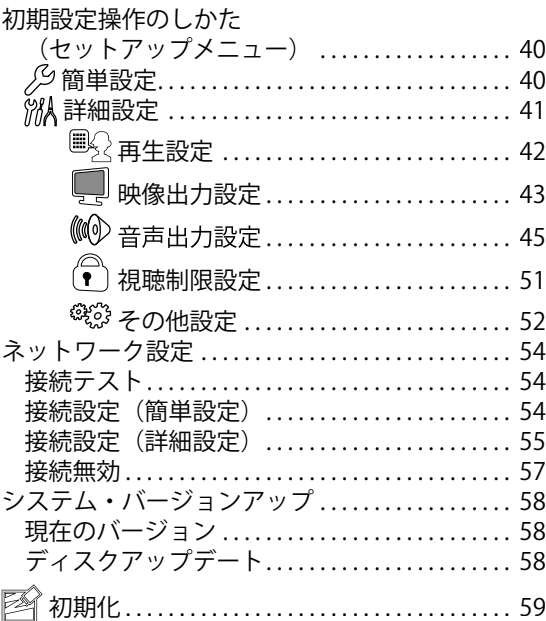

### その他

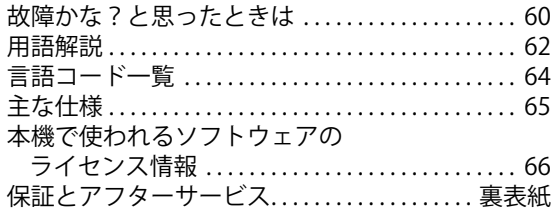

### <span id="page-10-0"></span> **本機の特徴**

#### **メディア再生**

#### **対応メディア**

DVD約5枚分の大容量記録媒体、ブルーレイディスク (BD)の再生をお楽しみいただけます。BDに加え、DVD や音楽用CD、SDカードの再生もお楽しみいただけます。

#### **SDカード**

AVCHDやJPEGファイルをSDカードに記録し、再生するこ とができます。

また、BD-Live機能やBONUSVIEW機能に対応したBDビ デオの再生では、PIPや字幕など、追加コンテンツをSD カードに保存すれば、より多くの再生機能を楽しむことが できます。

#### **AVCHD**

ハイビジョン映像をビデオカメラの撮影で記録できる フォーマット規格「AVCHD」の再生が可能です。 AVCHDは、DVD-RW/-RまたはSDカードに記録したもの が再生できます。

#### **BDアプリケーション機能**

#### **BD-J**

Javaアプリケーション(BD-J)を含むBDビデオでは、本編 の視聴に加え、ゲームや対話型コンテンツ等、インタラク ティブな機能を楽しむことができます。

#### **PIP:ピクチャー・イン・ピクチャー(BONUSVIEW)**

PIP機能に対応したBDビデオの再生では、セカンダリー 映像を含むシーンで**[PIP]**を押すと、セカンダリー映像を 別画面で表示させることができます。

#### **BD-Live**

本機は、BD-Live(BD-ROMプロファイル2.0)に対応して います。BD-Live機能を利用する際は、本機をインター ネットに接続する必要があります。(BD-Live機能で利用 できるコンテンツは、ディスクによって異なります。)

#### **ポップアップメニュー**

ポップアップメニューが含まれたBDディスクでは、再生 中に**[ポップメニュー/メニュー]**を押すと再生画面上で 様々な操作ができるポップアップメニューが表示されま す。(ポップアップメニューの内容は、ディスクによって異 なります。)

#### **その他の再生機能**

#### **フルHD対応**

本機は、1080pの解像度までサポートしています。フル HD映像を楽しむにはフルHD対応テレビが必要です。

#### **1080pアップスケーリング**

DVDの再生では、アップコンバート機能によって、標準解 像度の画像を最大1080pまでアップスケール処理できる 高詳細化を実現しました。

#### **マルチチャンネルサラウンド音声**

本機では、より現実に近い音声を楽しめるマルチチャン ネルサラウンド音声出力に対応しています。

#### **x.v.Color**

"x.v.Color"で撮影した映像を再生することができます。 "x.v.Color"の色空間、より天然に近い広色域の映像を お楽しみいただくためには、HDMIケーブル(Ver. 1.3)で "x.v.Color"対応のテレビに接続し、設定を行う必要があ ります。(詳しくはテレビの取扱説明書をご覧ください。)

#### **早見・早聞き再生**

音声記録方式がドルビーデジタルのディスクでは、約1.3 倍速での早見・早聞き再生が可能です。

#### **HDMIについて**

お持ちのテレビがフルHD対応の場合、ハイビジョン高 画質映像をお楽しみいただくには、HDMI端子で接続い ただくことをおすすめします。HDMI端子は映像と音声の 両方を兼ねており、1本のケーブルで簡単に接続ができ るので、お使いのアンプ等のオーディオシステムも簡単 に接続することができます。(HDMIケーブルは、HDMIロゴ (HDmI)の表示があるケーブルをお使いください。)

また、HDMI端子を使用して接続した場合、以下の機能を お使いいただけます。

#### **HDMIディープカラー**

お使いのテレビがHDMIディープカラーに対応している 場合、再生映像の色深度(ディープカラー)を拡張して出 力し、より自然に近い色を再現することができます。 設定方法については、"HDMIディープカラー" (☞ 43ペー ジ)をご覧ください。

#### **Woooリンク制御 (HDMI機器制御)**

当社製テレビと本機をHDMI端子を使ってつなぐと、本 機の動作とテレビの動作を連動して行える"Woooリンク 制御"が使えます。(Woooリンク制御対応品に限ります。) 詳しくは"Woooリンク制御(HDMI機器制御)について"(☞ 53ページ)をご覧ください。

#### **1080プログレッシブ24フレーム**

お持ちのテレビが1080プログレッシブ24フレームに対 応している場合、BDでは、1080プログレッシブ24フレー ムとしてフィルム素材(1秒間に24フレームで撮影)を記 録した高品質でより自然に近い映像を楽しむことができ ます。1080プログレッシブ24フレームをお楽しみいただ くには、"HDMI解像度設定"を"1080p24"または"自動"に 設定してください。(☞ 43ページ)

#### **著作権保護システムについて**

本機は、著作権保護技術であるHDCPを採用していま す。接続できる機器は、HDCP機能に対応したものに限 ります。

HDCP機能に対応していない機器との接続性は保証し ていません。接続する機器の取扱説明書も合わせてご 確認ください。

接続 ずる

圧する

設定

その 他

### <span id="page-11-0"></span>**各部の名前とはたらき**

#### **前面 1 2 3 4\* 6 5\* 7 8**  $\bullet$  $\widehat{\,\,\circ\,}$ ∩ M) ⊙ ⊙ o +2 3 4 5  $\mathcal{C}$ **HITACHI** BLURAY DISC PLAYER DVL-BP **9**

\* の記されているボタンを押しても、電源を入れることができます。

- 1 雷源<sup>のボタン</sup>
	- 電源を「入」、または本機をスタンバイ状態にします。 (本機の電源を完全に切るには、電源コードを抜い てください。)
- **2 停止■ボタン**
- **3 一時停止** k**ボタン**
- **4 再生▶ボタン\***
- **5 開/閉▲ボタン\***
- **6 ディスクトレイ**
- **7 表示部**
	- ●"本体表示部"を参照してください。(☞ 15ページ)
- **8 リモコン受光部**
- **9 SD CARDスロット**

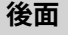

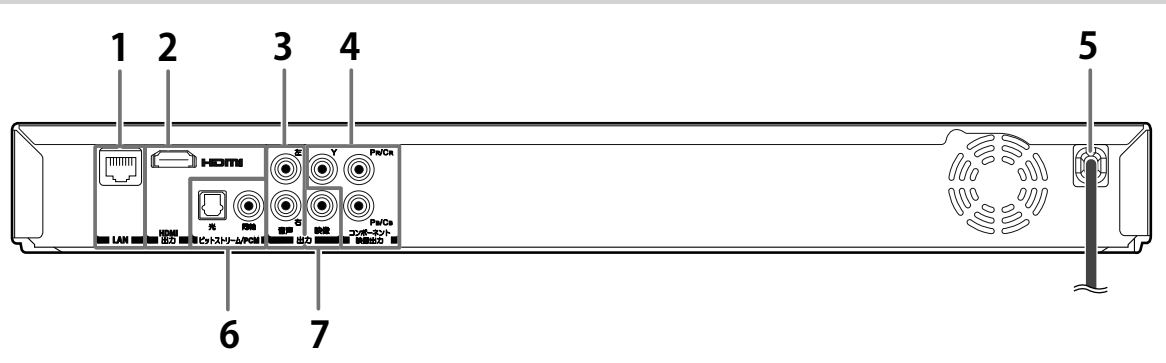

- **1 LAN端子**
	- ●ネットワーク機器をLANケーブルで接続するとき に使用します。
- **2 HDMI出力端子**
	- ●HDMI入力端子付きテレビをHDMIケーブルで接 続します。
- **3 音声出力端子**
	- ●テレビやアナログオーディオ機器等を音声ケーブ ルで接続します。
- **4 コンポーネント映像出力端子** ●D映像入力端子付きテレビをD端子⇔コンポーネ ント変換ケーブルで接続します。
- **5 電源コード**
	- 電源プラグをコンセントに差し込みます。
	- ●完全に本体の電源を切るには、電源コードをコン セントから抜いてください。
- **6 ビットストリーム/PCM(光/同軸) (デジタル音声出力端子)**
	- ●デジタル音声入力端子(光/同軸)付きのドルビー デジタルデコーダーやDTSデコーダー内蔵のAVア ンプ等を光デジタルケーブルまたは同軸デジタル ケーブルで接続します。
- **7 映像出力端子**
	- ●映像入力端子付きテレビを映像ケーブルで接続し ます。

#### **お知らせ**

●端子内部のピンには絶対に触れないでください。 静電気を引き起こし、故障の原因になることがあり ます。

#### <span id="page-12-0"></span>**リモコン**

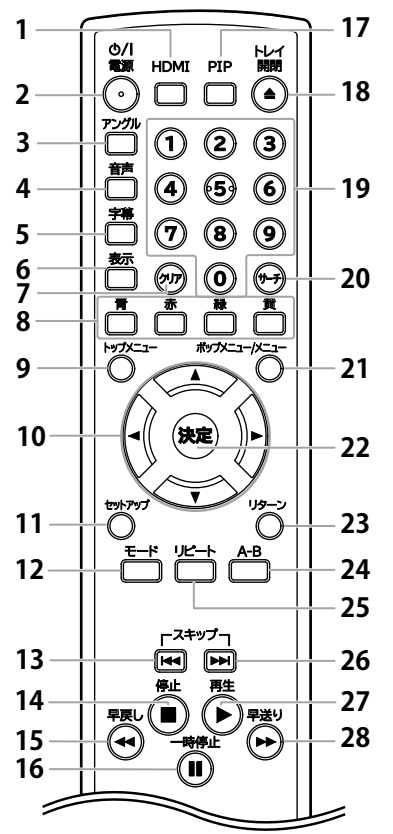

- **1 HDMIボタン**
	- HDMI解像度を切り換えます。
- **2** y **/ I 電源 ボタン**
	- 電源を「入」、または本機をスタンバイ状態にしま す。(本機の電源を完全に切るには、電源コードを 抜いてください。)
- **3 アングルボタン**
	- ●複数のカメラアングルによる映像が記録されてい るディスクの再生中、アングルを切り換えます。
	- ●JPEG画像表示中、時計回りに90度ずつ画像を回 転します。
- **4 音声ボタン**
	- ●音声設定画面を表示します。
- **5 字幕ボタン**
	- 字幕設定画面を表示します。
- **6 表示ボタン**
- 再生中のメディアに関する情報を画面表示します。 **7 クリアボタン**
	- ●入力した情報を消したり、プログラム再生でプロ グラムしたトラックやファイルを消去する場合な どに使用します。
- **8 青/赤/緑/黄ボタン**
	- ●BDコンテンツ内のアイテムを選択するときに使用 します。
	- ●ファイルリストまたはサムネイル画面表示中、 ページを切り換えます。
- **9 トップメニューボタン**
	- ●トップメニューを表示します。
- **10 カーソルボタン** K **/** L **/** 0 **/** 1 ●アイテムや設定を選択します。
- **11 セットアップボタン**
	- ●セットアップメニュー画面を表示します。

#### **12 モードボタン**

- ●BD、BDAV、DVD、DVD-VR、AVCREC、または AVCHDの再生時、早見・早聞き再生と画質調整の 設定画面を表示します。
- BD、BDAV、DVD、DVD-VR、AVCREC、CD、AVCHD の再生時、バーチャルサラウンドの設定画面を表 示します。
- PIP(ピクチャー・イン・ピクチャー)機能を持つBD ・・・・。<br>ビデオの再生時、PIPの設定画面を表示します。
- ●JPEGの再生時、スライド効果または画像サイズの 設定画面を表示します。
- BD挿入時の再生停止中、BD-HD音声設定の設定 画面を表示します。
- ●音楽用CDまたはJPEGが記録されたディスク・SD カード挿入時の再生停止中、プログラムまたはラ ンダム再生画面を表示します。
- **13 スキップ** H**ボタン**
	- ●再生中、一度押すことで再生しているタイトル チャプター、トラック、またはファイルの始めに戻り ます。
	- 再生中、二度押すことで一つ前のタイトル、チャプ ター、トラック、またはファイルに戻ります。
	- ●JPEGの再生中、一つ前のファイルに戻ります。
- **14 停止■ボタン**
- 再生を停止します。
- **15 早戻し << ボタン** 
	- 再生中に早戻しをします。
- **16 一時停止** F**ボタン**
	- ●再生を一時停止します。
	- ●一時停止中、押すたびに1コマずつ再生します。
- **17 PIPボタン**
	- PIP(ピクチャー・イン・ピクチャー)機能を持つBD ビデオの再生時、PIPの設定画面を表示します。
- **18 トレイ 開閉 ▲ ボタン** 
	- ●ディスクトレイを開閉します。
	- 電源が「切」の場合は、電源を「入」にします。
- **19 数字ボタン(0~9)**
	- タイトル、チャプター、トラック、またはファイル番 号を入力します。
	- ●数値を入力します。
- **20 サーチボタン**
	- ●サーチメニュー画面を表示します。
- **21 ポップメニュー/メニューボタン**
- ポップアップメニューやディスクメニューを表示します。
- **22 決定ボタン**
- ●設定を決定したりメニュー画面で項目を選択します。
- **23 リターンボタン**
	- ●一つ前の設定画面に戻ります。
- **24 A-Bボタン**
	- ●A-Bリピートを設定します。
- **25 リピートボタン**
	- ●リピート設定画面を表示します。
- **26 スキップ▶▶ボタン** 
	- ●再生中、次のタイトル、チャプター、トラック、また はファイルにスキップします。
- 27 再生▶ ボタン
	- 再生またはレジューム再生します。
	- 電源が「切」の場合は、電源を「入」にします。
- 28 早送り▶▶ ボタン
	- 再生中に早送りをします。
	- ●一時停止中にスロー再生をします。

再生する

接続

ずる

- 
- 

#### **リ 電池 れかた リモコン電池の入れかた**

単3形乾電池(1.5V)をリモコンの乾電池収納部に入れ ます。

**1) ふたをはずす**

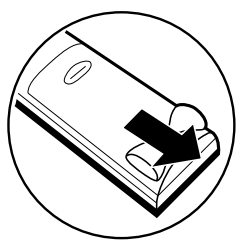

**2) 電池を乾電池収納部の表示通り正しく入れる**

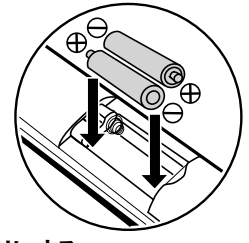

**3) ふたを元通りにする**

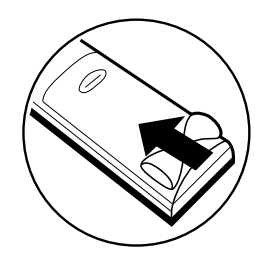

#### リモコンと乾電池についてのご注意

- ●リモコンに液状のものをかけないようにしてください。
- リモコンを落とさないようにしてください。
- リモコン操作ができる距離が短くなってきたら、乾 電池が消耗しています。新しい乾電池に交換してく ださい。(※付属の乾電池は動作確認用です。)
- 長期間使用しないときは、リモコンから乾電池を取 り出してください。
- アルカリ乾電池とマンガン乾電池を一緒に入れな いでください。
- 古い乾電池と新しい乾電池を一緒に入れないでく ださい。

#### **アルカリ乾電池ご使用のご注意**

アルカリ乾電池は、外枠がプラス極になっているため に、リモコンのマイナス極バネが乾電池のマイナス極 と被覆(外枠の被覆がはがれている場合)に同時に接 触した場合、乾電池そのものがショート(短絡)状態に なり、ショートした部分が発熱しやけどする危険があり ます。アルカリ乾電池をご使用になる場合は、被覆が やぶれたり、はがれたりしていないものをご使用くだ さい。

### **リモコンの操作方法**

以下の点に注意してリモコンをご使用ください。

- リモコンとリモコン受光部の間に障害物を置かない でください。
- 日光や蛍光灯の強い光がリモコン受光部に当たって いる場合、リモコンが動作しないことがあります。
- 違う電子機器のリモコンが、それぞれのリモコン操作 の妨げとなる場合があります。 ほかの電子機器のリモコンを本機の近くで使用しな いようにしてください。
- リモコンの受信許容範囲内でご使用ください。 (正面) 約7m 以内
	- (左右)約30° の範囲で、約5m 以内<br>(上) 約15° の範囲で、約5m 以内
	- (上) 約15° の範囲で、約5m以内<br>(下) 約30° の範囲で、約3m以内
	- 約30° の範囲で、約3m 以内

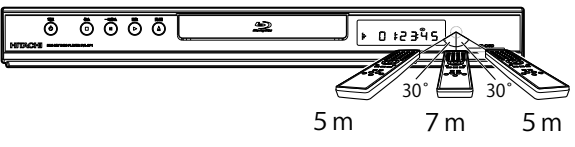

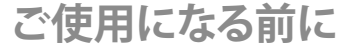

<span id="page-14-0"></span>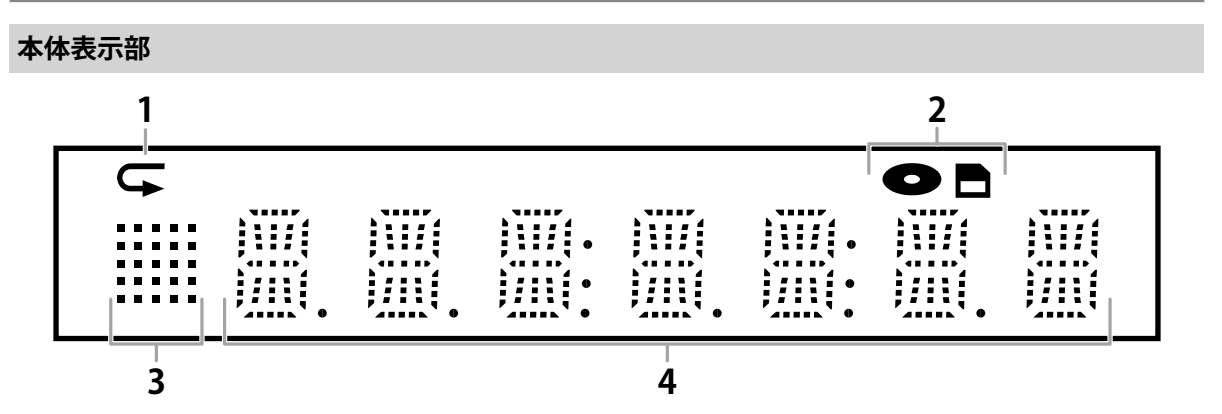

表示パネルの明るさは、セットアップメニュー画面の、"本体表示部調整" (☞ 52ページ)で調整することができます。

**ご使用になる前に接続する再生する設定その他**

再生する

設定

その他

ご使用になる前に

接続する

- **1 リピート再生中、リピートアイコンが表示されます。**
- **2 メディアアイコンが表示されます。(ディスクモード/SDカードモード)**
- **3 再生状態を表すアイコンが表示されます。下記の表をご覧ください。**
- **4 ディスクの各種情報や再生経過時間などを表示します。**

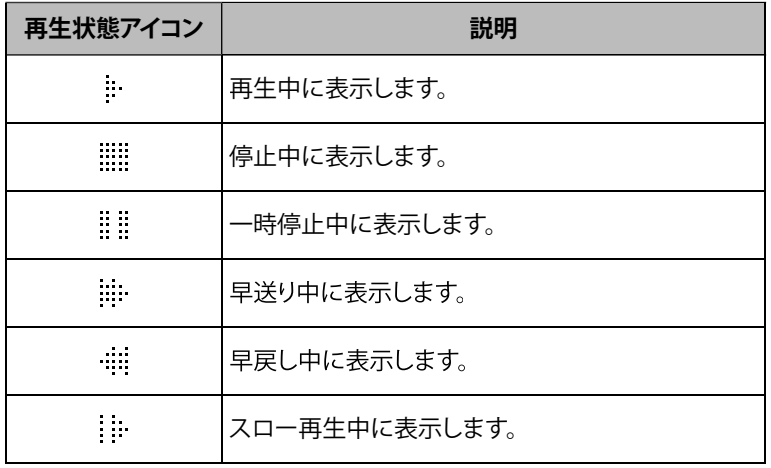

#### **表示例**

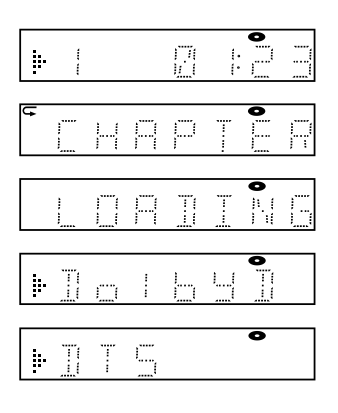

タイトルを再生中です。 タイトル番号と再生経過時間を表示しています。

チャプターリピートモード中です。

ディスクの読み込み中です。

ドルビーデジタル音声で再生中です。

DTS音声で再生中です。

# **接続する 接続る**

#### <span id="page-15-0"></span>**接続を始める前に**

- 本機の電源プラグをコンセントから抜いた状態で、各機器との接続を行ってください。
- 接続する機器の電源を必ず「切」にしてください。
- 接続する機器の取扱説明書もよくお読みください。

#### **テレビとの接続**

#### **本機に接続するテレビの入力端子と画質について**

本機と接続する機器の背面などにある、映像や音声の入力端子をご確認ください。映像をよりきれいにご覧いただ いたり、ハイビジョン映像をそのままきれいな画質でお楽しみいただくには、HDMI入力に対応しているテレビ、モニ ターやプロジェクターが必要になります。**接続する機器がHDMI入力に対応しているときは、HDMI端子につなぐことを おすすめします。**本機とつなぐテレビの取扱説明書も合わせてご覧ください。

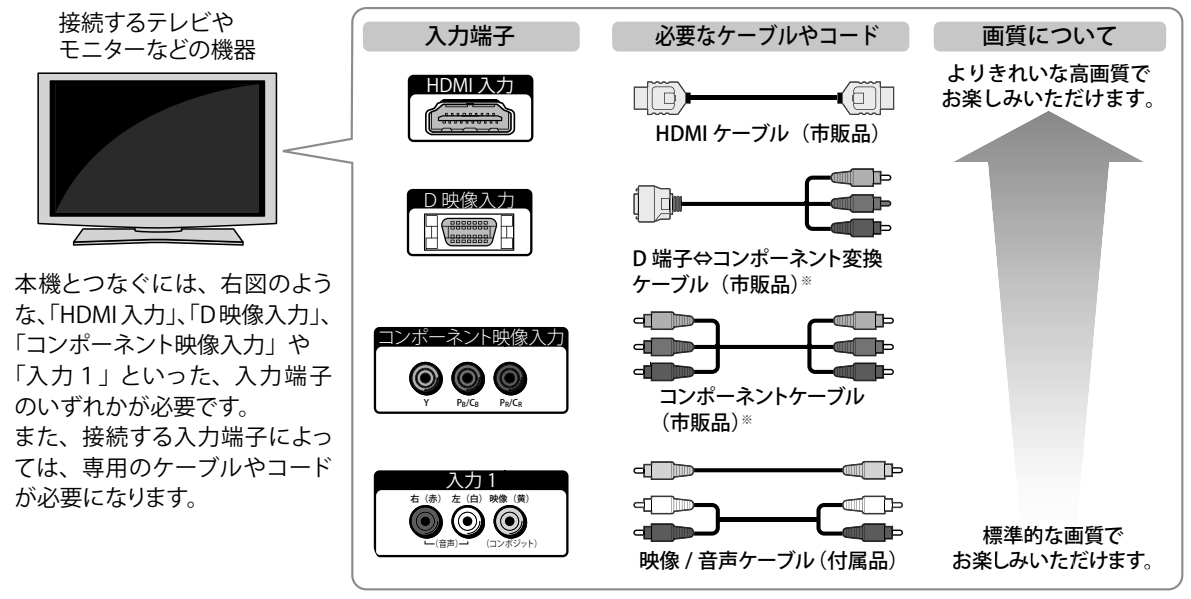

※音声をつなぐときは、付属の音声ケーブルをお使いください。

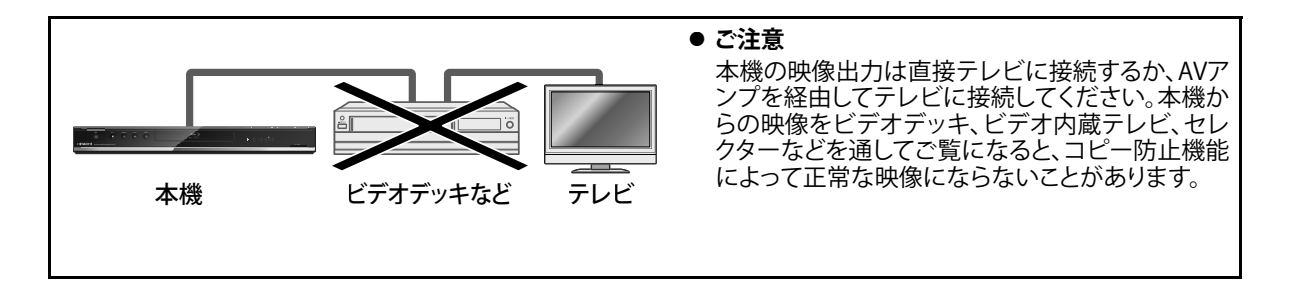

#### **HDMI入力端子付きテレビに接続する場合**

#### **本機のHDMI出力端子とテレビのHDMI入力端子を市販のHDMIケーブルでつなぎます。**

- HDMI端子は、映像と音声の両方を兼ねているので、接続が1本のケーブルで済みます。
- HDMIケーブルは、HDMIロゴ(HコmI)の表示があるケーブルをお使いください。

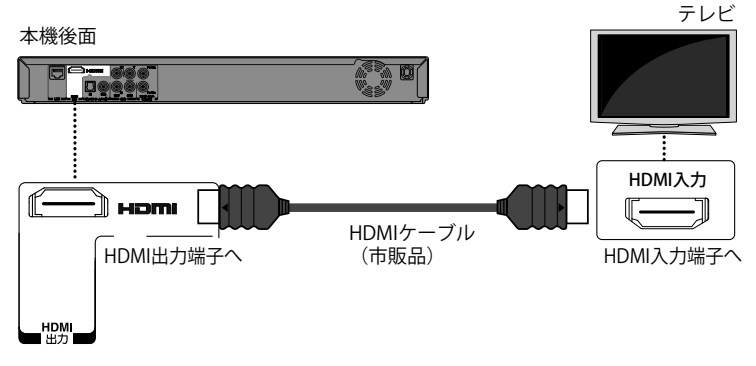

#### **当社製テレビと本機をHDMI端子を使ってつなぐと、本機の動作とテレビの動作を連動して行える"Woooリンク制御"が 使えます。(Woooリンク制御対応品に限ります。)詳しくは"Woooリンク制御(HDMI機器制御)について" (☞ 53ページ) をご覧ください。**

#### **お知らせ**

- 接続の際は、端子の形と方向を確かめ正しい方向でまっすぐ接続してください。
- お使いのテレビがHDCP非対応の場合、映像が正しく出力されない場合があります。

#### **D映像入力端子またはコンポーネント映像入力端子付きテレビに接続する場合**

本機のコンポーネント映像出力端子とテレビのD映像入力端子またはコンポーネント映像入力端子を市販の D端子⇔コンポーネント変換ケーブルまたはコンポーネントケーブルでつなぎます。

● 音声は本機の音声出力端子とテレビの音声入力端子を、付属の音声ケーブルでつないでください。

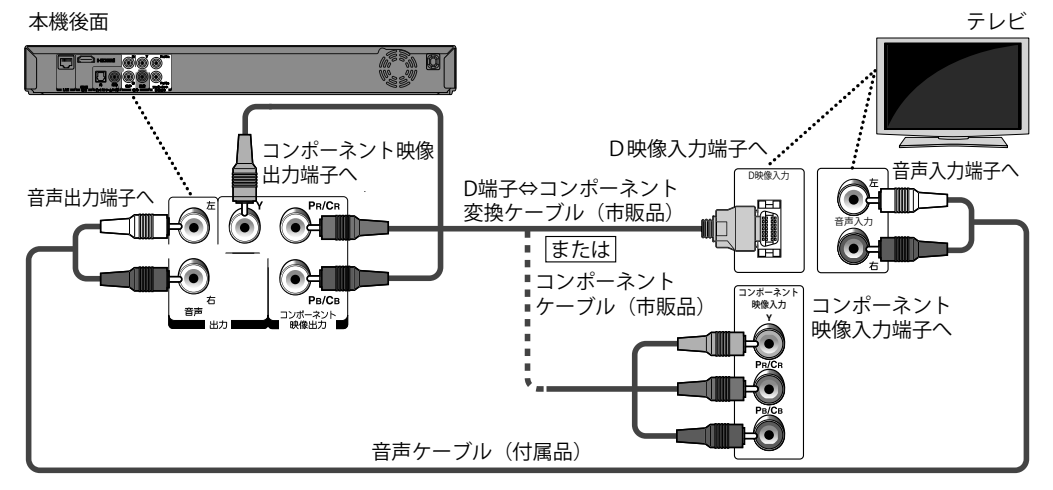

#### **映像入力端子付きテレビに接続する場合**

本機の映像・音声出力端子とテレビの映像・音声入力端子を、付属の映像/音声ケーブルでつなぎます。

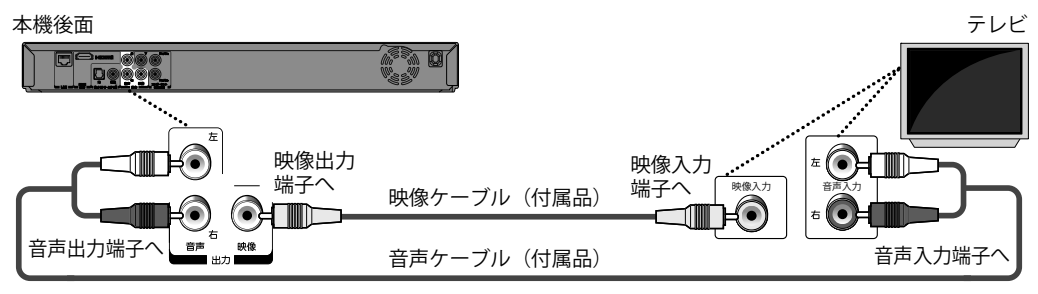

17

再生する

ご 使

(用になる前に

接続する

**ご使用になる前に接続する再生する設定その他** 設定

その 他

### <span id="page-17-0"></span> **オーディオシステムとの接続**

接続に関する詳しい情報は、接続する機器の取扱説明書をご覧ください。

#### **アナログ2チャンネル音声入力端子付きオーディオ機器に接続する場合**

本機の音声出力端子とお使いのオーディオ機器の音声入力端子を付属の音声ケーブルでつなぎます。

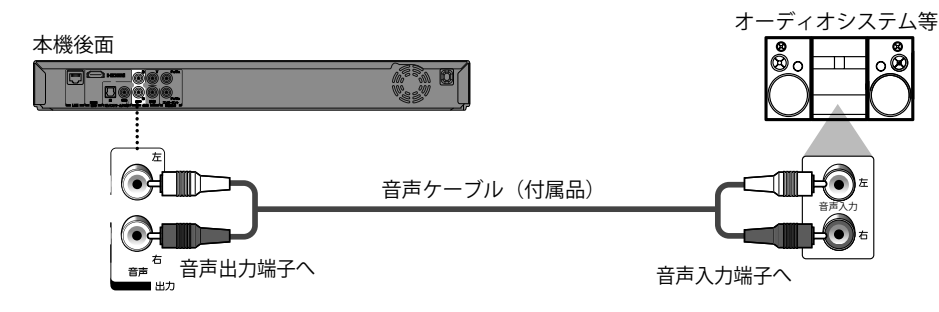

#### **デジタル音声入力端子付きアンプやドルビーデジタルまたはDTS対応デコーダー付アンプに接続する場合**

本機のデジタル音声出力端子 (光または同軸)とお使いのアンプのデジタル音声入力端子 (光または同軸)を、光デ ジタルケーブル(市販品)または同軸デジタルケーブル(市販品)でつなぎます。ドルビーデジタルデコーダーまたは DTSデコーダー内蔵のアンプに接続することで、ドルビーデジタルやDTS®の音声が収録されたディスクの再生時に、 もじった面場感あふれるサラウンド音声をお楽しみいただけます。

● デジタル音声出力の設定については、"デジタル音声出力設定" (☞ 47ページ)をご覧ください。

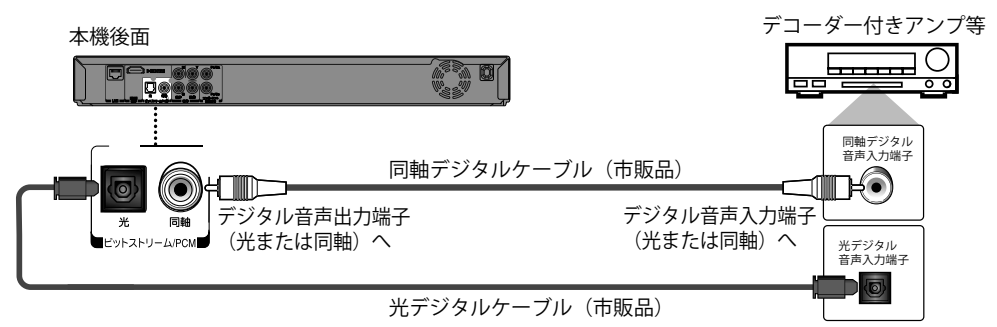

#### **HDMI入力端子付きオーディオ機器に接続する場合**

本機のHDMI出力端子とオーディオ機器のHDMI入力端子を市販のHDMIケーブルでつなぎます。

● HDMI出力の音声設定については、"HDMI音声出力設定" (☞ 46ページ)をご覧ください。

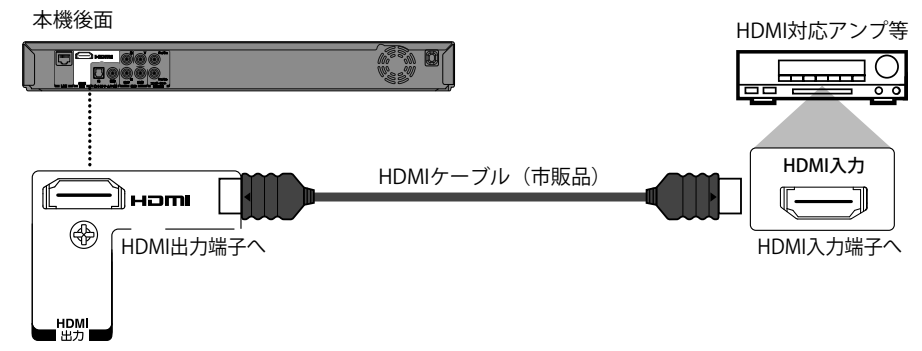

### <span id="page-18-0"></span> **ネットワーク接続**

本機をインターネットに接続することで、BD-Live機能を使用することができます。 ● BD-Liveの詳細については、"BD-Liveについて" (☞ 37ページ)をご覧ください。

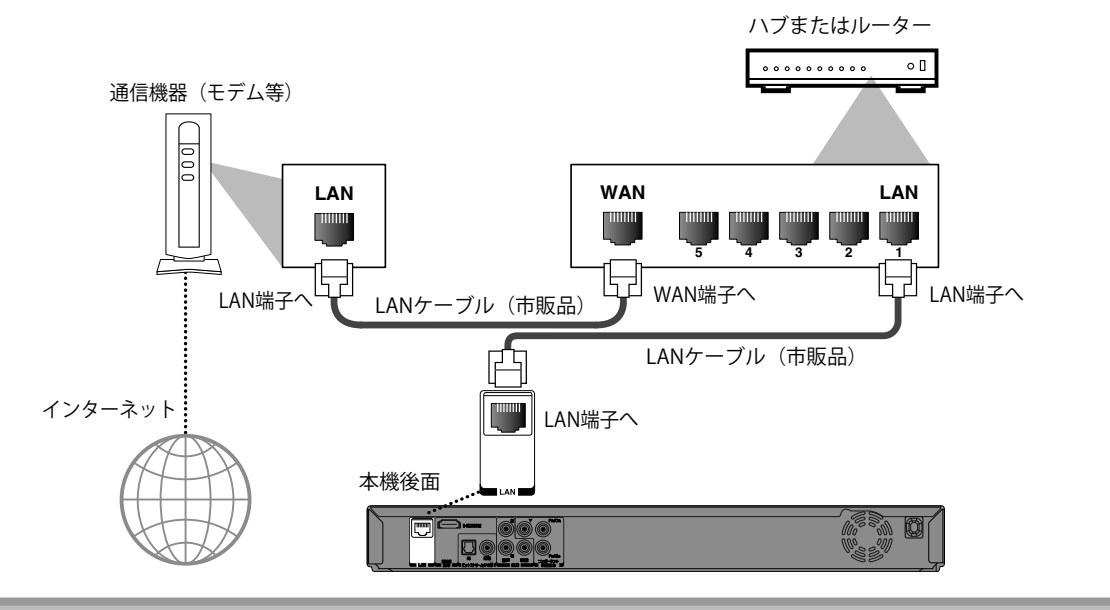

**ご使用になる前に接続する再生する設定その他**

再生する

設定

その他

ご使用になる前に

接続する

#### **お知らせ**

- ●詳しい接続方法については、お使いの通信機器の取扱説明書をご覧ください。
- 接続が完了したら、"ネットワーク設定" (☞ 54ページ)で必要な設定を行ってください。
- LAN端子にはLANケーブル以外のケーブルを接続しないでください。故障の原因になります。
- ルーターは通信速度が10BASE-Tまたは100BASE-TXに対応しているルーターを使用してください。
- 本機とパソコンのLAN端子とは直接つながないでください。故障の原因になります。
- 本機のLAN端子は、必ず電気通信端末機器の技術基準認定品ルーターに接続してください。

### **接続する**

### <span id="page-19-0"></span> **接続が完了したら**

本機とテレビの電源を入れ、テレビのチャンネルを本機を接続した外部入力に切り換えてください。

**1 [**y**/ <sup>I</sup> 電源]を押して本機の電源を入れる**

# **2 テレビの電源を入れる**

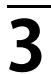

# **3 テレビのチャンネルを本機を接続した外部入力に切り換える**

- 詳しくはお使いのテレビの取扱説明書をご覧ください。
- 正しい入力に切り換えると、オープニング画面が表示されます。

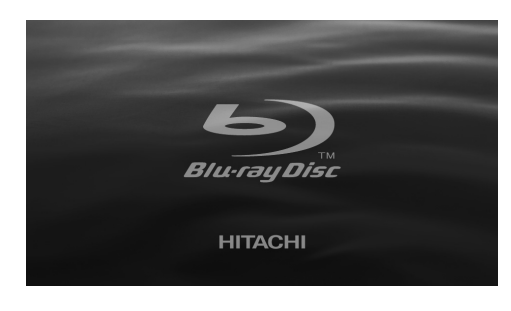

#### **お知らせ**

● HDMIケーブルを使用してテレビを接続している場合、オープニング画面が表示されるまで少し時間がかかるこ とがあります。

#### **再生する 再生する**

### <span id="page-20-0"></span> **再生に関する情報**

#### 再生を始める前に、以下の情報をお確かめください。

#### **再生できるディスクとファイル**

本機で再生できるディスクとファイルは次の通りです。

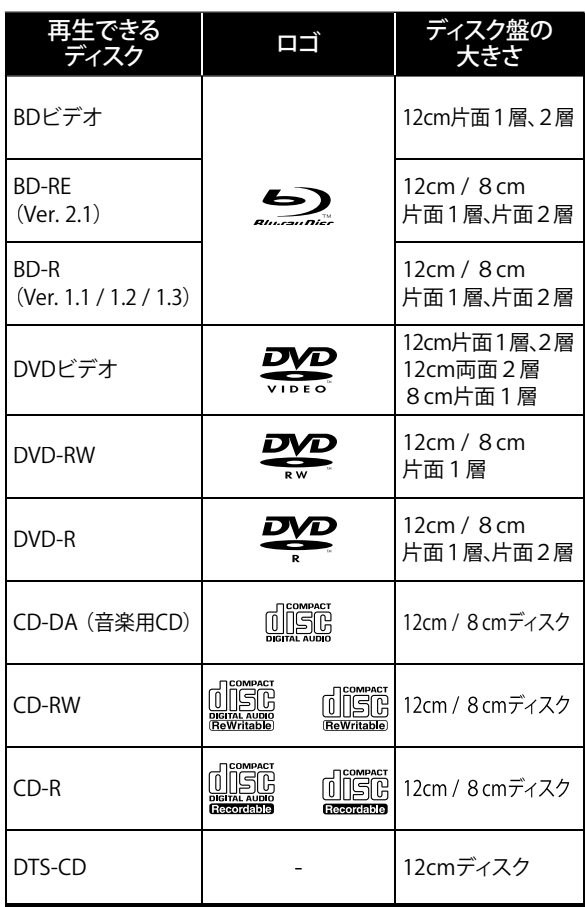

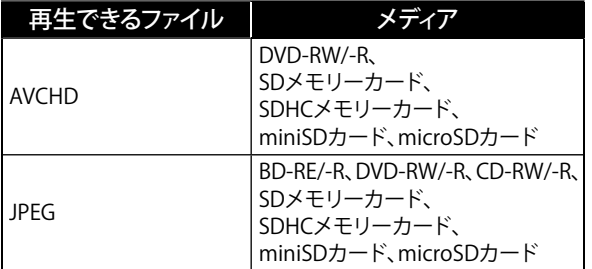

### **本機で再生できる記録方式について**

#### **BD-RE/-Rディスク**

本機では、**BDMV(Blu-ray Disc Movie)モード**また **y** は**BDAV(Blu-ray Disc Audio/Visual)モード** で記 **y** 録されたBD-RE/-Rを再生することができます。な お、ファイナライズ(クローズ)を行っていないBD-R は再生できないことがありますので、その場合は 録画した機器でファイナライズ(クローズ)を行って ください。ディスクの記録状態によってはディスク が読み取れなかったり、正常に再生できないこと があります。

#### **DVD-RW/-Rディスク**

本機では、**AVCRECモード、VR(ビデオレコーディ ング)モード**または**ビデオモード**で記録された DVD-RW/-R、VRモードで記録されたCPRM Ver1.2 対応のDVD-RWを再生することができます。なお、 ファイナライズを行っていないディスクは再生で きませんので、その場合は録画した機器でファイ ナライズを行ってください。ディスクの記録状態に よってはディスクが読み取れなかったり、正常に再 生できないことがあります。

#### **リージョンコードおよびカラー方式について**

● 本機で再生できるBDビデオのリージョンコードはA (またはAを含むもの)です。

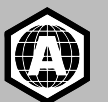

● 本機で再生できるDVDビデオのリージョンコード は2またはALLです。

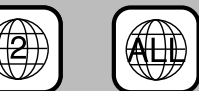

- 本機と異なるリージョンコードのディスクは再生で きません。
- 本機では、NTSC(日本のテレビ方式)以外の方式で 録画されたディスクは再生できません。

혼

### **再生できるSDカード**

本機で再生できるSDカードは次の通りです。

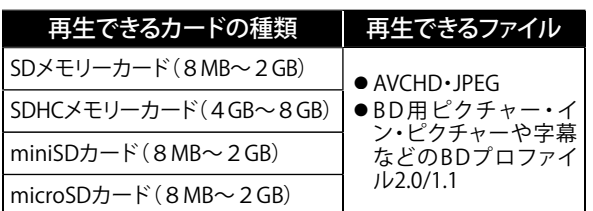

#### **SDカードについて**

- 本機は、ファイルシステムがFAT12またはFAT16の SDメモリーカード、およびFAT32のSDHCメモリー カードに対応しています。(NTFSファイルシステム には対応していません。)
- SDカードをパソコンでフォーマット(初期化)すると、 本機で使用できない場合があります。このようなと きは、本機で再度フォーマットしてください。詳しく は"初期化" (☞ 59ページ)をご覧ください。
- 本機はminiSDHCカードおよびmicroSDHCカード には対応していません。
- miniSDカードまたはmicroSDカードには、専用の アダプターが必要となります。

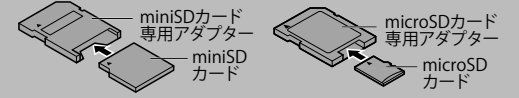

- 本製品の一部は、ARIS/SOLANA/4Cの許諾のもと 提供され、著作権法によって保護されています。
- SDカードはケースに入れて保管してください。
- SDカードは分解したり、修理しないでください。
- SDカードの金属端子(記録)部を指などで直接触ら ないでください。
- SDカードに付いているラベルを剥がさないでくだ さい。また、ラベルやシール等を貼らないでください。
- 本機で表示できるフォルダ名やファイル名の文字 数は全角4文字(半角8文字)です。表示できる文 ……<br>字を超えた場合は、全角4文字(半角8文字)まで しか表示されません。

#### **再生できないメディアとファイル**

以下のディスクおよびファイルは本機で再生できません。

- CD-ROM CD-I
- DVD-RAM VSD
- DVD-audio video CD
- HD DVD SVCD
- デュアルディスク ピクチャーCD
- 未ファイナライズのディスク
- $\bullet$  BD-RE (Ver. 1.0)
- DivX®/MP3/Windows Media<sup>™</sup>Audio ファイルを記 録したBD/DVD/SDメモリーカード
- BD/DVDハイブリッドディスク (BD層のみ再生可)
- AVCHDファイルを記録したBD-RE/-R
- スーパーオーディオCD(ハイブリッドディスクで、CD 層に記録された音声のみ再生可能)

#### **著作権について**

- ディスクを無断で複製、放送、公開演奏、レンタルする ことは法律により禁じられています。
- 本製品は、著作権保護技術を採用しており、米国と日 本の特許技術と知的財産権によって保護されています。 この著作権保護技術の使用は、ロヴィ社の許可が必 要で、ロヴィ社の特別な許可がない限り、家庭用およ びその他の一部の観賞用の使用に制限されています。 また、分解や改造することも禁止されています。

#### **ディスクおよびSDカードの構成について**

BDビデオ、DVDビデオ、AVCHDは、いくつかの大きな区 切り(タイトル)と小さな区切り(チャプター)に分けられ ています。それぞれの区切りに番号が割り当てられ、これ らの番号をタイトル番号、チャプター番号と呼びます。

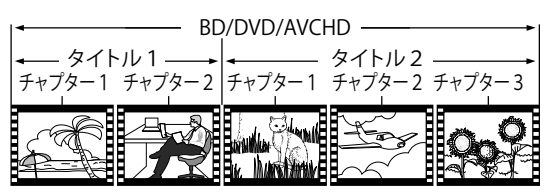

音楽用CDは、楽曲ごとなどのいくつかの区切り(トラッ ク)に分けられています。それぞれの区切りに番号が割り 当てられ、これらの番号をトラック番号と呼びます。

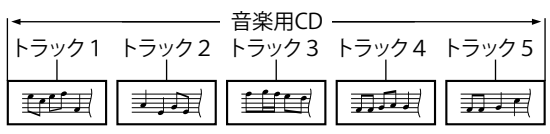

BD-RE/-R、DVD-RW/-R、CD-RW/-RやSDカードに記録さ れたJPEGファイルは、いくつかの大きな区切り(フォル ダ)と小さな区切り(ファイル)に分けられています。ファ イルはフォルダに、フォルダはいくつかの階層に分けて 記録させることができます。

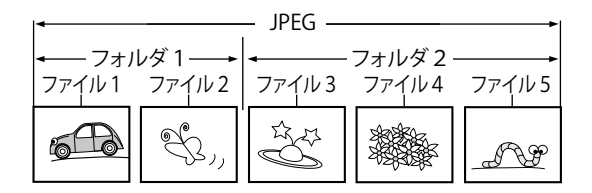

#### **再生中の情報を表示する**

再生中のメディアに関する情報(現在再生中のチャプ ターや再生経過時間など)をテレビ画面に表示させて、 確認することができます。

**1 再生中に[表示]を押す** ● 現在の再生状態が表示されます。

#### **2 お好みの情報が表示されるまで、繰り 返し[表示]を押す**

● 画面表示の詳細については、"画面表示の切り 換わりかた" (☞ 23ページ)および"画面表示 の表示例" (☞ 23ページ)をご覧ください。

#### **3 通常画面に戻すには、画面表示が消え るまで繰りかえし[表示]を押す**

#### **画面表示の切り換わりかた**

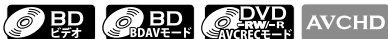

- 切 ➡ タイトル / チャプター情報
- タイトル情報(再生経過時間)
- → タイトル情報 (再牛残り時間)
- ➡ 音声デコード情報 ➡ 切

### **OPAP OF ALL**

- 切 ➡ チャプター情報(再生経過時間)
- ➡ チャプター情報(再生残り時間)
- ➡ タイトル情報(再生経過時間)
- ■タイトル情報(再生残り時間)
- ⇒音声デコード情報 →切

#### $\odot$  CD

- 切 (トラック情報 (再生経過時間))
- ■トラック情報(再生残り時間)
- ➡ ディスク情報\*(再生経過時間)
- → ディスク情報\*(再生残り時間)
- → 切 (トラック情報(再生経過時間))

\*プログラム再生中 / ランダム再生中は表示できません。

#### **JPEG**

- 切 ➡ ファイル情報(ファイル番号)
- ➡ ファイル名情報 ➡ 切

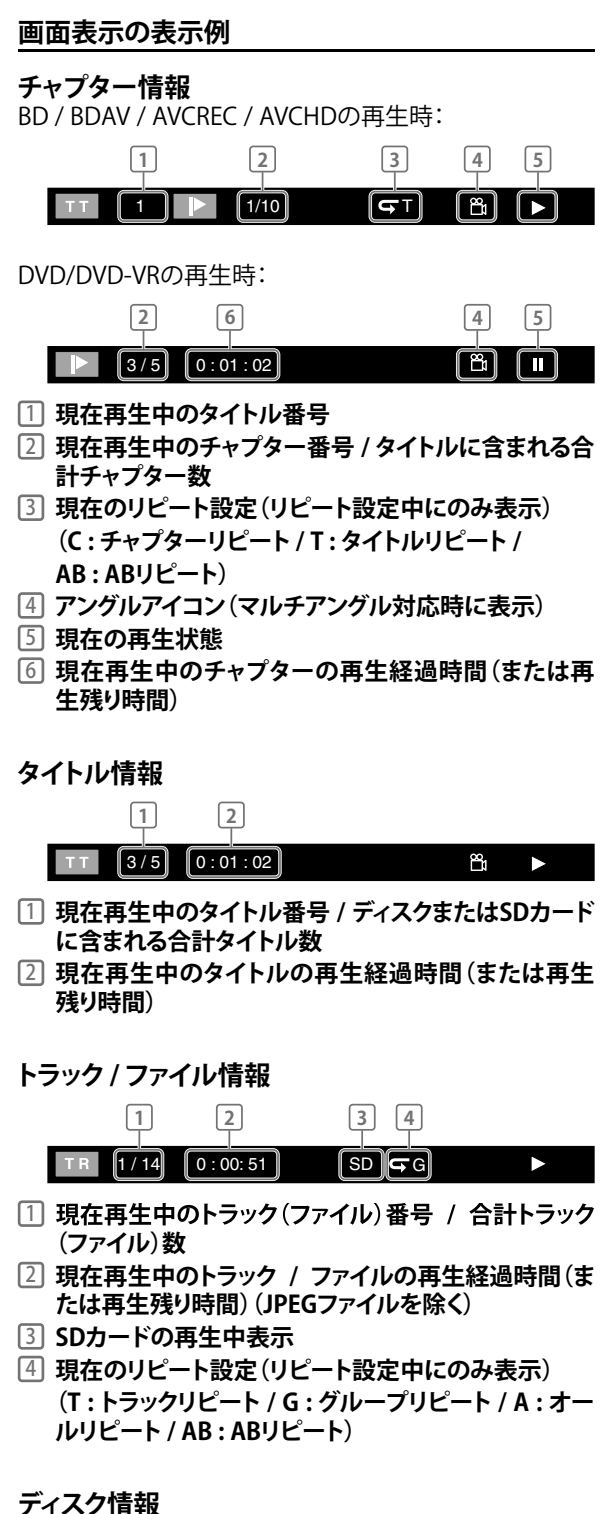

**ご使用になる前に接続する再生する設定その他**

再生する

設定

その 他

궁 使

用になる前に

接続する

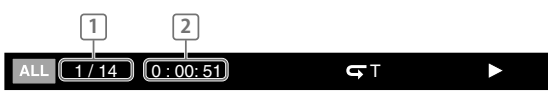

- 1 **現在再生中のトラック番号 / ディスクに含まれる合計 トラック数**
- 2 **現在再生中のディスクの総再生経過時間(または総 再生残り時間)**

<span id="page-23-0"></span>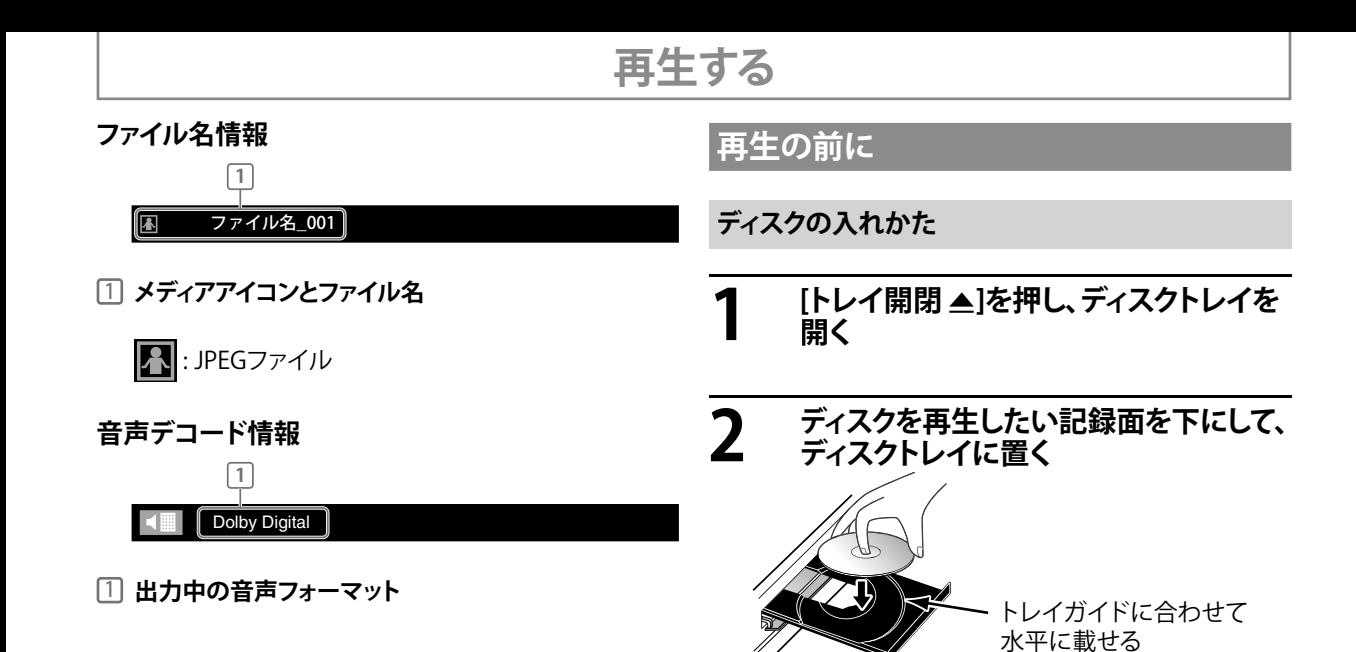

● "再生できるディスクとファイル" (☞ 21ページ)で、本 機で再生できるディスクをお確かめください。

> (読み込みに時間がかかることがあります。 特にブルーレイディスクは読み込みに時間

**[トレイ開閉 ▲]を押してディスクトレイを開き、ディスクを** 取り出してください。ディスクを取り出したあとは **[トレイ開閉 ▲]**を押し、ディスクトレイを閉じてください。

**3** [トレイ開閉 ▲]を押し、ディスクトレイを

**ディスクの読み込みが始まります。**

**閉じる**

**ディスクを取り出すには :**

がかかります。)

24

### <span id="page-24-0"></span> **SDカードを再生する**

#### AVCHD JPEG

本機では、SDカードに記録されたAVCHD / JPEGファイル を再生できます。

また、SDカードを利用して以下の機能を楽しむことがで きます。

- BD-ROMプロファイル1.1の機能(詳しくはディスクの 説明書をご覧ください。)
- BD-Live機能(BD-ROM プロファイル2.0)

BD-Liveについては、"BD-Liveについて" (☞ 37ページ) をご覧ください。

## **1 SD カードのラベル面を上にして水平に 持ち、本体前面のスロットにカチッと音 がするまで挿入する**

● ディスク動作中でない場合は、自動で "メディア選択"画面が表示されます。

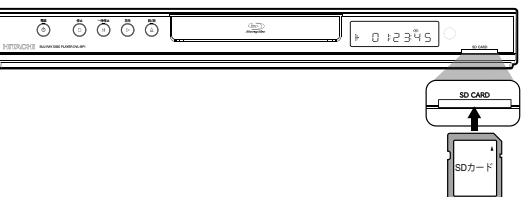

**2** [▲/▼]で"SDカード"を選び、 **[決定]を押す**

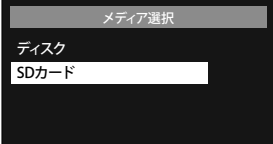

- コンテンツ選択画面が表示されます。
- 1種類のファイルのみ書き込まれたSDカー ドの場合、手順4に進んでください。
- **3 [▲/▼]で"動画"または"写真"を選び、 [決定]を押す**

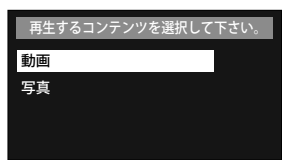

- "写真"を選ぶとJPEGの"ファイルリスト"が自 動で表示されます。
- AVCHDの再生は、"動画"を選択した直後から 始まります。(AVCHDではファイルリストは表 示されません。)

### **4 [**<sup>K</sup> **/** <sup>L</sup>**]でフォルダまたはファイルを選び、 [決定]または[再生** B**]を押す**

- ファイルを選択し**[決定**]を押すと、再生が始ま ります。
- ファイルがフォルダの中にある場合は、再生 したいファイルを選ぶまで手順4を繰り返し てください。
- 前後の階層に移動するときは、**[**0 **/** 1**]**を押し てください。
- 再生を停止するには、[停止■]を押してくだ さい。

#### **SDカードを取り出すには :**

再生が停止されていることを確認し、軽く奥に押 してから引き抜いてください。

#### **お知らせ**

- "メディア選択"画面は以下の場合に表示が消えます。 - スクリーンセーバーが実行されたとき
	- **[リターン]**を押したとき
	- セットアップメニュー画面を表示したとき
- 操作を行う前に"メディア選択"画面が消えた場合、| "メディアを選択する" (☞ 26ページ)を参照して "メディア選択"画面を表示してください。
- SDカードのファイル再生中にカードを抜いた り、本機をスタンバイ状態にしないでください。 ファイルが壊れたり、故障の原因になることがあり ます。
- SDカード内のフォルダやファイルを、パソコン上で 消さないでください。SDカードをパソコンでフォー マット(初期化)すると、本機で使用できない場合が あります。このようなときは、本機で再度フォーマット してください。詳しくは、"初期化" (☞ 59ページ)をご 覧ください。
- フォルダ名やファイル名に下記の認識できない文 字が使用されている場合、フォルダ名、ファイル名 が正しく表示できないことがあります。

- 認識できない文字 :  $\boxed{ \cdot \mid \cdot \mid = +[\cdot] \cdot / \cdot \cdot \mid \cdot }$ 

- 本機では、SDカードは999フォルダ、9999ファイル まで認識できますが、構成によっては、記述の数値 まで表示しない場合があります。
- ●本機は、SDカード内で9階層までのフォルダを認 識することができます。(それ以下の階層のフォル ダは認識できません。)
- SDカードでは、拡張子が".jpg(.JPG)"以外のJPEG ファイルは認識されません。

接続する

使

### <span id="page-25-0"></span> **メディアを選択する**

ディスクとSDカードの両方が本機に挿入されているとき、再生するメディアを以下の手順で選択します。 **"メディア選択"画面はSDカード挿入時にのみ表示可能になります。**

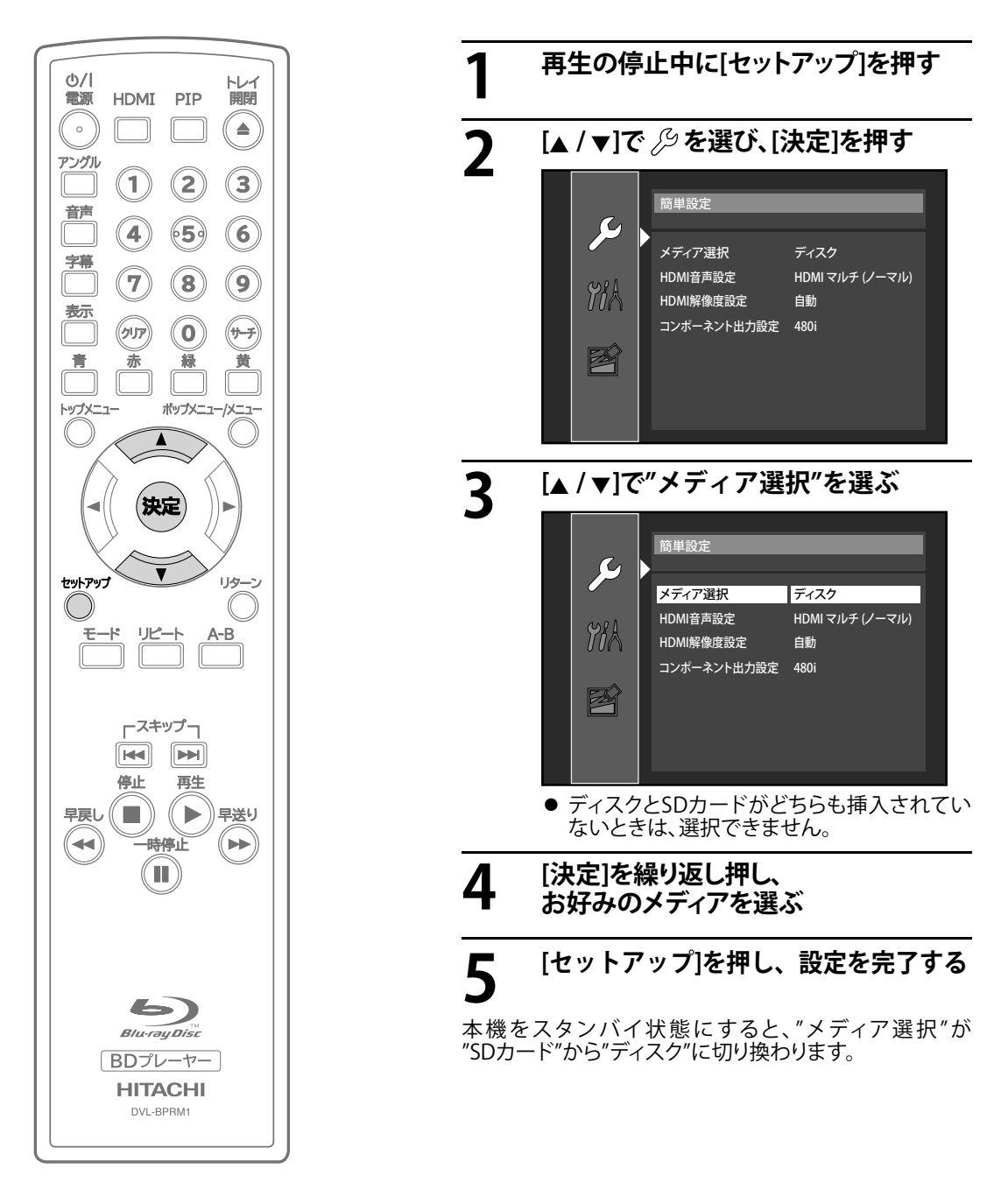

**再生する**

### <span id="page-26-0"></span> **BD、DVD、AVCHDを再生する**

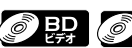

#### **OBD** ODVP AVCHD

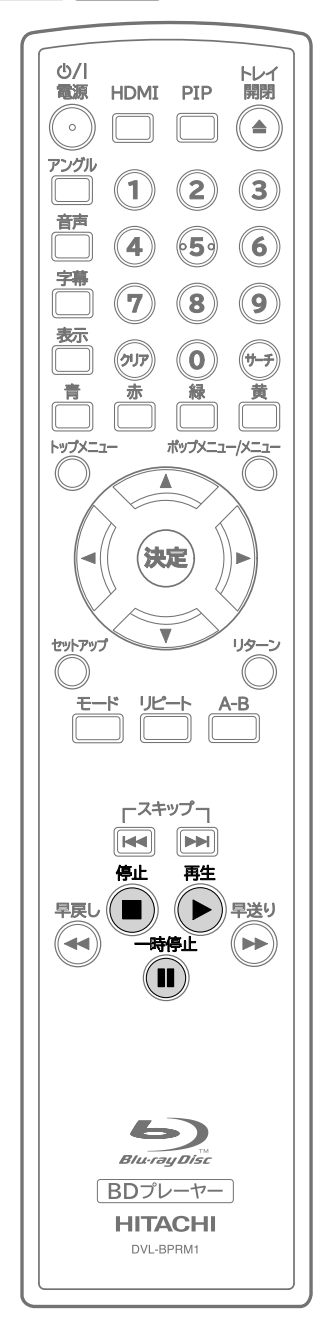

### **1 ディスクを入れる** ● ディスクの入れかたは、"ディスクの入れかた" (☞ 24ページ)を参照してください。 **2 自動的に再生を開始します**<br>● 自動的に再生を開始しない場合は、[再生 ▶]<br>
→ ##! アイギキ! を押してください。 ● ディスクによっては、メニュー画面が表示され るものがあります。ディスクのメニュー画面に ついては、"ディスクに記録されているメニュー を使う"(☞ 28ページ)を参照してください。 再生を一時停止するには : **[一時停止** k**]**を押す 通常の再生に戻すには :

**[再生▶]を押す** 

#### 再生を停止するには :

**[停止** C**]**を押す (※再生を停止した場所のレジューム情報が記 憶されます。)

#### **レジューム機能について**

レジューム情報が記録されているときに**[再生** B**]**を押 すと、再生を停止した場所から再生が始まります。

- BD-J対応ディスクは、ディスクによってレジューム機 能を利用できないものがあります。
- "ディスク"モード選択中、レジューム情報は以下の 場合に消えます。
	- レジューム情報が記録されているときに、再度 **[停止■]**を押す
	- 視聴制限レベルが変更されたとき - ディスクトレイを開けたとき
- "SDカード"モード選択中、レジューム情報は以下の 場合に消えます。
	- レジューム情報が記録されているときに、再度 **[停止** C**]**を押す
	- SDカードを本機から抜いたとき
	- 本機をスタンバイ状態にしたとき

#### **お知らせ**

- ディスクや本機により禁止されている操作が行われ ると、操作中にテレビ画面の右上に  $\bigcirc$  が表示され ることがあります。
- 2層ディスクの場合、レイヤーの変わり目で一瞬画 像が静止することがありますが、故障ではありませ ん。
- ソフト制作者の意図により、本書の説明どおりに動 作しないディスクがあります。詳しくは、それぞれの ディスクの説明書をご覧ください。
- 一時停止中の映像にブレが生じる場合は、再生を 一旦停止してから、"スチルモード"を"フィールド"に 切り換えてください。(☞ 44ページ)

設定

他

再生する

혼 使

用になる前に

接続

ずる

### <span id="page-27-0"></span>**ディスクに記録されているメニューを使う**

### O BD ODVD AVCHD

複数のタイトルが入っているBDビデオ、DVDビデオ、 AVCHDでは、トップメニューからお好みのタイトルを選 択し再生することができます。また、DVDビデオにはディ スクメニュー、BDビデオにはポップアップメニューと呼 ばれる特別なメニューが用意されているものがあり、ディ スクのいろいろな操作がメニュー上で行えます。 (※メニューの内容はディスクにより異なります。)

#### **トップメニューを使うとき(BDビデオ / DVDビデオ / AVCHD)**

- **1 [トップメニュー]を押す** ●トップメニューが表示されます。
- **2 [**K **/** L **/** 0 **/** 1**]でお好みの項目を選び、 [決定]を押す**
- **3 [トップメニュー]を押してトップメニューの 表示を消す**

#### **ディスクメニューを使うとき(DVDビデオ)**

- **1 [ポップメニュー/メニュー]を押す** ●ディスクメニューが表示されます。
- 2 **[A /▼ / ◀ /▶**]でお好みの項目を選び、 **[決定]を押す**
- **3 [ポップメニュー/メニュー]を押してディスク メニューの表示を消す**

#### **ポップアップメニューを使うとき(BDビデオ)**

ポップアップメニューは再生中の映像の前面に表示され ます。

- **1 再生中に[ポップメニュー/メニュー]を押す** ● ポップアップメニューが表示されます。
- **2 [**K **/** L **/** 0 **/** 1**]でお好みの項目を選び、 [決定]を押す**
- **3 [ポップメニュー/メニュー]を押してポップ アップメニューの表示を消す**

#### **お知らせ**

- メニューの内容や操作方法はディスクにより異なり ます。詳しくはディスクの説明書をご覧ください。
- SDカードに記録されたAVCHDも、ディスクと同様に トップメニューを表示できます。

### **BDAVモードやAVCRECモード、VRモード で記録されたディスクを再生する**

### **OBP CAVE OF THE**

BDAVモードで記録されたBD-RE/-RディスクやAVCREC モード、VRモードで記録されたDVD-RW/-Rディスクに プレイリストを設定しているときは、"オリジナル"または "プレイリスト"を選んで再生することができます。

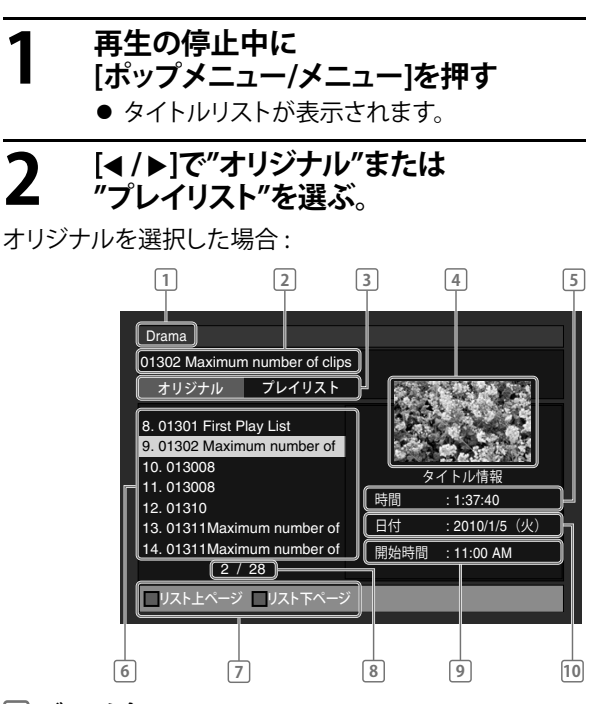

- 1 **ディスク名**
- 2 **選択中のタイトル名**
- 3 **"オリジナル"または"プレイリスト"**
- 4 **サムネイル画像 (選択中のタイトルを小画面で最初から再生します。)**
- 5 **選択中タイトルの総再生時間**
- 6 **タイトル名のリスト表示**
- 7 **操作ガイド : [青]**リスト上ページへ移動  **: [赤]**リスト下ページへ移動
- 8 **現在のページ数 / 合計ページ数**
- 9 **選択中タイトルの録画を開始した時間**
- 10 **選択中タイトルを録画した日付**

**3 [**<sup>K</sup> **/** <sup>L</sup>**]でお好みのタイトルを選び、 [決定]または[再生** B**]を押す**

● 再生が始まります。

### **再生する**

#### <span id="page-28-0"></span>**お知らせ**

- BDAVモードやAVCRECモード、VRモードは、各モー ドに対応しているディスクを使ってプログラム編集 などを行う、BD/DVDレコーダーならではの機能を 楽しむ記録フォーマットです。
- BD/DVDレコーダーで録画したディスクの場合、録 画して作られたタイトル(番組)をオリジナルと呼び ます。
- オリジナルをもとに編集用に作成したタイトルをプ レイリストと呼びます。プレイリストが作成されて いないディスクでは、オリジナルのみを表示します。
- ファイナライズされていないBD-Rは再生できない ことがあります。ファイナライズされていないDVD-RW/-Rは再生できません。
- タイトルリスト画面は記録したBDレコーダー、DVD レコーダーやディスクによって異なります。
- ディスク名、タイトル名では、認識されない記号な どの文字は\*(アスタリスク)で表示されます。また、 記録方式によっては、認識できる文字であっても\* (アスタリスク)で表示される場合があります。

### **音楽用CD、JPEGを再生する**

#### $\circ$  CD JPEG

#### **1 音楽用CDや、 JPEGファイルを書き込ん だディスクを入れる**

- コンテンツ選択画面が表示されます。
- 音楽用CDや、1種類のファイルのみ書き込 まれたディスクの場合、手順3に進んでくだ さい。
- ●SDカードでの再生方法は"SDカードを再生する" (☞ 25ページ)をご覧ください。

#### **2** <sub>【▲</sub> / ▼】で"動画"または"写真"を選び、 **[決定]を押す**

- "写真"を選ぶとJPEGの"ファイルリスト"が自 動で表示されます。
- **3** [▲ / ▼]でトラック、フォルダまたはファイ **ルを選び、「決定」または [再生 ▶]を押す** 
	- トラックまたはファイルを選択し**[決定]**を押 すと、再生が始まります。
	- ファイルがフォルダの中にある場合は、再生 したいファイルを選ぶまで手順3を繰り返し てください。
	- 前後の階層に移動するときは、**[**0 **/** 1**]**を押し てください。(JPEGのみ)
	- 再生を停止するには、「停止■1を押してくだ さい。
	- フォルダ内で選択された画像から再生が始 まります。画 像 は セットアップ メ ニュー の"JPEGスライドショー"で設定された時間 ("5秒"または"10秒")で表示され、次の画像 に移ります。
	- **画像を表示しているときは、[アングル]を押すご** とに時計回りに90度ずつ画像が回転します。

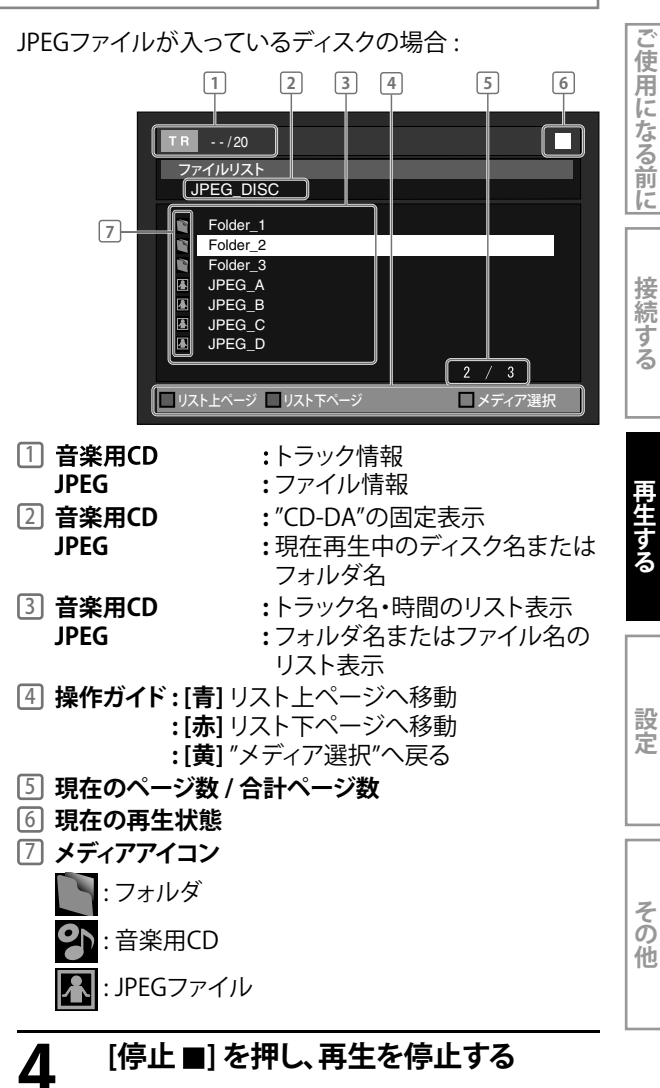

#### **お知らせ**

- ファイルのサイズが大きい場合、"JPEGスライドショー" で設定された時間よりも表示時間が長くなる場合が あります。
- JPEGの再生中に**[モード]**を繰り返し押すと、スライド効 果と画像サイズが設定できます。 詳しい設定方法については、"スライド効果を設定する" (☞ 30ページ)と"画像サイズを調整する" (☞ 30ページ) をご参照ください。

#### **再生可能なファイル形式**

本機では、以下のファイル形式のJPEGを再生できます。 (異なるファイル形式のJPEGは再生できない場合があ ります。)

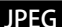

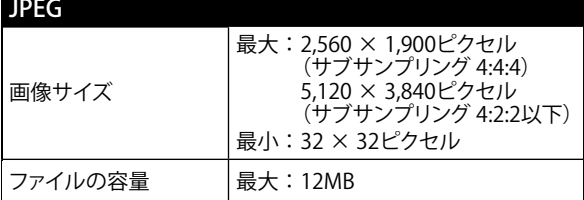

#### **お知らせ**

- BD-RE/-R、DVD-RW/-R、CD-RW/-Rではディスク名 / フォルダ名 / ファイル名がひらがな、カタカナ、漢字 や英数字、記号で表示されます。認識できない文字 は、\*(アスタリスク)で表示されます。
- ●記録したときの条件によっては、一覧に表示されて いるフォルダやファイルでも再生できないことがあ ります。
- 高解像度で記録された場合など、JPEGファイルの 容量が大きいと、画面表示に時間がかかることがあ ります。
- プログレッシブ形式で記録されたJPEG形式の画像 は再生できません。
- 本機では、BD-RE/-R、DVD-RW/-Rは999フォル ダ、9999ファイルまで、CD-RW/-Rでは255フォルダ、 999ファイルまで認識できますが、構成によっては、 記述の数値まで表示しない場合があります。
- ●本機は、BD-RE/-R、DVD-RW/-Rで9階層まで、 CD-RW/-Rで8階層までのフォルダを認識すること ができます。(それ以下の階層のフォルダは認識で きません。)
- BD-RE/-R、DVD-RW/-R、CD-RW/-Rでは、下記の 拡張子以外のJPEGファイルは認識されません。 '.jpg (.JPG)"または".jpeg (.JPEG)
- ディスクにAVCHDまたは、AVCRECが混在している 場合、AVCHDまたは、AVCRECを除くほかのファイ ルの再生はできません。(AVCHDとAVCRECがディ スクに混在している場合、両方のファイルの再生が 可能です。)
- マルチボーダーで記録したBD-RE/-Rの場合、追加 して記録した部分の再生ができません。
- マルチボーダーで記録したDVD-RW/-Rの場合、追 加して記録した部分の再生ができない場合があり ます。

#### **スライド効果を設定する**

#### **JPEG**

JPEGファイルの画像をスライドショーで見るときに、スラ イドショーで切り換わる画像移行の効果が設定できます。

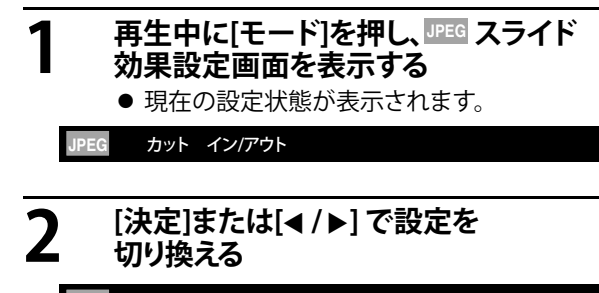

#### **JPEG** フェード イン/アウト

- "カットイン / アウト" : 画像を一度に表示 し、一度に消します。 ● "フェードイン / アウト": 画像を徐々に表示
	- し、徐々に消します。

# **3 [リターン]を押し、設定を完了する**

#### **画像サイズを調整する**

#### **JPEG**

お使いのテレビによって、表示されるJPEGファイルの端 が切れるような場合に、画像を少し小さくして表示します。

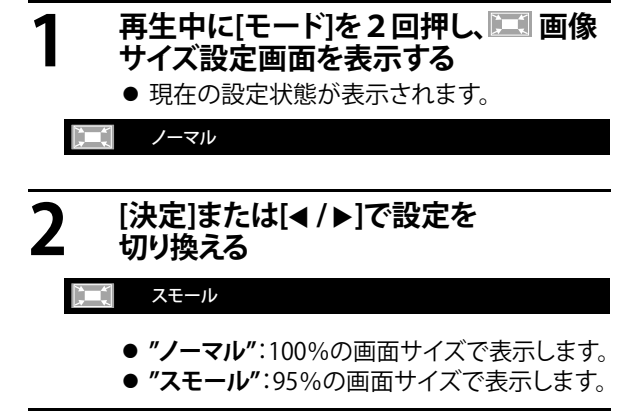

## **3 [リターン]を押し、設定を完了する**

#### **お知らせ**

● 一部のファイル(画像サイズが小さいファイル等) では、効果が出ないことがあります。

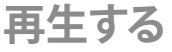

<span id="page-30-0"></span>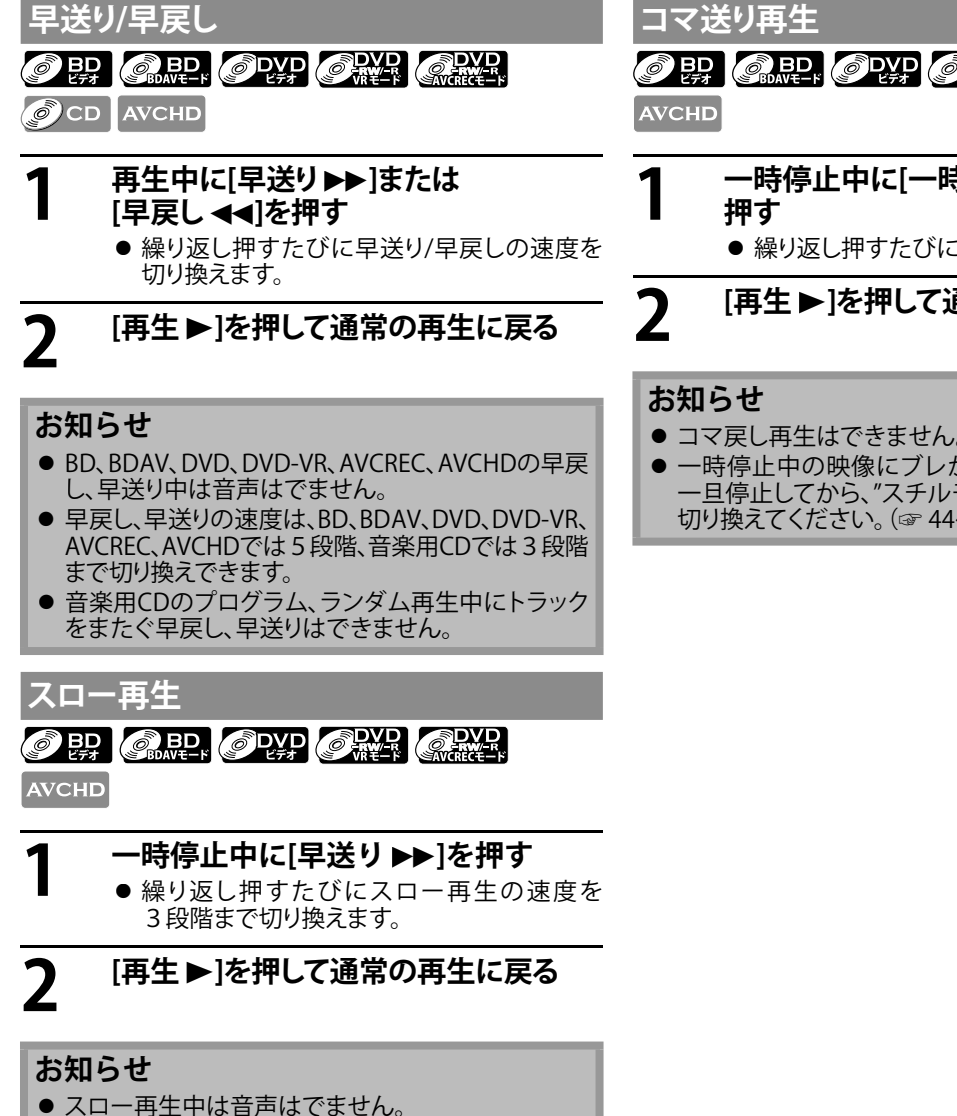

- 逆スロー再生はできません。
- 一時停止中の映像にブレが生じる場合は、再生を 一旦停止してから、"スチルモード"を"フィールド"に 切り換えてください。(☞ 44ページ)

OBD CREEK OPAP CRAFT CRAFT

**1 一時停止中に[一時停止** <sup>F</sup>**]を繰り返し**

**2 [再生** ▶]を押して通常の再生に戻る

- コマ戻し再生はできません。
- 一時停止中の映像にブレが生じる場合は、再生を 一旦停止してから、"スチルモード"を"フィールド"に 切り換えてください。(☞ 44ページ)

設定

接続 ずる

再生する

### **再生する**

### <span id="page-31-0"></span> **リピート再生**

再生するディスクやファイルによってリピート再生の機能 が異なります。設定可能なリピートモードは下記の一覧 をご覧ください。

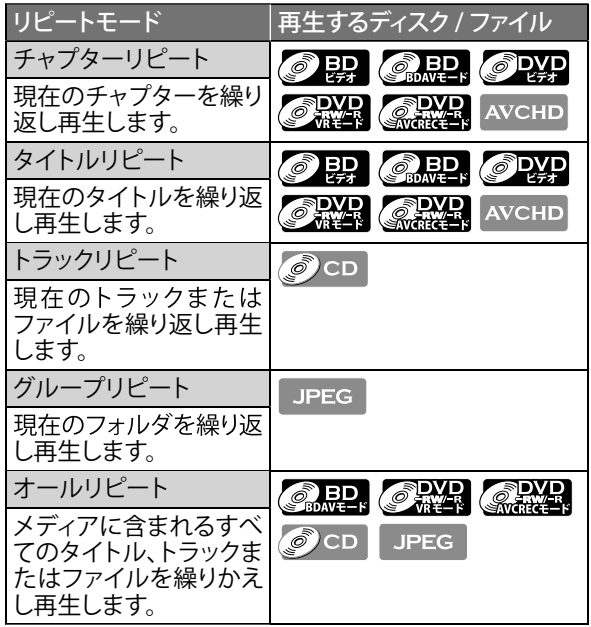

**1 再生中に[リピート]を押す** ● 現在の設定状態が表示されます。

- **2 お好みのリピートモードが表示されるまで、 繰り返し[リピート]を押す**
	- ●設定を完了し、約3秒間操作をしないと表示 が消えます。
- **3 通常の再生に戻すときは、"切"が 表示されるまで繰り返し[リピート]を 押す**

### **お知らせ**

- 再生を停止すると、リピート再生は解除されます。
- オールリピートを除くすべてのリピートモードで は、リピート再生中にほかのタイトルやチャプター、 トラック、フォルダ、ファイルを選択するとリピート再 生は解除されます。
- A-Bリピート再生中は、リピート再生はできません。
- ディスクによっては、リピート再生ができないもの があります。
- 場面によっては、チャプターまたはタイトルリピー トができないものがあります。

### **A-B リピート再生**

### OBR OPYP CREEK ONE CRYP

CD AVCHD

指定した2点間を繰り返し再生します。

# **1 再生中に[A-B]を押す** ● 開始場所Aを指定します。

- 
- 開始場所Aをキャンセルする場合は、**[クリア]** を押します。

**2 再度[A-B]を押す**<br>● 終了場所Bを指定し、A-Bリピート再生を始め<br><del>- キキ</del> ます。

**3 通常の再生に戻すときは、A-Bリピート 再生中に[A-B]を押す**

#### **お知らせ**

- A-Bリピート再生は、同一のタイトル、トラックまた はファイル内にのみ設定できます。
- 場面によっては、A-Bリピート再生ができないもの があります。
- リピート再生中は、A-Bリピート再生はできません。

### **再生する**

### <span id="page-32-0"></span> **プログラム再生**

 $\circ$  CD JPEG

トラック番号やファイル番号を登録してお好きな順に再 生することができます。

- **1 再生の停止中に[モード]を押す** プログラム設定画面が表示されます。
	-

#### **2 [▲ / ▼]でお好みのトラック番号または**<br>2 ファイル番号を選び「沖完]を押す **ファイル番号を選び、[決定]を押す**

- JPEGファイルがフォルダに入っている場合 は、先に**[**K **/** L**]**でフォルダを選び、**[決定]**を押 したあと、プログラムしたいファイルを選んで ください。
- プログラムしたトラックまたはファイルを消 去したい場合は、**[クリア]**を押すと最後に入力 されたトラックまたはファイルから消去され ます。
- 入力されたすべてのプログラムを消去する場 合は、プログラムリスト末尾の"オールクリア" を選び、**[決定]**を押してください。
- 前後の階層に移動するときは、**[**0 / 1**]**を押し てください。

音楽用CDの場合 :

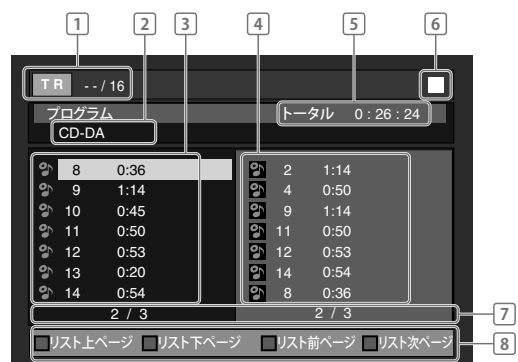

- **1]音楽用CD :**トラック情報<br>- **IPFG :** ファイル情報
	- **:** ファイル情報
- 2 **音楽用CD :** "CD-DA"の固定表示
	- **JPEG :** 現在再生中のディスク名、 SDカード名またはフォルダ名
- 3 **トラック / フォルダ / ファイルリスト :**  オリジナルの順番のトラック / フォルダ / ファイルの リスト
- 4 **プログラムリスト :**  プログラムした順番のトラック / フォルダ / ファイル のリスト
- 5 **プログラムしたすべてのトラックの合計時間 (音楽用CDのみ表示)**
- 6 **現在の再生状態**
- 7 **現在のページ数 / 合計ページ数**
- 8 **操作ガイド : [青]**トラック / フォルダ / ファイルリスト の前ページへ移動
	- **: [赤]** トラック / フォルダ / ファイルリスト の次ページへ移動
	- **: [緑]** プログラムリストの前ページへ移動
	- **: [黄]** プログラムリストの次ページへ移動

33

**3** 登録が完了したら[再生▶]を押す ● プログラム再生を始めます。

**通常の再生画面に戻るには :**

再生の停止中に**[リターン]**を押す。

#### **お知らせ**

- プログラム再生中に[停止 ■]を押すと、次回の再生 時には音楽用CDは停止した位置、JPEGは停止した ファイルから再生を始めます。
- **プログラム再生中に[停止■]を2回押すと、プログ** ラム設定画面が表示されます。
- 99トラックまたは99ファイルまで登録できます。
- プログラム再生中に、現在再生されているトラッ クまたはファイルをリピート再生したい場合は、 " トラック" が 表 示されるまで、繰り返し **[リピート]**を押します。
- プログラム再生中に、現在プログラム登録されてい るすべてのトラックまたはファイルをリピート再生 したい場合は、"■ オール"が表示されるまで、繰 り返し**[リピート]**を押します。
- プログラム電生中に、プログラムした次のトラック またはファイルを再生するときは[スキップ▶▶]を 押してください。
- プログラム再生中は、ランダム再生はできません。
- プログラム設定画面表示中に**[モード]**を押すと、ラ ンダム再生画面に切り替わります。
- プログラム設定は以下の場合に解除されます。
	- 本機をスタンバイ状態にしたとき
	- メディア選択を切り換えたとき
	- ディスクトレイを開けたとき
	- SDカードを本機から抜いたとき

**ご使用になる前に接続する再生する設定その他** 用になる前に

使

接続する

再生する

設定

### <span id="page-33-0"></span> **ランダム再生**

#### OCD JPEG

トラック単位またはファイル単位でランダム(順不同)に 再生することができます。

### **1 再生の停止中に[モード]を2回押す**

● ランダム再生画面が表示されます。

音楽用CDの場合 :

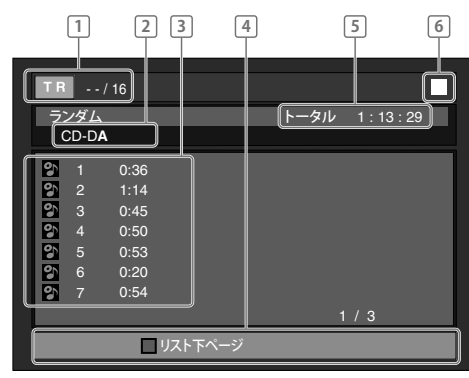

**1]音楽用CD :**トラック情報<br>- **IPEG :** ファイル情報

·ファイル情報

- 
- **2] 音楽用CD : "CD-DA"の固定表示<br>- IPFG : 現在選択中のディス JPEG :** 現在選択中のディスク名、 SDカード名またはフォルダ名
- 3 **トラック / ファイルリスト :** オリジナルの順番の トラック / ファイルのリスト
- 4 **操作ガイド : [青]**リスト上ページへ移動 **: [赤]**リスト下ページへ移動
- 5 **すべてのトラックの合計時間(音楽用CDのみ表示)**
- 6 **現在の再生状態**

## **2** [再生▶]を押す<br>2

● ランダム再生を始めます。

#### **通常の再生画面に戻るには :**

再生の停止中に**[モード]**を押す。

#### **お知らせ**

- ランダム再生中に[停止 ■]を押すと、次回の再生 時には音楽用CDは停止した位置、JPEGは停止した ファイルから再生を始めます。
- ランダム再生中に、現在ランダム再生されている トラックまたはファイルをリピート再生したい場 合は、" トラック"が表示されるまで、繰り返し **[リピート]**を押します。
- ランダム再生中に、現在ランダム再生されているす べてのトラックまたはファイルをリピート再生した い場合は、" <> オール"が表示されるまで、繰り返 し**[リピート]**を押します。
- ランダム再生中は、プログラム再生はできません。 また、前のトラックまたはファイルに戻ることはでき ません。
- ランダム再生中に、次のトラックまたはファイルを 再生するときは**[スキップ**G**]**を押してください。
- 再生の停止中に**[リターン]**を押すと、プログラム設 定画面に切り替わります。
- ディスクによっては、ランダム再生ができない場合 があります。
- ランダム設定は以下の場合に解除されます。
	- 本機をスタンバイ状態にしたとき
	- メディア選択を切り換えたとき
	- ディスクトレイを開けたとき
	- SDカードを本機から抜いたとき

### <span id="page-34-0"></span> **早見・早聞き再生**

### O BD O BD ODYP ORK ORKE

**AVCHD** 

約1.3倍速で早見・早聞き再生ができます。この機能は、 ドルビーデジタル方式で記録されたディスクでのみ動作 します。

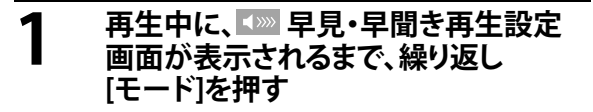

切  $\blacktriangleleft$  >>>

### **[決定]または[◀ /▶]で設定を**<br>切り換える<br>● "切" :通常再生を行います。 **切り換える**

- **"切"** : 通常再生を行います。
- **"♪♪"** : 約1.3倍速に設定され、再生を始め ます。

# **3 [再生** <sup>B</sup>**]を押して通常の再生に戻る**

#### **お知らせ**

- **[停止** C**]**を押すと、早見・早聞き再生は解除されま す。
- 早見・早聞き再生中は、音声言語、画質調整の設定 はできません。
- 早見・早聞き再生中は、バーチャルサラウンド機能 は働きません。
- ディスクによっては、早見・早聞き再生が動作しな い箇所があることがあります。
- 早見・早聞き再生中は、2ch LPCMの音声がHDMI 出力端子とデジタル音声出力端子から出力され ます。

### **画質調整**

O BD ORD OWD OWN CRYP **AVCHD** 

お好みに合わせて画質の調節設定が行えます。

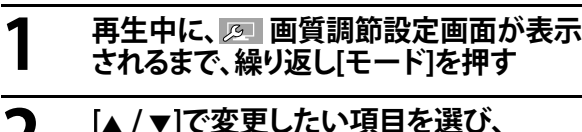

**[**0 **/** 1**]で設定を切り換える**

DVDビデオの場合 :

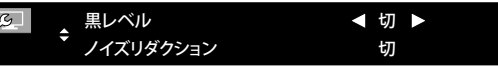

#### **黒レベル**

画像の暗い部分が明るくなるように調整します。

**"切"** : オリジナル画像のまま表示します。

**"入"** : 暗部を明るくします。

### **ノイズリダクション(DVDビデオ、DVD-VRのみ)**

再生画像のノイズを軽減します。

- **"切"** : オリジナル画像のまま表示します。
- **"1"** : 3Dノイズリダクションを実行し、背面部分に現 れるノイズを除去します。
- **"2"** : MPEGノイズリダクションを実行し、字幕部分 のブロックノイズとモスキートノイズを軽減し ます。
- **"3"** : MPEGノイズリダクションと3Dノイズリダク ションの両方を実行します。

# **3 [リターン]を押し、設定を完了する**

#### **お知らせ**

- 画質調整の各設定値は、本機をスタンバイモード にしても記憶されます。
- 設定中に電源コードを抜くと、設定値を記憶しない 場合があります。
- 早見・早聞き再生中は、画質調整設定ができません。
- ノイズリダクションはBD、BDAV、AVCRECまたは AVCHD の再生時には利用できません。
- "黒レベル"は以下の場合に効果がありません。
	- HDMI出力端子から映像を出力中
	- コンポーネント映像出力端子から映像を出力中 コンポーネント出力設定"が"480p / 720p /
		- 1080i"に設定されているとき

使

設定

**再生する**

### <span id="page-35-0"></span> **バーチャルサラウンド設定**

### O BRI CARD, OPAP CAPP CAPP

CD AVCHD

お使いの2チャンネルステレオシステムで、仮想的なサ ラウンド効果を楽しむことができます。

**1 再生中に[モード]を押し、 バーチャルサラウンド設定画面を 表示する**

**2 [**<sup>K</sup> **/** <sup>L</sup>**]で設定を切り換える**

#### ざち 切

- **"切"** : オリジナルの音声のまま出力します。
- **"1"** : 標準の音声効果で出力します。
- **"2"** : 強めの音声効果で出力します。

# **3 [リターン]を押し、設定を完了する**

#### **お知らせ**

- ディスクによってはサラウンド効果がでにくいもの や、でないものがあります。
- 音声がひずむ場合は、ボリュームを下げるか、バー チャルサラウンド設定を"切"にしてください。
- 早見・早聞き再生中は、バーチャルサラウンド機能 は働きません。
- バーチャルサラウンド設定中の音声出力は2ch LPCMとなります。

#### **PIP (ピクチャー・イン・ピクチャー) (BONUSVIEW)の設定**

### *● 里*

PIP(ピクチャー・イン・ピクチャー)機能を持つBDビデオ の再生時、セカンダリー映像を含むシーンで、セカンダ リー映像を画面内に別画面で表示することができます。

プライマリー映像

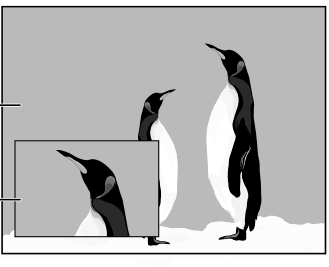

セカンダリー映像

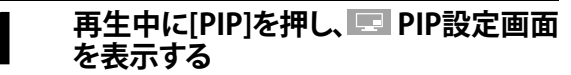

● 現在の設定状態が表示されます。

 $1/32$   $\div$ 

- **2 [▲ / ▼]でセカンダリー映像を切り換える**<br>2 ● <sub>部定を実子し約5秒間操作をしたいと事示</sub>
	- ●設定を完了し、約5秒間操作をしないと表示 が消えます。

# **3 [リターン]または[PIP]を押し、 PIP設定画面の表示を消す**

#### **お知らせ**

● セカンタリー映像の音声は、"Secondaryオーディオ" が"切"、または"BD-HD音声設定"が"HD音声"に設定 時には出力されません。 詳しくは、"音声を切り換える" (☞ 38ページ)と "BD-HD音声設定を切り換える" (☞ 39ページ)をご 覧ください。

### **アングルを切り換える**

### **O 即 O WP**

複数のカメラアングルによる映像が記録されているBD、 またはDVDの再生中に、アングルを切り換えることがで きます。カメラアングル映像が記録されたシーンでは

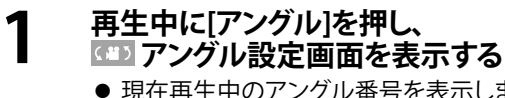

● 現在再生中のアングル番号を表示します。

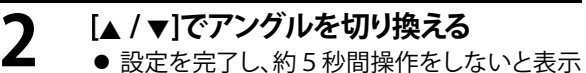

が消えます。

 $C = 5$  $1/3$   $\div$ 

#### **お知らせ**

● "アングルアイコン"を"切"に設定している場合、<mark>企</mark>』<br>- は表示されません。詳しくは、"アングルアイコン" (☞ 52ページ)をご覧ください。
## **BD-Liveについて**

### **O 即**

本機は、BD-Live機能付きのBDビデオ(BD-ROMプロファ イル2.0)に対応しています。本機をインターネットに接 続することで、特別映像や字幕などの追加コンテンツや、 ネットワーク対戦ゲームなど、様々な機能を楽しむことが できます。

- **1 BD-Live機能付きのディスクを入れる**
- **2 充分な空き容量(1GB以上)があるSDカード を挿入する**
	- ●本機で対応しているSDカードのファイルシステム については、"SDカードについて"(☞ 22ページ)を ご覧ください。
- **3 [トップメニュー]を押す**
	- ●ディスクのトップメニューが表示されます。
- **4 "BD-Live"を選択し、[再生** B**]または[決定]を 押す**
	- SDカードが正しく挿入されているか確認し、再生中 はSDカードを抜かないでください。
	- ●BD-Liveで利用できる様々な機能は、ディスクによ り異なります。詳しい機能や動作については、それ ぞれのディスクの画面表示や説明をご覧ください。

### **お知らせ**

- BD-Live機能を利用するには、本機をインターネッ トに接続し、必要な設定を行ってください。接続の<br>しかたについては"ネットワーク接続"(☞ 19ペー しかたについては"ネットワーク接続" ジ)を、設定のしかたについては"ネットワーク設定" (☞ 54ページ)をご覧ください。
- ディスクによっては、"BD-Live接続設定" (☞ 57 ページ)を変更する必要がある場合があります。
- お使いのネットワーク環境によっては、ネットワーク 接続に時間がかかったり、接続できない場合があり ます。
- BD-Liveに接続中、ページを読み込むのに時間がか かる場合があります。
- BD-Live対応ディスクの再生中、プレイヤーまたは ディスクの識別IDがコンテンツプロバイダーに送 信されることがあります。インターネット接続を制 限するには、"BD-Live接続設定" (☞ 57ページ)を 変更してください。
- BD-Live対応ディスクには、再生時にメモリーを必 要とするものがあります。再生できない場合には、 本機で初期化した1GB以上の空き容量があるSD カードを挿入して再生してください。

 **サーチ機能を使う**

#### **頭出しをする**

#### **再生中に[スキップ**H**]または[スキップ**G**]を 押す**

- 押した回数だけチャプターまたはトラック、ファイルを 飛び越します。
- [スキップ  $\blacktriangleleft$ ]を1回押すと再生中のチャプターまた はトラック、ファイルの先頭に戻ります。 (JPEGでは1つ前のファイルに戻ります。)

### **お知らせ**

- ディスクによっては、タイトルや、トラック、ファイル をまたぐ頭出しが禁止されている場合があります。
- **チャプターがないタイトルの場合、<b>[スキップ |◀◀**]ま たは**[スキップ**G**]**を押すことで前後のタイトルに 切り換わります。
- JPEGでは、**[**0 **/** 1**]**でも同様の操作ができます。

#### **サーチモード**

ディスクやファイルによってサーチモードの機能が異なります。 設定可能なサーチモードは下記の一覧をご覧ください。

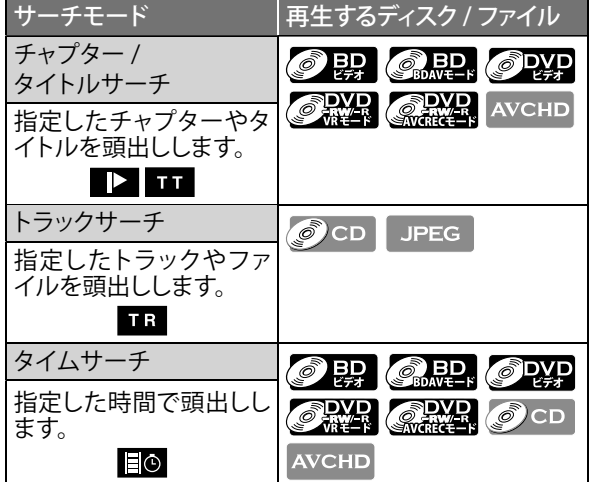

### **1 再生中に[サーチ]を押す**

- サーチモード設定画面が表示されます。
- **2 お好みのサーチモードが表示されるまで、 繰り返し[サーチ]を押す**
	- それぞれ以下の順番でサーチモードが切り換わります。

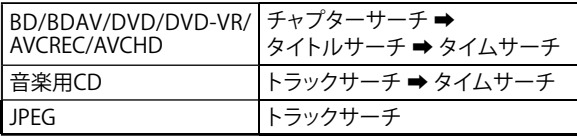

### **3 数字ボタン[0~9]で頭出ししたいチャプターや タイトル、トラック、ファイル番号または時間を 入力する**

- ●希望した箇所の頭出しを行ったあと、再生を始めます。
- ●間違えた入力をした場合は、**[クリア**]で消してください。

#### **お知らせ**

- プログラム再生中またはランダム再生中は、サーチ モードでのトラック、ファイルの頭出しはできませ<br><u>ん</u>。**[スキップ I◀◀]**または**[スキップ ▶▶l]**で頭出しを 行ってください。
- タイムサーチは、同一のタイトル、トラックまたは ファイル内にのみ設定できます。
- チャプター内でのサーチはできません。 ● BDおよびAVCHDのチャプター、タイムサーチは、再 生中のみ利用できます。
- 音楽用CDでは、ディスク全体のタイムサーチはで きません。
- ディスクによっては、サーチモードが働かない場合 があります。

使

用になる前に

接続する

### **ダイレクトサーチ**

#### **タイトルサーチ**

#### **再生の停止中、数字ボタン[0~9]で頭出ししたいタイトル 番号を入力する**

● 数秒のうちに指定したタイトルの再生が始まります。

#### **チャプターサーチ**

#### **タイトルの再生中、数字ボタン[0~9]で頭出ししたいチャ プター番号を入力する**

● 数秒のうちに指定したチャプターの再生が始まります。

#### **トラック / ファイルサーチ**

#### **数字ボタン[0~9]で頭出ししたいトラック / ファイル番号 を入力する**

● 数秒のうちに指定したトラック / ファイルの再生が始 まります。

#### **お知らせ**

● BDビデオの場合、ディスクによっては上記の説明通 りに動作しない場合があります。

### **字幕を切り換える**

字幕に複数の言語が記録されているBD、DVD、DVD-VR、 またはAVCHDファイルの再生中に、字幕を切り換えるこ とができます。BDでは表示される字幕のスタイルも切り 換えることができます。

### **O**

プライマリー字幕("Primary字幕")/ セカンダリー字幕 y ("Secondary字幕")や字幕スタイルを選びます。

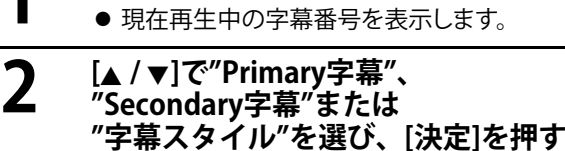

**1 再生中に[字幕]を押す**

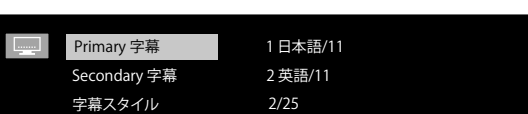

- **"Primary字幕"** : プライマリー映像の字幕を設定 します。
- **"Secondary字幕"** : セカンダリー映像の字幕を設定 します。 **"字幕スタイル"** : 字幕スタイルを選びます。
- 

### **3 [▲/▼]でお好みの字幕言語または 字幕スタイルを選ぶ**

- [4 / ▶]で、現在の字幕設定と"切"を切り換え ます。
- **4 [字幕]を押し、設定を完了する**

## ODYP ORYR AVCHD

- **1 再生中に[字幕]を押す** 現在再生中の字幕を選ぶ
	-
- **2 [▲ / ▼]でお好みの字幕を選ぶ**<br>2 ● [<u>4</u> / ▶]で、現在の字幕設定と"切"を切り換え ます。

1 日本語 / 4 **Tarackin**  $\bullet$ 

## **[字幕]を押し、設定を完了する**

#### **お知らせ**

3

- ディスクの字幕に複数の言語または字幕スタイル が入っている場合にのみ有効です。
- ディスクによっては、字幕に複数の言語が入って いても**[字幕]**が働かず、ディスクメニュー上でのみ 選択できる場合があります。操作方法については、 ディスクの説明書をお読みください。
- 字幕や字幕スタイルが含まれていない場合は、 "なし"を表示します。
- セカンダリー映像の再生中、セカンダリー映像の字 幕がない場合を除いて、"Primary字幕"の設定はで きません。

### **音声を切り換える**

音声に複数の言語・音声フォーマットが記録されている BD、BDAV、DVD、DVD-VR、AVCREC、音楽用CD、AVCHD の再生中に、音声を切り換えることができます。また、ピ クチャー・イン・ピクチャーのBDでは、インタラクティブ オーディオやコメンタリー音声などの、セカンダリー音声 を"Secondaryオーディオ"で設定することができます。

### $\odot$  P.

プライマリー音声("Primaryオーディオ")/ セカンダリー y 音声("Secondaryオーディオ")を選びます。

- **1 再生中に[音声]を押す** 現在再生中の音声番号を表示します。 **2** [▲ / ▼]で"Primaryオーディオ"また<br>は"Secondaryオーディオ"を選び、 **は"Secondaryオーディオ"を選び、**
	- **[決定]を押す ■ Primaryオーディオ**
	- Secondaryオーディオ 1 日本語 Dolby D Multi-ch /3 2 英語 Dolby D+ Multi-ch /3
	- **"Primaryオーディオ"** : プライマリー映像の音声を 設定します。
	- **"Secondaryオーディオ"**: セカンダリー映像の音声を 設定します。

## **3 [**<sup>K</sup> **/** <sup>L</sup>**]でお好みの音声を選ぶ** ● "Secondaryオーディオ"では、**[**0 **/** 1**]**で現在 の音声設定と"切"を切り換えます。

**4 [音声]を押し、設定を完了する**

**ORDER OPEN ORDER OF CONDUCT OF AVENUE** 

- 
- **1 再生中に[音声]を押す** 現在再生中の音声番号を表示します。

**2 [**<sup>K</sup> **/** <sup>L</sup>**]でお好みの音声を選ぶ**

DVDビデオの場合 :

1 日本語 Dolby D 3/2.1ch 48k / 3 ↓  $\blacktriangleleft$ 

- ●音楽用CDでは、以下の音声モードからお好みの音 声モードを選択します。
	- **"ステレオ"** : 左右のチャンネル両方の音声を出力 します。
	- **"L-ch"** : 左チャンネルの音声のみ出力します。
	- **"R-ch"** : 右チャンネルの音声のみ出力します。

## **3 [音声]を押し、設定を完了する**

### **お知らせ**

- 音声が含まれていない場合は、"なし"を表示します。 複数の音声が記録されていないディスクの再生時 は、音声を切り換えることはできません。
- DTS-CD(5.1音楽ディスク)は、音声を切り換えるこ とはできません。
- 二ヵ国語(二重音声)BDAV、DVD-VRまたはAVCREC では、"主音声"、"副音声"または"主/副音声"に切り 換えることができます。
- ディスクによっては、音声に複数の言語が入って いても**[音声]**が働かず、ディスクメニュー上でのみ 選択できる場合があります。操作方法については、 ディスクの説明書をお読みください。
- セカンダリー音声を楽しむためには、必ず"BD-HD 音 声設定"を"複合音声" に 設 定してください。 (☞ 39ページ)
- セカンダリー映像が切になっている場合、セカンダ リー音声は出力されません。(BDによっては、セカ ンダリー映像が切になっていてもセカンダリー音 声のみ出力される場合があります。)
- 早見・早聞き再生中は、音声を切り換えることはで きません。(☞ 35ページ)
- ディスクトレイを開けたり、再生中に電源プラグを 抜くと音声の設定が解除され、初期設定に戻ります。

## **BD-HD音声設定を切り換える**

ドルビーデジタルやDTS®などのマルチチャンネル音声 が記録された、インタラクティブオーディオやコメンタ リー音声などのセカンダリー音声を含むBDでそれらす べての音声を聴く場合や、プライマリー音声のみをオリ ジナルの高音質のまま出力したい場合など、お好みに応 じた音声設定に切り換えることができます。

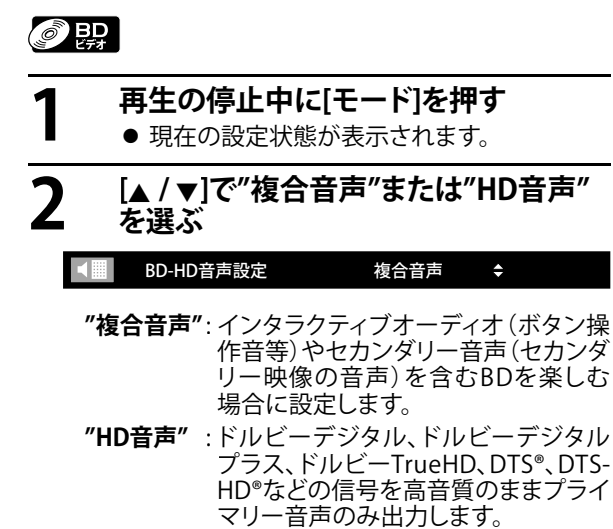

インタラクティブオーディオやセカン ダリー音声は出力されません。

**3 [リターン]を押し、設定を完了する**

### **お知らせ**

- セットアップメニューでも"BD-HD音声設定"を設定 できます。(☞ 45ページ)
- 出力される音声の詳細については、″HDMI 出力端子からの音声信号" (☞ 46ページ)または ジタル音声出力端子(光/同軸)からの音声信号 (☞ 48ページ)をご覧ください。
- "複合音声"に設定していても、インタラクティブ オーディオやセカンダリー音声が再生するBDに含 まれていない場合は、プライマリー音声のみが出 力されます。

使

用になる前に

接 続 ずる

設定

**ご使用になる前に接続する再生する設定その他** その 他

## **設定設**

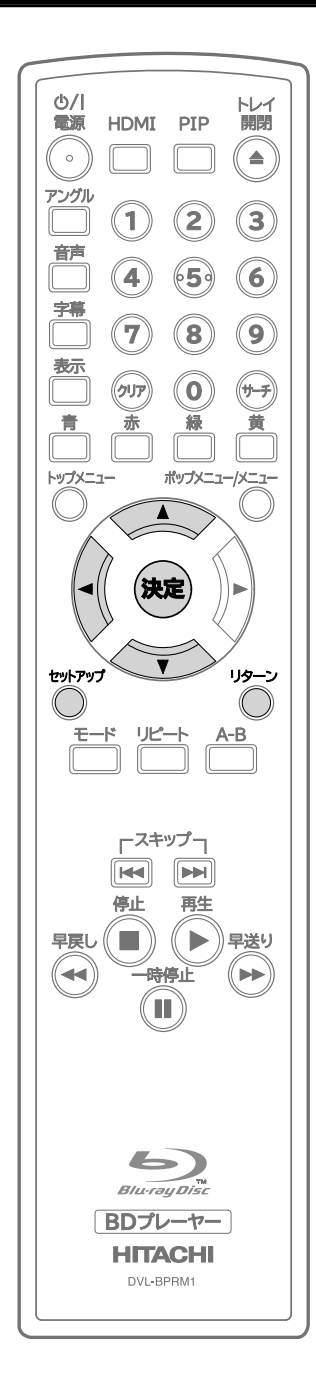

### **初期設定操作のしかた (セットアップメニュー)**

セットアップメニューでは、音声、映像、言語、その他の各 種設定ができます。

### **簡単設定**

よく使われる項目を" mk 詳細設定"から抽出しています。

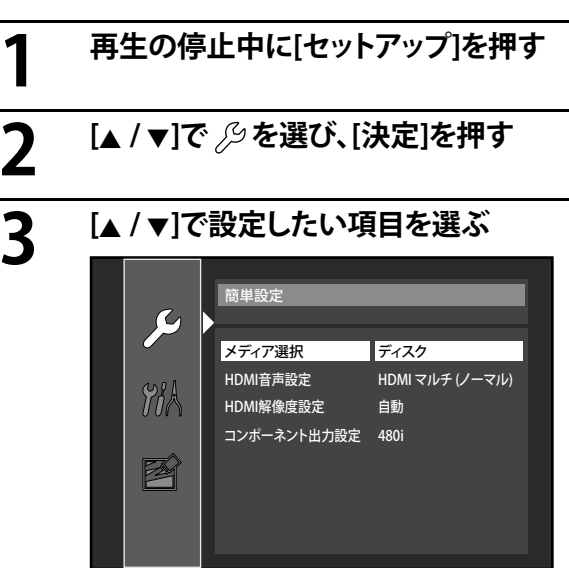

**4 項目によって、以下のうちどちらかの 手順で設定値を選ぶ**

> **選択している項目の右側に** B **が表示されてい ない場合 :**

**繰り返し[決定]を押して設定値を切り換える**

**選択している項目の右側に** B **が表示されている 場合 :**

**1)[決定]を押す**

- 2)[▲ / ▼]で設定値を選び、[決定]を押す
	- 1 つ前の画面に戻るには、**[**0**]**または **[リターン]**を押してください。
- **5 [セットアップ]を押し、設定を完了する**

#### **お知らせ**

● 再生中には設定変更はできません。また、本機や接 続機器の状態において利用できない項目は灰色で 表示され、選択することができません。

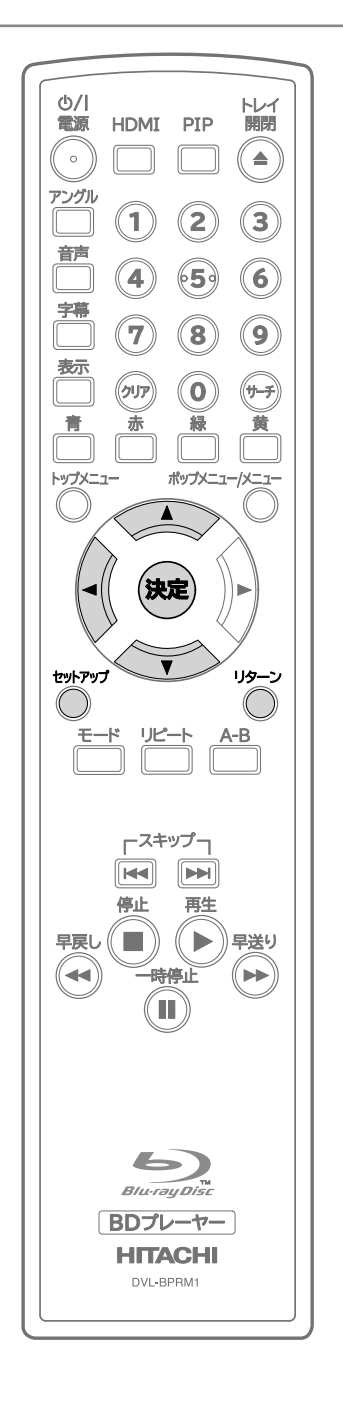

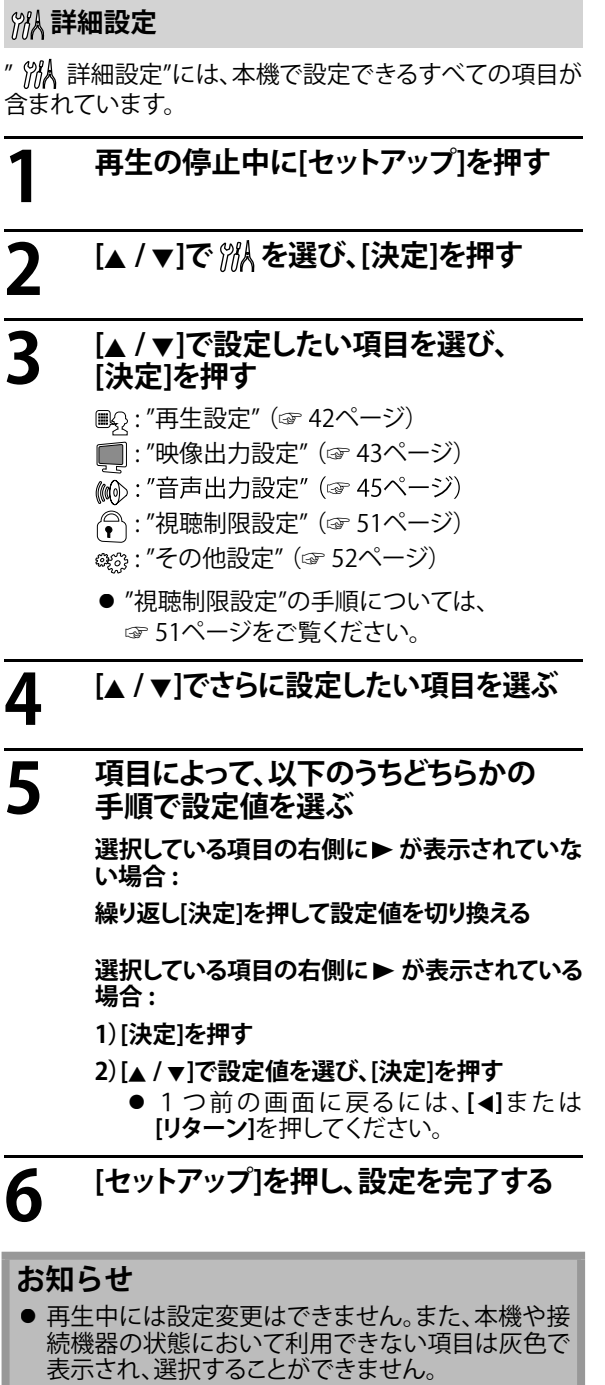

**ご使用になる前に接続する再生する設定その他**

再生する

設定

その他

ご使用になる前に

接続する

**設定**

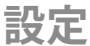

#### **再生設定**

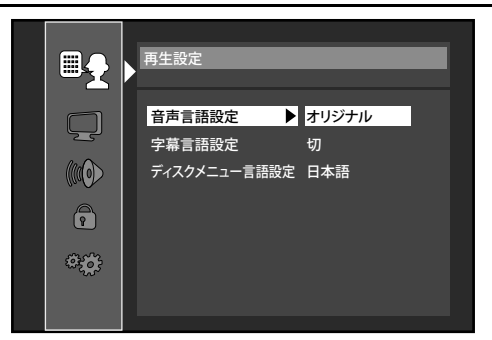

- 操作方法については、"깨ヘ 詳細設定"をご覧ください。 (☞ 41ページ)
- /9か付いている項目は、"/9 簡単設定" (☞ 40ページ)でも設定することができます。

| 設定項目                                     | 初期設定  | その他の設定値                |
|------------------------------------------|-------|------------------------|
| 音声言語設定<br>音声言語を設定します。                    | オリジナル | 日本語<br>英語<br>⋇<br>---- |
| 字幕言語設定<br>字幕言語を設定します。                    | 切     | 日本語<br>英語<br>⋇<br>---- |
| ディスクメニュー言語設定<br>ディスクメニュー画面の言語を設定<br>します。 | 日本語   | 英語<br>⋇<br>----        |

<sup>※</sup> "----"を選択すると、言語コード入力画面が表示されます。 "言語コード一覧"(☞ 64ページ)を参照して、言語コードを入力してください。

<sup>●</sup> 字幕を表示させたくない場合は、"字幕言語設定"で"切"を選んでください。 ディスクによっては字幕表示を消すことができない場合もあります。

**設定**

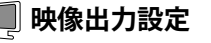

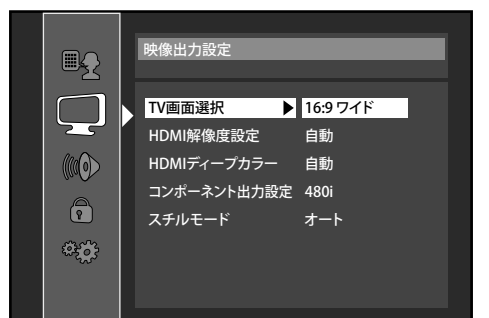

- 操作方法については、"깨ヘ 詳細設定"をご覧ください。 (☞ 41ページ)
- /9 が付いている項目は、" /9 簡単設定" (☞ 40ページ)でも設定することができます。

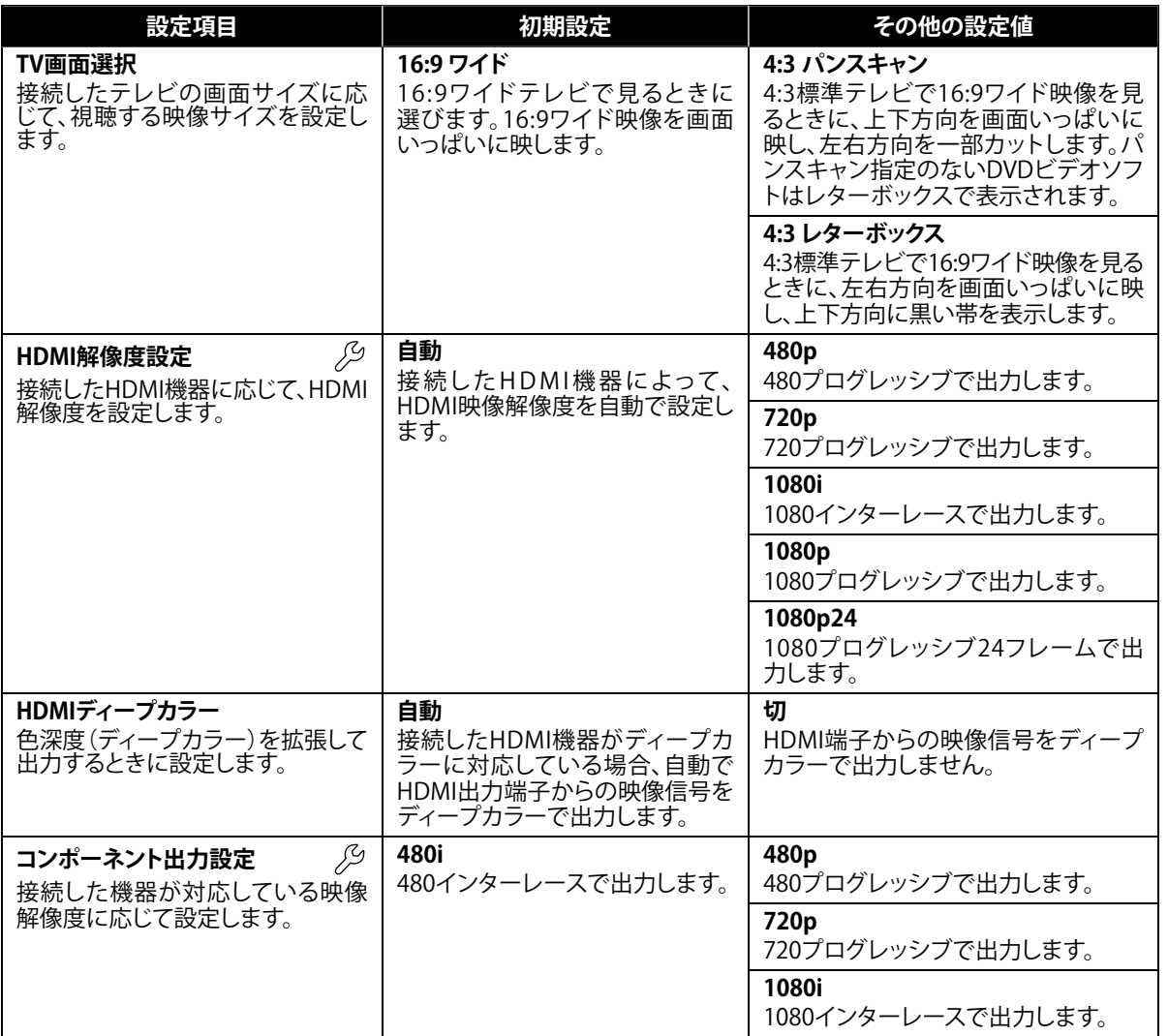

再生する

接続する

ご使用になる前に

**ご使用になる前に接続する再生する設定その他**

設定

その他

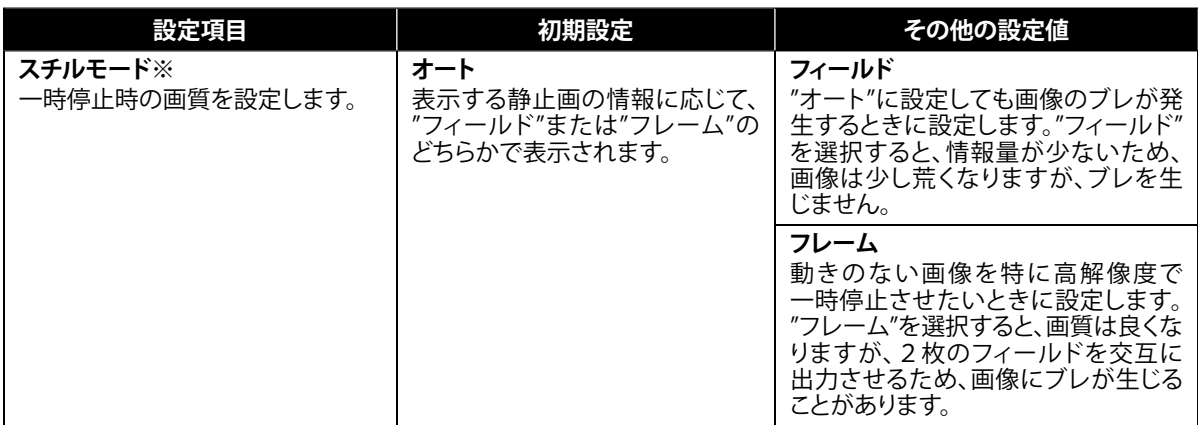

※ テレビの1枚の画面のことを「フレーム」とよび、1枚の「フレーム」は「フィールド」とよばれる2枚の画面から作 られています。"スチルモード"で"オート"を選択している場合、静止画によっては画像にブレを生じることがありま す。

#### **"HDMI解像度設定"と"コンポーネント出力設定"について**

- 本機をHDMI DVI機器とHDMI-DVIケーブルで接続している場合、"HDMI解像度設定"を"自動"に設定していて も"480p"で出力されます。
- 再生を行っているときに、"HDMI映像解像度"の設定を切り換えたり、入力を切り換えるなどの操作を行うと、音 声・映像が一時途切れることがあります。
- BDおよびAVCHDの再生中はHDMI解像度を切り換えれません。再生を止めてから操作してください。
- お持ちのテレビが1080プログレッシブ24フレームに対応している場合は、HDMIケーブルを使用して接続し、 "HDMI解像度設定"を"1080p24"または"オート"に設定すると、1080プログレッシブ24フレームとしてフィルム素 材(1秒間に24フレームで撮影)を記録した高品質でより自然に近い映像を楽しむことができます。
- お持ちのテレビが1080プログレッシブ24フレームに対応していて"HDMI解像度設定"を"1080p24"または "オート"に設定している場合でも、ディスクが1080プログレッシブ24フレーム対応でない場合やAVCHDでは、 24フレームの映像は60フレームで出力されます。
- "HDMI解像度設定"や"コンポーネント出力設定"の設定後、テレビ画面の映像がまったくでない、または映像に 悪い影響が生じるなどの症状がある場合は、本体前面の**[再生** B**]**を5秒以上押してください。自動的に初期設 定に切り換わります。
- HDMIケーブルが接続されている場合、"コンポーネント出力設定"では、"HDMI解像度設定"で設定している解像 度、または"480i"にのみ設定可能です。
- コンポーネント映像出力端子とHDMI出力端子からの出力解像度が違う場合や、"HDMI解像度設定"が"自動"に 設定されている場合、"コンポーネント出力設定"は"480i"に切り換えられます。
- コピー禁止信号のあるディスクを再生する場合、"コンポーネント出力設定"を"720p"や"1080i"に設定していて も、コンポーネント映像出力端子からは、"480p"が出力されます。
- コピー禁止信号のあるBDビデオでは、映像がHDMI出力端子からのみ出力され、その他の出力端子からは出力 されない場合があります。
- 選択した出力解像度は接続した機器でも対応している必要があります。詳しくは、接続した機器の取扱説明書を ご覧ください。

## **設定**

### (46) 音声出力設定

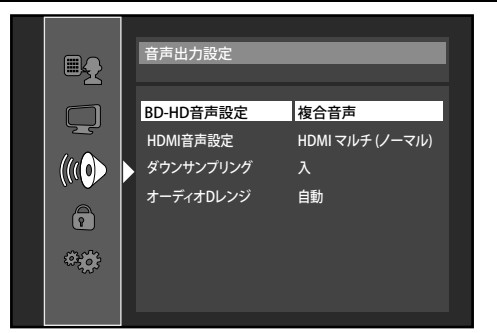

- 操作方法については、"ハハハ 詳細設定"をご覧ください。(☞ 41ページ)
- /9 が付いている項目は、"/9 簡単設定" (☞ 40ページ)でも設定することができます。

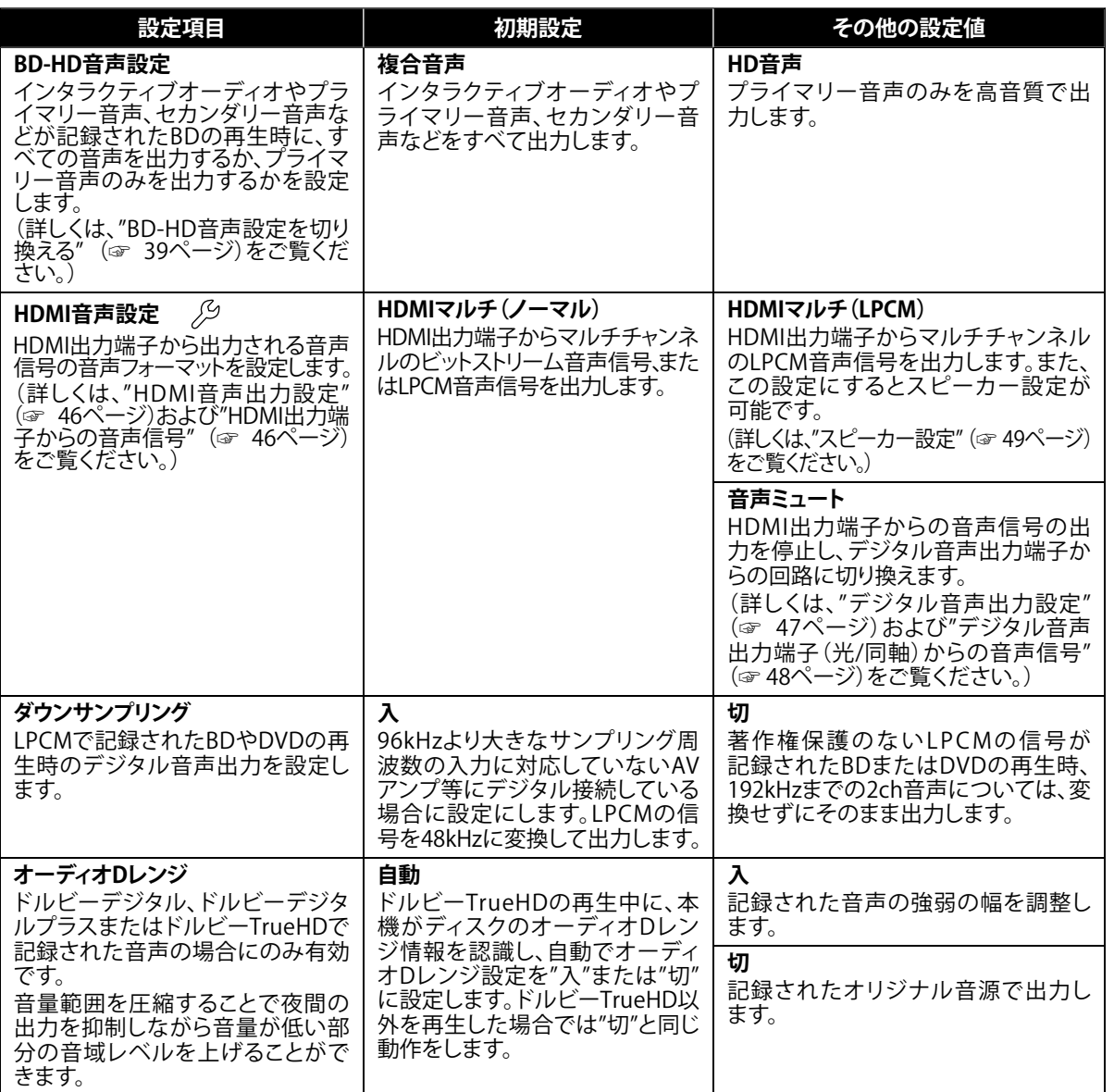

ご使用になる前に **ご使用になる前に接続する再生する設定その他**

接続する

再生する

設定

その他

#### **HDMI音声出力設定**

HDMIケーブルを接続しているテレビや機器のシステムに合わせ、以下を参照して"HDMI音声設定" (☞ 45ページ)で 設定を行ってください。また、通常は"HDMIマルチ(ノーマル)"に設定していただくと、接続している機器に合わせて 本機が自動的に最適の音声フォーマットを選んで出力します。

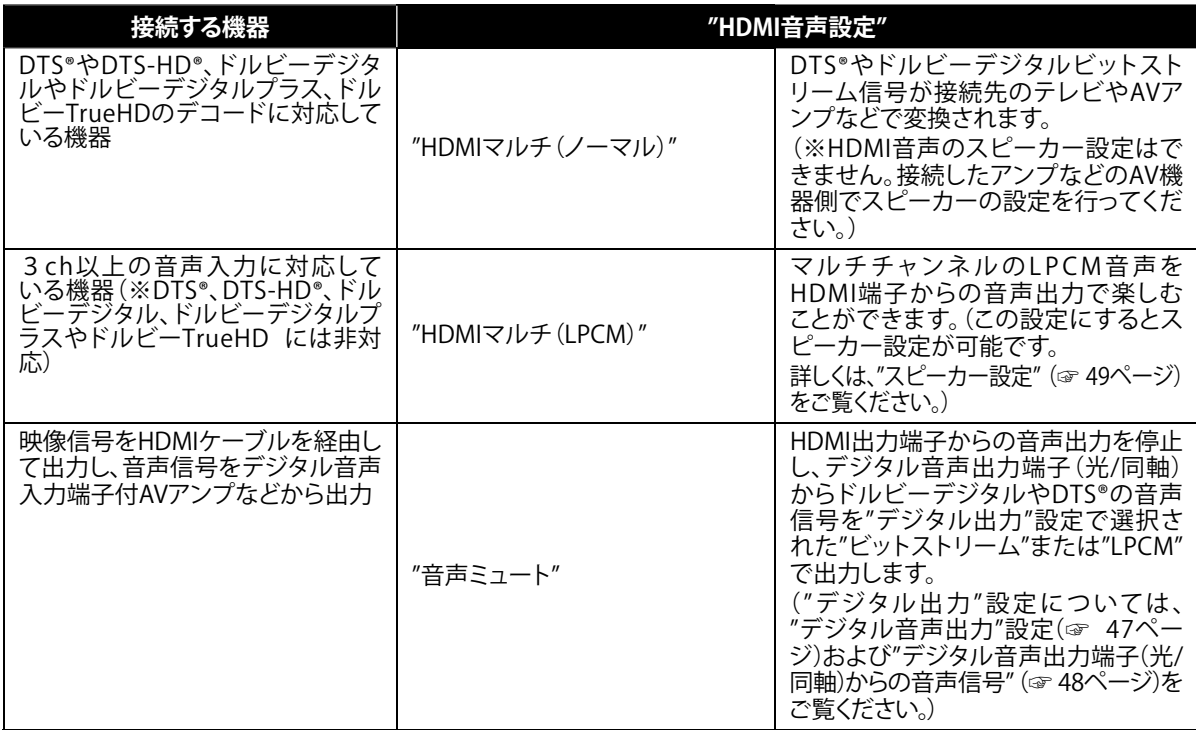

#### **HDMI出力端子からの音声信号**

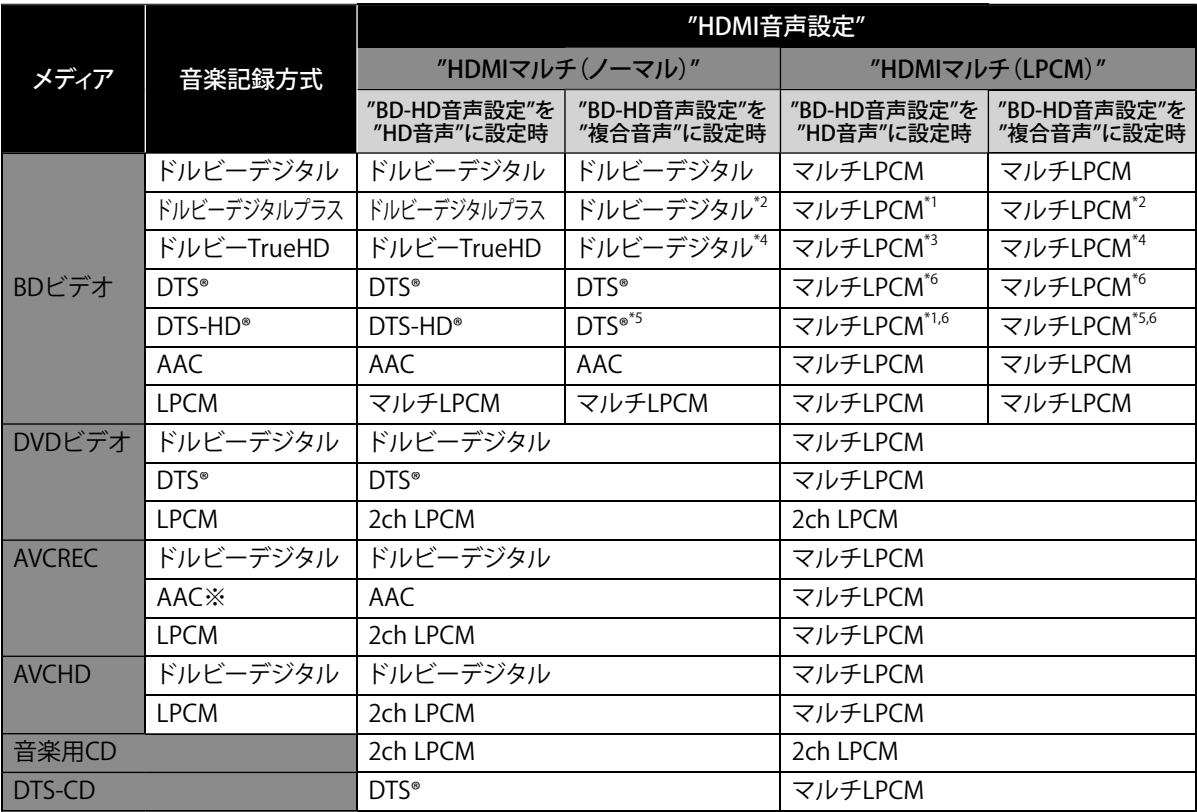

\*1 : フルデコードされます。

- \*2 : インデペンデントサブストリームのみデコードされます。
- \*3 : ドルビーTrueHDストリームでデコードされます。
- \*4 : ドルビーデジタルサブストリームのみデコードされます。
- \*5 : コアサブストリームのみデコードされます。
- \*6 : マルチチャンネルの音声は7.1チャンネルとしてデコードされますが、出力する音声のチャンネル数は接続してい るスピーカーの数により変わります。
- ※ デジタル放送で使用されるAAC音声の再生は可能ですが、パソコンなどで記録されたAAC音声の再生はできま せん。
- 接続している機器がHDMIビットストリームに対応していない場合"HDMI音声設定"を"HDMIマルチ(ノーマル)" に設定していても、機器の性能に応じてマルチLPCM、またはダウンミックス2ch LPCMで出力されます。
- 再生するBDビデオにセカンダリー音声やインタラクティブオーディオがない場合は、"BD-HD音声設定"を"複合音声" に設定していても、出力音声は"HD音声"と同様になります。

#### **お知らせ**

- HDMI端子からの音声信号(サンプリング周波数、チャンネル数、ビット長など)は、接続する機器により制限され ることがあります。アナログ音声も同様に制限されます。
- プロジェクターなどのHDMI対応モニターによっては、音声信号入力に対応していない場合があります。そのよう な機器と本機を接続した場合は、HDMI出力端子から音声信号は出力されません。
- 再生を行っているときに、"HDMI映像解像度"の設定を切り換えたり、入力を切り換えるなどの操作を行うと、音 声・映像が一時途切れることがあります。

#### **デジタル音声出力設定**

"HDMI音声設定"で"音声ミュート"に設定すると、HDMI出力端子からの音声信号の出力を停止し、デジタル音声出力 端子からの回路に切り換えます。

デジタル音声出力端子から出力される音声の設定は、以下を参照して行ってください。

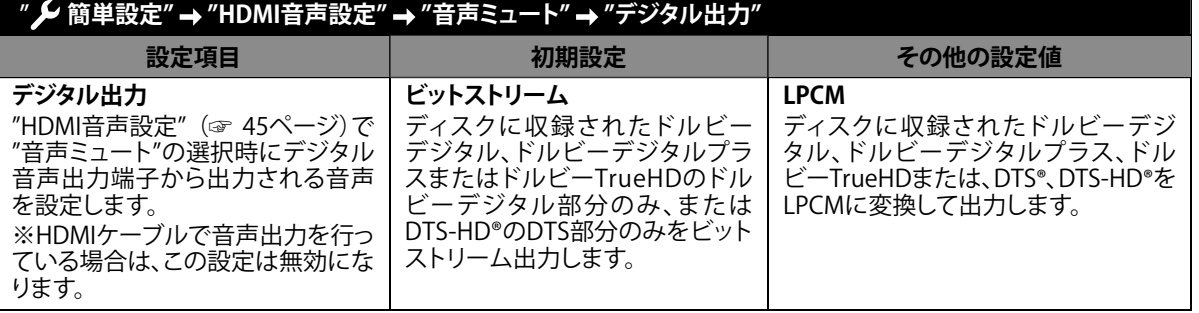

47

その 他

設定

궁

再生する

接続する

### **デジタル音声出力端子(光/同軸)からの音声信号**

"HDMI音声設定"で"音声ミュート"に設定している場合に、以下の通りの音声がデジタル音声出力端子 (光/同軸)か ら出力されます。

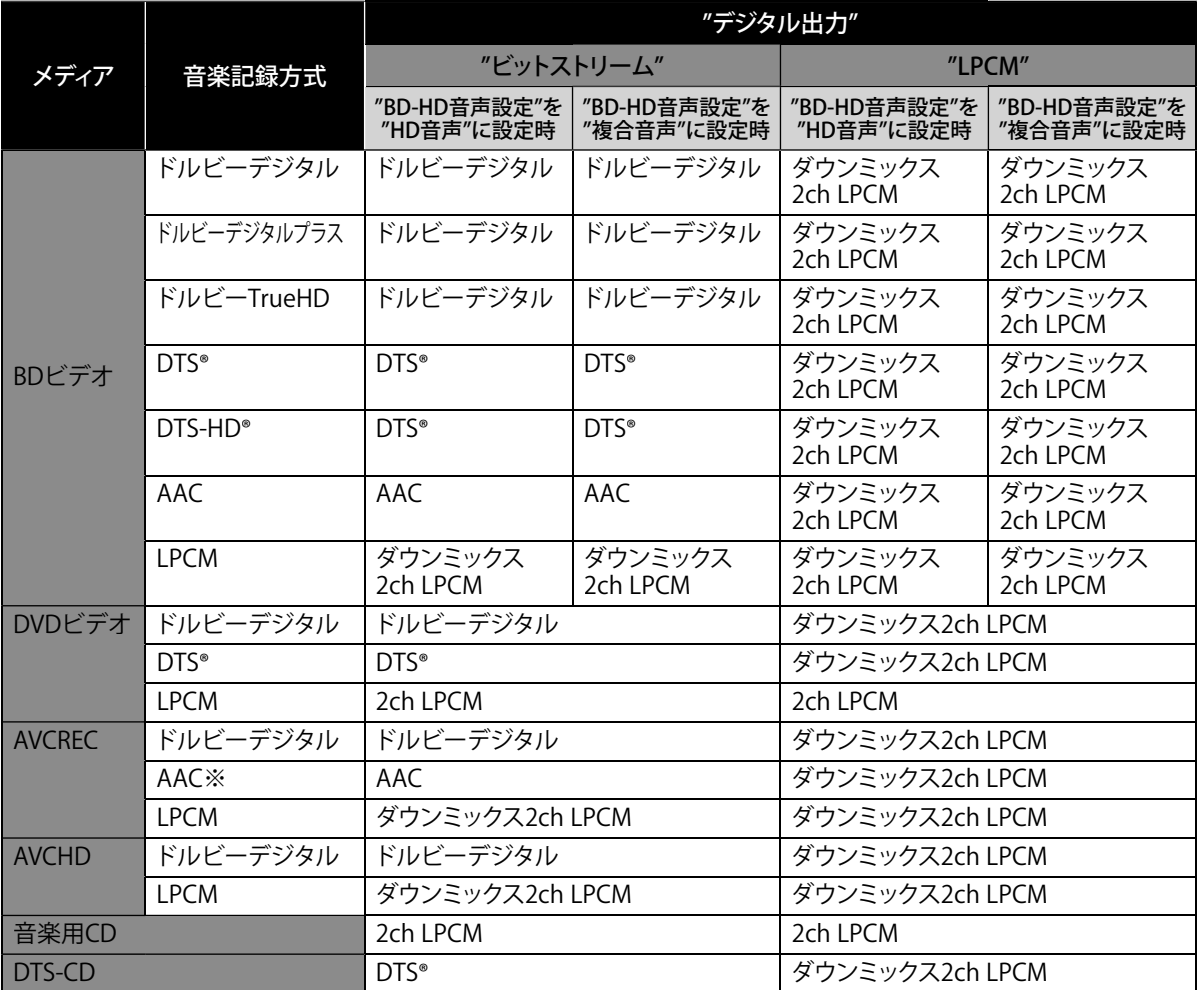

※ デジタル放送で使用されるAAC音声の再生は可能ですが、パソコンなどで記録されたAAC音声の再生はできま せん。

● 再生するBDビデオにセカンダリー音声やインタラクティブオーディオがない場合は、"BD-HD音声設定"を "複合音声"に設定していても、出力音声は"HD音声"と同様になります。

#### **お知らせ**

- 上記の各信号は、"HDMI音声設定"を"音声ミュート"に設定しているときにのみ有効です。
- HDMI出力端子から音声信号が出力されているときに、LPCM信号をデジタル音声出力端子(光/同軸)から出力 するには、"HDMI音声設定"を"HDMI マルチ(LPCM)"に設定してください。

#### **スピーカー設定**

"HDMI音声設定"で"HDMIマルチ(LPCM)"に設定すると、スピーカー設定が可能です。 7.1チャンネルや5.1チャンネルのマルチチャンネルサラウンド音声をお楽しみいただくには、下記のスピーカー配置 例を参照してお使いのスピーカーを配置し、お好みに応じてスピーカー設定を行ってください。 (オーディオ機器との接続については、"HDMI入力端子付きオーディオ機器に接続する場合" (☞ 18ページ)をご覧く ださい。)

**"HDMI音声設定"で"HDMIマルチ(LPCM)"を選択したあとの操作方法**

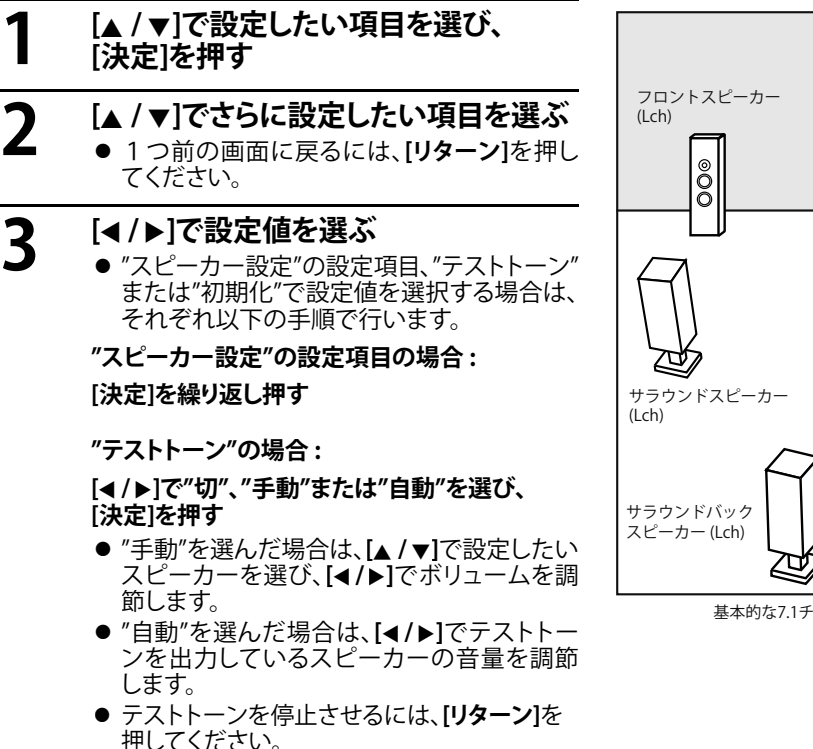

#### **"初期化"の場合 :**

**[決定]を押す**

**4 [セットアップ]を押し、設定を完了する**

#### " / 簡単設定" → "HDMI音声設定" → "HDMIマルチ(LPCM)" "}<sup>"</sup> 詳細設定" → "音声出力設定" → "HDMI音声設定" → "HDMIマルチ(LPCM)"

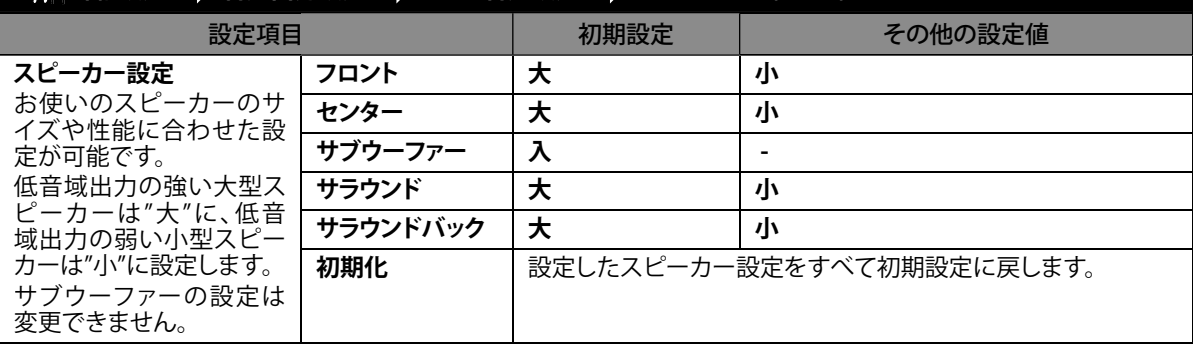

49

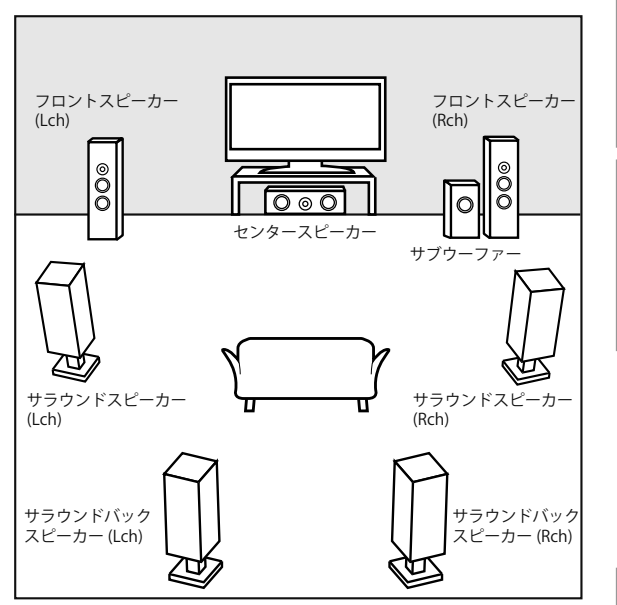

基本的な7.1チャンネルサラウンドシステムの配置例

궁 使

用になる前に

接続する

至する

設定

# " プ 簡単設定" → "HDMI音声設定" → "HDMIマルチ(LPCM)"

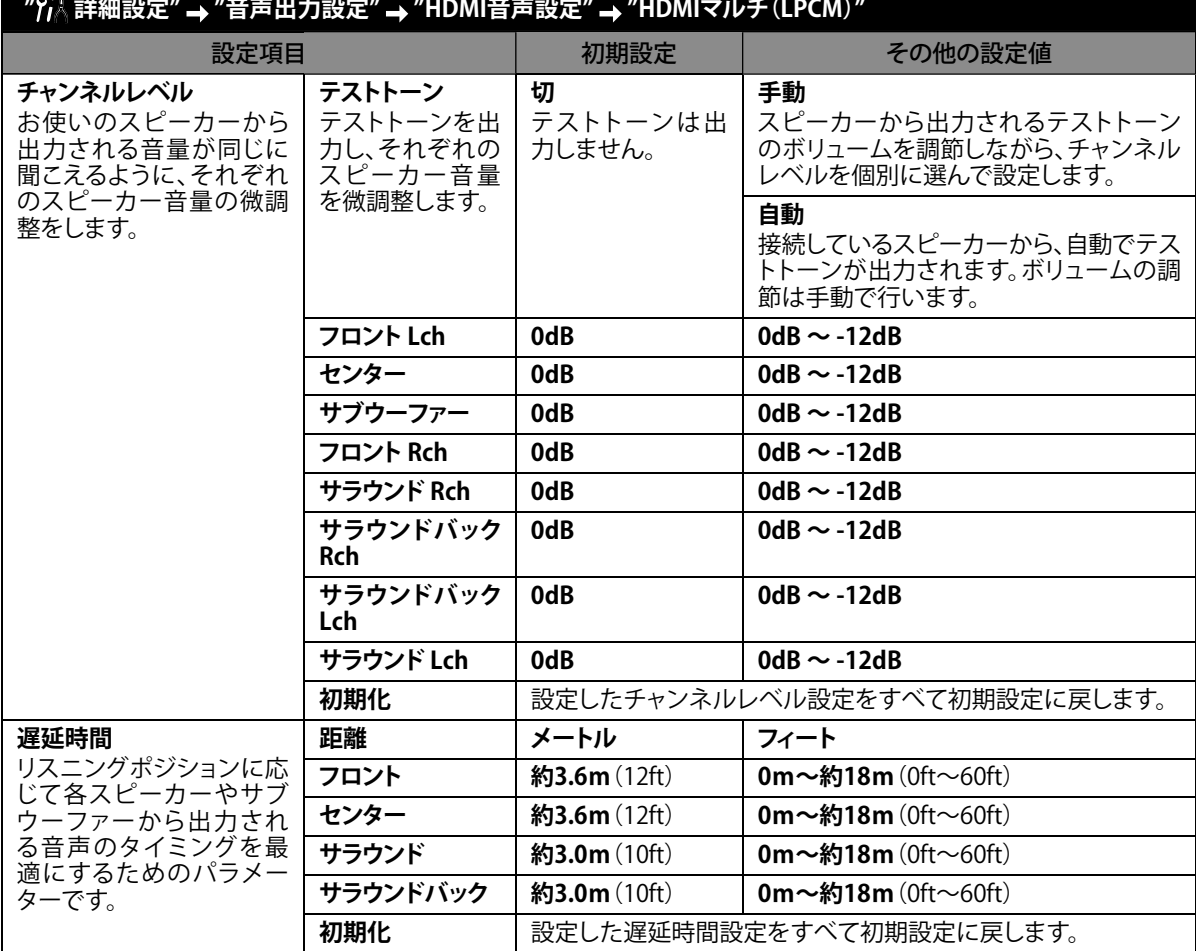

**設定**

#### **お知らせ**

- 本機や接続機器の状態において利用できない項目は灰色で表示され、選択することができません。
- "スピーカー設定"のうち、1つの項目の設定値を変えると、各項目に連動してその他の設定値も自動的に変更さ れます。
- 【例】 "フロント"を"小"にした場合、"センター"や"サラウンド"、"サラウンドバック"は "大"に設定できなくなります。) ● "遅延時間"の"フロント"、"サラウンド"、"サラウンドバック"の距離の差は4.5m(15ft)までの範囲で調整できます。
- また、"フロント"と"センター"の距離の差は1.5m(5ft)までの範囲で調整できます。
- "遅延時間"の"センター"、"サラウンド"、"サラウンドバック"は"フロント"の設定値を超えて設定することはできま せん。
- "遅延時間"の"センター"、"サラウンド"、"サラウンドバック"の設定値は自動的に"フロント"と同じ値に設定され ます。

【例】 "フロント"を18m(60ft)にした場合、"センター"、"サラウンド"、"サラウンドバック"も18m(60ft)に設定さ れます。)

## **視聴制限設定**

パスワード設定することでお子様などに見せたくない成人向けのBDビデオ、DVDビデオの再生を制限(禁止)します。 設定したレーティングを超えるディスクを再生した場合は再生を停止し、再生を行うにはパスワードを入力し、設定の 解除が必要となります。

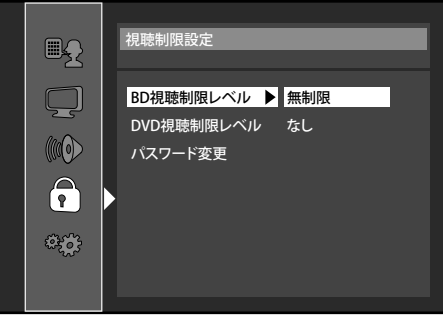

## **1 [**<sup>K</sup> **/** <sup>L</sup>**]で を選び、[決定]を押す**

### **2 数字ボタン[0~9]で4桁のパスワードを入力する**

#### **初めて視聴制限を設定する場合 :**

**4737以外の4桁の数字を数字ボタン[0~9]で入力し、パスワードを設定する**

(※この数字がパスワードとして設定されますので、忘れないように必ずメモを取っておいてください。)

- パスワードをお忘れの場合は、数字ボタンの**[4]**、**[7]**、**[3]**、**[7]**を押してください。 パスワードがリセットされ、視聴制限設定は初期設定に戻ります。
- パスワードの入力を間違えた場合は、**[クリア]**を押すと再入力できます。

#### **3** [▲ /▼]で"BD視聴制限レベル"、"DVD視聴制限レベル"または"パスワード変更"を **選び、[決定]を押す**

#### **"BD視聴制限レベル"の場合**

**1 [**K **/** L**]でお好みの設定を選び、[決定]を押す**

**"無制限"** :すべてのディスクの視聴ができます。

**"視聴可能年齢設定"** :"視聴可能年齢設定"を選ぶと年齢入力画面が表示されます。 数字ボタン**[0~9]**で設定したい年齢を入力してください。 【例】 1 7 歳 以下 の 視 聴 制 限 があるB D ビデオを再 生 不 可 に する場合、 数字ボタンの**[0]**、**[1]**、**[7]**を押します。

#### **2 [セットアップ]を押し、設定を完了する**

#### **"DVD視聴制限レベル"の場合**

#### **1 [**K **/** L**]でお好みの設定を選び、[決定]を押す**

● "DVD視聴制限レベル"の設定値は、以下の表をご覧ください。

#### **DVD レーティング**

- なし : 制限なく、すべてのディスクの視聴ができます。
- レベル8 : 年齢に関係なく視聴ができます。
	- レベル7 : 18歳未満のお子様は視聴できません。
- レベル6 : 18歳未満のお子様が視聴するには保護者の指導が必要です。
- レベル5 : 保護者同伴での視聴を推奨します。
- レベル4 : 13歳未満のお子様の視聴には不適切なコンテンツが含まれています。
- レベル3 : 保護者の方の判断による視聴を提案します。
- レベル2 : 一般的に視聴できる内容です。
- レベル1 : お子様が視聴されても問題のない内容です。
- **2 [セットアップ]を押し、設定を完了する**

#### **"パスワード変更"の場合**

- **1 数字ボタン[0~9]で4桁の新しいパスワードを入力し、[決定]を押す**
- **2 [セットアップ]を押し、設定を完了する**

궁 使

用になる前に

接続する

生する

設定

### **@ その他設定**

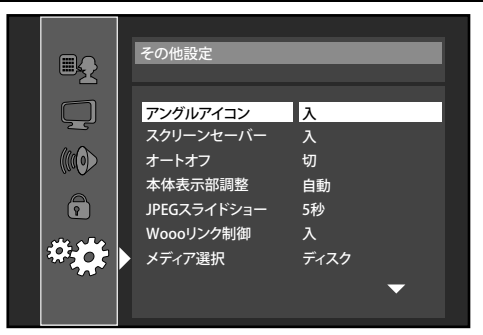

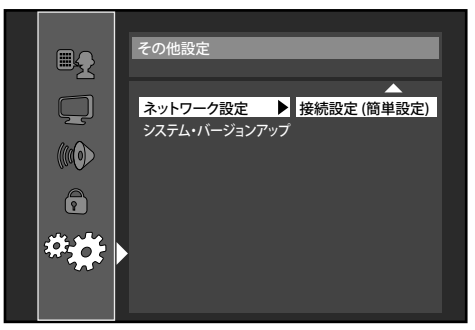

- 操作方法については、"8 詳細設定"をご覧ください。(☞ 41ページ)
- $\beta$ が付いている項目は、" $\beta$ 簡単設定" (☞ 40ページ)でも設定することができます。

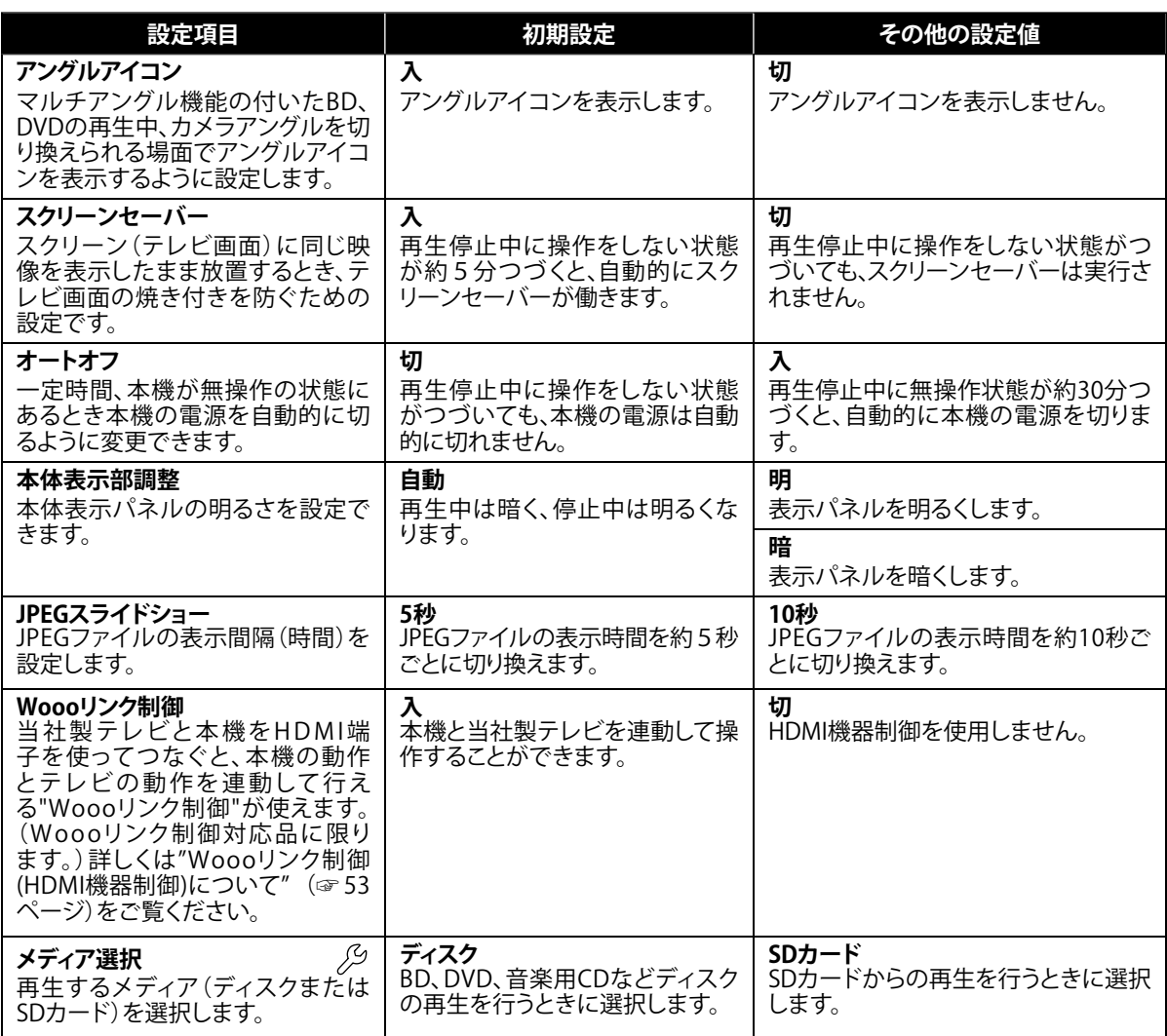

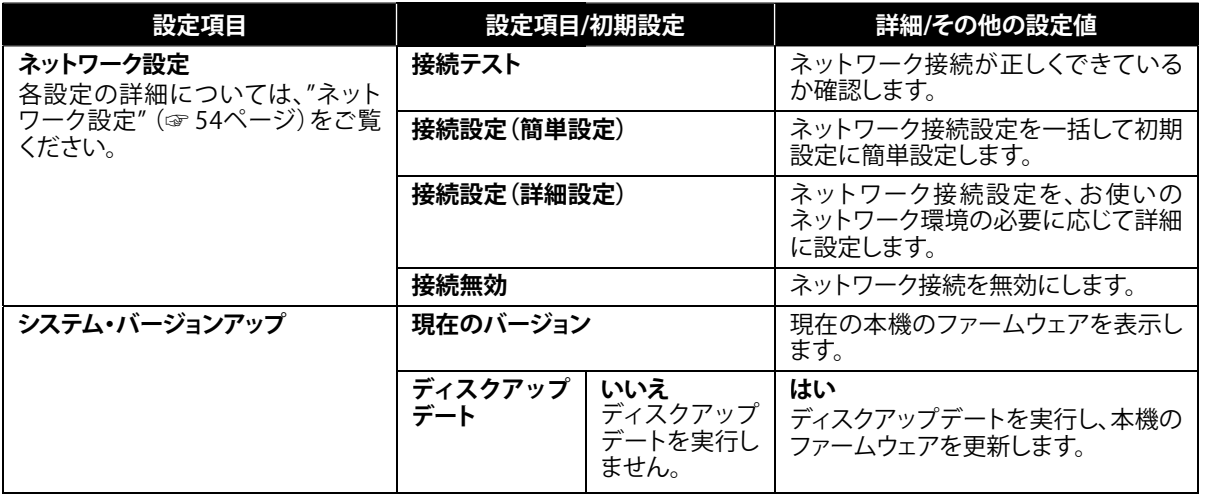

#### **Woooリンク制御(HDMI機器制御)について**

当社製テレビと本機をHDMI端子を使って接続し、"Woooリンク制御"の設定を"入"に設定している場合、本機の動作と テレビの動作を連動して行えます。(Woooリンク制御対応品に限ります。)"Woooリンク制御"では、以下の操作が可能 になります。

#### **ワンタッチプレイ**

以下の本機リモコンボタンを押すと、テレビの電源が入り、入力切換が自動的に切り換わります。  $-$  [再生▶]

- **[トップメニュー]**または**[ポップメニュー/メニュー]**(※ディスク挿入時に限ります。)

#### **自動的に電源を切る**

本体の**[電源**y**]**を2秒以上長押しすると、テレビと本機の電源がオフになります。また、テレビの電源を切ると本機の 電源も自動的にオフになります。

#### **テレビのリモコンで本機を操作する**

テレビのリモコンで本機を操作できます。詳細については、テレビの取扱説明書をお読みください。

- ●この機能は、お使いのテレビによっては正しく動作しない場合があります。
- ●お使いのテレビのリモコンによって、操作できる内容が変わります。

設定

궁

使用になる前に

接続する

再生する

**ご使用になる前に接続する再生する設定その他** その 他

### **ネットワーク設定**

BD-Live機能付きのディスクをお楽しみいただくには、本 機をインターネットに接続し、以下のネットワーク設定を 行ってください。

● 接続方法については、"ネットワーク接続"(☞ 19ページ) をご覧ください。

#### **接続テスト**

本機をLANケーブルで接続したあとや、IPアドレスや DNS設定を変更したあとには接続テストを行い、ネット ワークに接続できるかを確認してください。

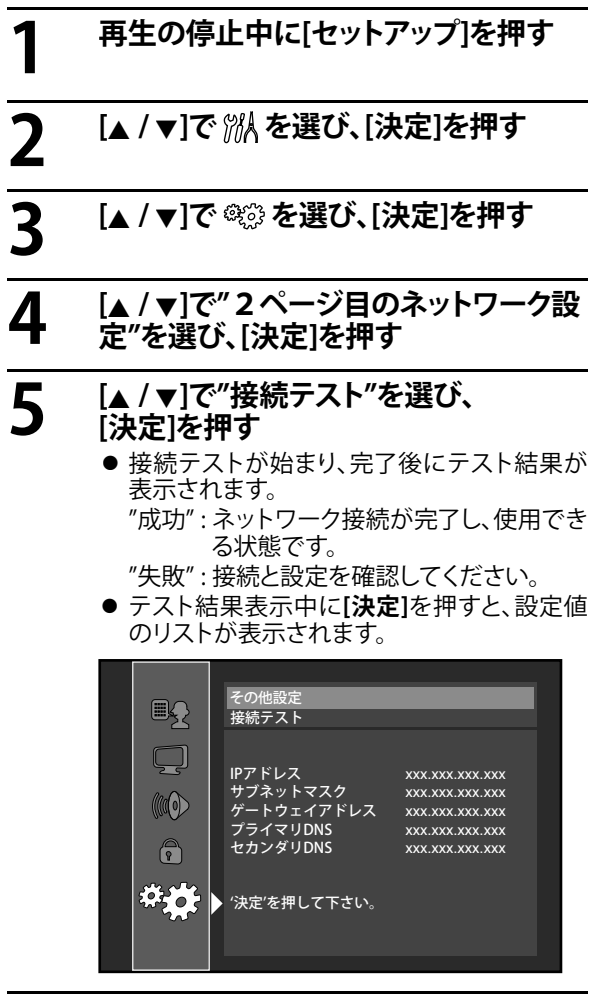

**6 [セットアップ]を押し、設定を完了する**

#### **お知らせ**

- 接続テストに成功した場合、ネットワーク接続は 正常にお使いいただける状態になっています。 その他のネットワーク接続設定を行う必要はありま せん。
- 接続テストに失敗した場合、本機のMACアドレス をお使いのルーター側で設定が必要な場合があり ます。本機のMACアドレスは、"接続設定(詳細設定)" 画面の一番下で確認できます。詳しくは、ルーターの 取扱説明書をご覧ください。
- "ネットワーク設定"を"接続無効"(☞ 57ページ)に 設定している場合、"接続テスト"を実行できません。

#### **接続設定(簡単設定)**

ネットワーク接続設定は、それぞれ下記の通り初期設定さ れています。(ほとんどの場合、初期設定のままで接続が 可能です。初期設定で接続ができない場合は、"接続設定 (詳細設定)"(☞ 55ページ)で、必要な設定を行ってくだ さい。)

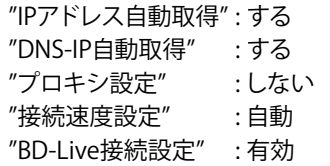

- 接続設定を初期設定に戻したいときは、下記の手順 で設定を行ってください。
- **1 "接続テスト"(☞ 54ページ)の 手順1~4を行う**

### **2** [▲ / ▼]で"接続設定(簡単設定)"を選び、 **[決定]を押す**

- 接続テストが始まり、完了後にテスト結果が 表示されます。
	- "成功" : ネットワーク接続が完了し、使用でき る状態です。
	- "失敗" : 接続と設定を確認してください。
- テスト結果表示中に**[決定]**を押すと、設定値 のリストが表示されます。

**3 [セットアップ]を押し、設定を完了する**

#### **お知らせ**

● "BD-Live接続設定"は、上記の手順にしたがっても 初期値に戻りません。"BD-Live接続設定"の設定の 変更については、☞ 57ページ をご覧ください。

#### **接続設定(詳細設定)**

お使いのネットワーク環境により、詳細なネットワーク 設定が必要なときは、必要に応じて設定を変更してくだ さい。

#### **IPアドレス自動取得**

IPアドレスは、通常はルーターが自動で割り当てるので、 設定の必要はありません。お使いのルーターにDHCP サーバー機能がないなど、自動でIPアドレスが割り当て られない場合は、下記の手順で設定してください。

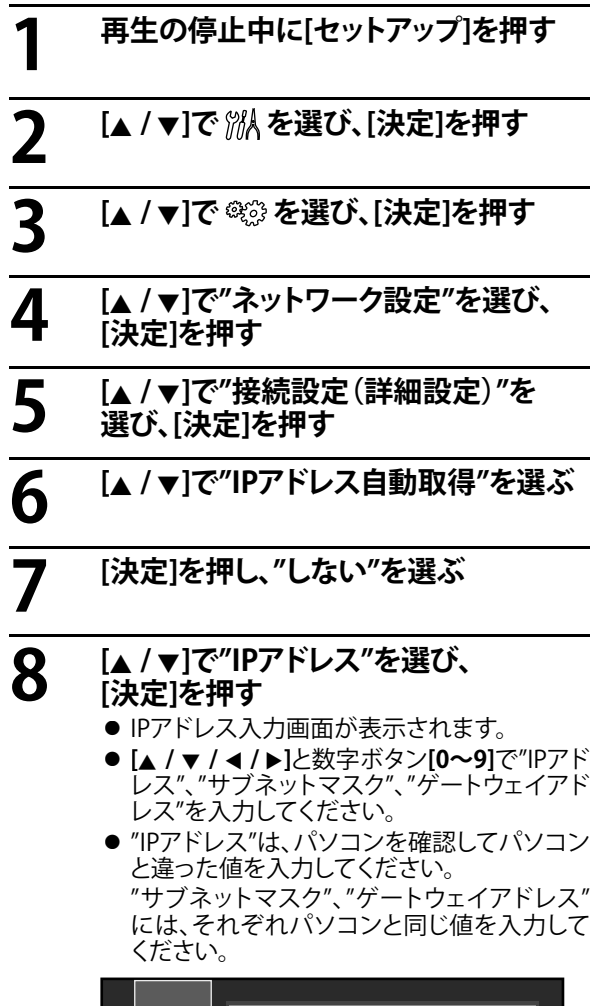

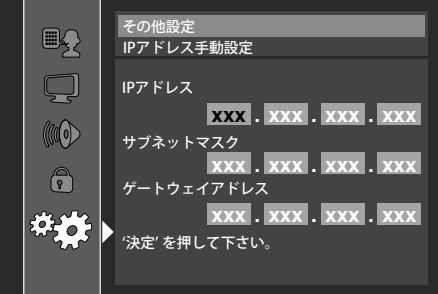

● 入力完了後、**[決定]**を押すと確認画面が表示 されます。**[**K **/** L**]**で"はい"を選び、**[決定]**を押 してください。

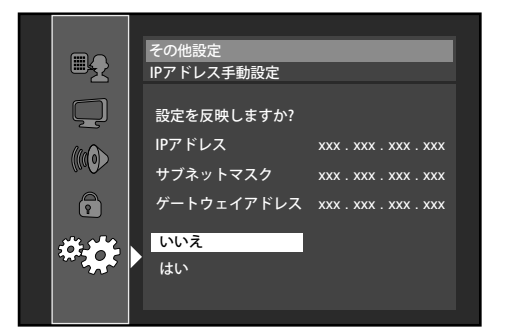

## **9 [セットアップ]を押し、設定を完了する**

**ご使用になる前に接続する再生する設定その他**

世生する

設定

ò 他

ご 使

用になる前に

接 続

空する

#### **DNS-IP自動取得**

通常は設定する必要はありませんが、お使いのルーター にDHCPサーバー機能がないなど、手動でプライマリ .<br>DNSとセカンダリDNSを設定する必要がある場合は、下 記の手順で設定してください。

**1 "IPアドレス自動取得"(☞ 55ページ)の 手順1~5を行う 2 [**<sup>K</sup> **/** <sup>L</sup>**]で"DNS-IP自動取得"を選ぶ 3 [決定]を押し、"しない"を選ぶ 4 [**<sup>K</sup> **/** <sup>L</sup>**]で"プライマリDNS"を選び、 [決定]を押す** ● DNS入力画面が表示されます。 **[**K **/** L **/** 0 **/** 1**]**と数字ボタン**[0~9]**で"プライマリ DNS"、"セカンダリDNS"を入力してください。 ● パソコンを確認し、パソコンの優先DNSサー .<br>バーと代替DNSサーバーと同じ値を、それぞ れ"プライマリDNS"と"セカンダリDNS"に入 力してください。

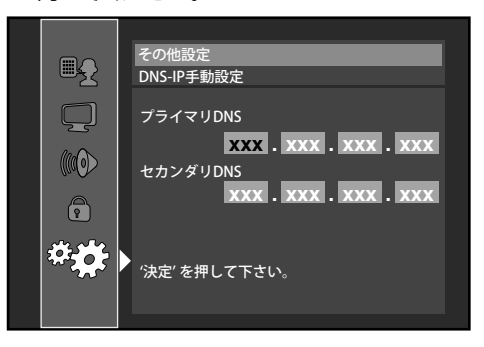

**設定**

● 入力完了後、**[決定]**を押すと確認画面が表示 されます。**[**K **/** L**]**で"はい"を選び、**[決定]**を押 してください。

**設定**

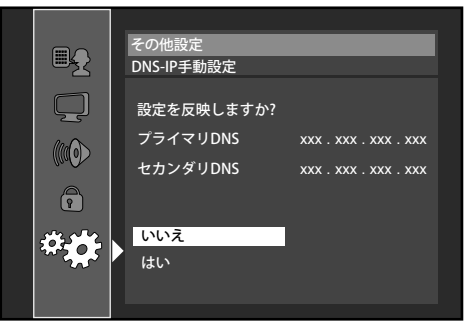

## **5 [セットアップ]を押し、設定を完了する**

### **プロキシ設定**

通常は設定する必要はありませんが、お使いのインター ネットプロバイダーから指示がある場合は、以下の手順 で設定してください。

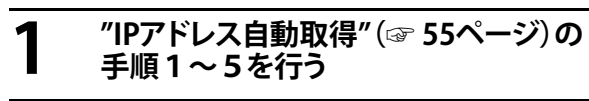

**2 [▲ / ▼**]で"プロシキ設定"を選ぶ<br><br>3 〔決定]を押し、"する"を選ぶ<br>● 。"プロキシアドレフ"ト"プロキシポー

**3 [決定]を押し、"する"を選ぶ**<br>● "プロキシアドレス"と"プロキシポート番号"<br>- "プスなぶたいエ<del>の</del>で‼で?」 をそれぞれ以下の手順で入力してください。

#### **"プロキシアドレス"**

- **1 [**K **/** L**]で"プロキシアドレス"を選び、[決定] を押す**
	- 入力画面が表示されます。

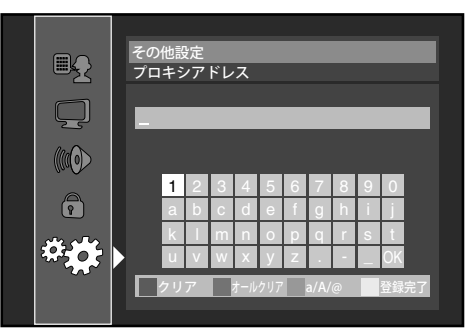

**2 下記のボタンで"プロキシアドレス"を入力する**

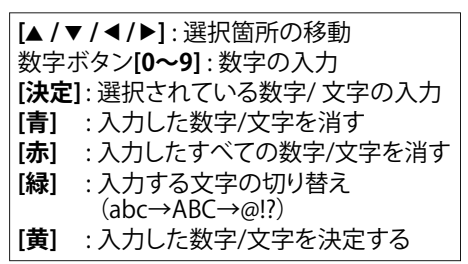

● 入力完了後、**[黄]**を押すと確認画面が表示さ れます。**[**K **/** L**]**で"はい"を選び**[決定]**を押す と、"プロキシ設定"の画面に戻ります。

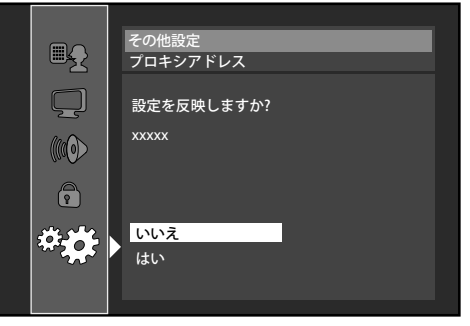

#### **"プロキシポート番号"**

- **1 [**K **/** L**]で"プロキシポート番号"を選び、 [決定]を押す**
	- ●入力画面が表示されます。
- **2 数字ボタン[0~9]で"プロキシポート番号"を 入力する**

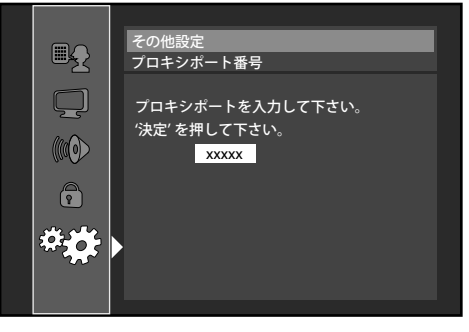

●入力完了後、**[決定]**を押します。

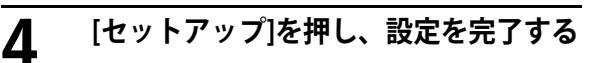

#### **"IPアドレス自動取得"と"DNS-IP自動取得" の手動設定について**

- 0~255までの数字を入力してください。255より大 きい数字を入力した場合、自動的に255として入力 されます。
- 手動で入力した値は、設定を"する"に変更しても保 存されます。
- 間違った数字を入力した場合は、[クリア]を押してく ださい。(自動的に"0"に戻ります。)
- 1つのセル内に1桁または2桁の数字を入力し、 次のセルに移動するときは、**[**1**]**を押してください。
- "IPアドレス"、"ゲートウェイアドレス"、または "プライマリDNS"で入力した値が初期設定の値と 同じ場合は、"IPアドレス自動取得"は"する"に設定 されます。
- "IPアドレス自動取得"が"しない"に設定されている 場合、"DNS-IP自動取得"も自動的に"しない"に設定 されます。また、"IPアドレス自動取得"が"する"に設 定されている場合は、"DNS-IP自動取得"は"する"ま たは"しない"のどちらにも設定できます。

#### **"プロキシ設定"について**

- プロキシポートでは、0~65535までの数字を入力 してください。65535より大きい数字を入力した場 合、自動的に65535として入力されます。
- お 使 い の ネ ット ワ ー ク 環 境 に よ っ て は 、 "プロキシポート番号"で設定したポートが使用で きない場合もあります。

#### **接続速度設定**

通常は設定する必要はありませんが、接続するネット ワークの環境に合わせて設定が必要な場合は、以下の手 順で設定してください。

- **1 "IPアドレス自動取得"(☞ 55ページ)の 手順1~5を行う**
- **2 [▲ / ▼**]で"接続速度設定"を選び、<br>2 [決定]を押す **[決定]を押す**
- **3** [▲ / ▼]でお好みの設定を選び、<br>3 [決定]を押す<br>"自動" :お使いのネットワ **[決定]を押す "自動"** : お使いのネットワーク環境 に合わせて、自動で接続速

度を設定します。 **"10BASE半二重"** : 接続速度を"10BASE半二重" に設定します。

**"10BASE全二重"** : 接続速度を"10BASE全二重" に設定します。

- **"100BASE半二重"** : 接続速度を"100BASE半二重" に設定します。
- **"100BASE全二重"** : 接続速度を"100BASE全二重" に設定します。
- **4 [セットアップ]を押し、設定を完了する**

#### **お知らせ**

- ネットワーク環境に合わせた接続速度を設定してく ださい。
- お使いの機器によっては、"接続速度設定"を変更 するとネットワーク接続ができなくなる場合があり ます。

#### **BD-Live接続設定**

BD-Live機能で使用するインターネットアクセスを制限で きます。

- **1 "IPアドレス自動取得"(☞ 55ページ)の 手順1~5を行う**
- **2 [▲ /▼]で"BD-Live接続設定"を選び、**<br>2 [決定]を押す **[決定]を押す**
- **3 [▲ / ▼]でお好みの設定を選び、**<br>3 [決定]を押す<br>"有効" : BD-Liveコンテン **[決定]を押す**
	- **"有効"** : BD-Liveコンテンツからの すべてのインターネットア クセスを許可します。 **"有効(制限つき)"** : 証明書をもつBD-Liveコン テンツからのインターネッ トアクセス のみ許可します。 **"無効"** : BD-Liveコンテンツからの すべてのインターネットア
- クセスを禁止します。 **4 [セットアップ]を押し、設定を完了する**

ò 他

設定

#### **接続無効**

すべてのネットワーク接続を無効にします。

- **1 "IPアドレス自動取得"(☞ 55ページ)の 手順1~4を行う**
- **2 [**<sup>K</sup> **/** <sup>L</sup>**]で"接続無効"を選び、 [決定]を押す**
- **3 [セットアップ]を押し、設定を完了する**

#### **お知らせ**

ネットワーク接続を再度有効にするには、 "ネットワーク設定"を"接続設定(簡単設定)"か "接続設定 (詳細設定)"に設定してください。

接続する

再 世生する

## **設定**

## **システム・バージョンアップ**

### **現在のバージョン**

本機の現在のファームウェアのバージョンを確認できます。

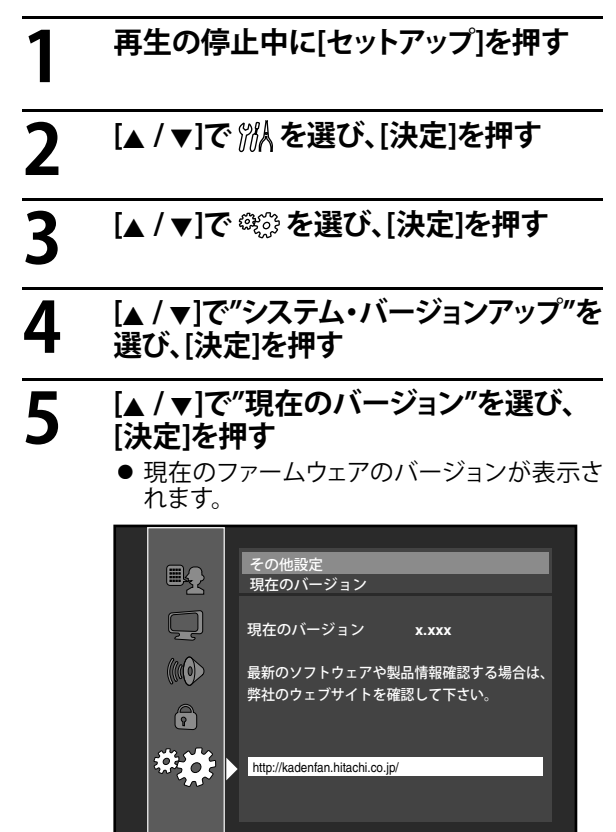

**6 [決定]または[リターン]を押し、 設定を完了する**

### **お知らせ**

● 最新のファームウェアの情報およびダウンロードは、 http://kadenfan.hitachi.co.jp/で行ってください。

### **ディスクアップデート**

インターネットでダウンロードした最新のファームウェア を書き込んだディスクを使用し、本機のファームウェアの バージョンをアップデートします。

- **1 "現在のバージョン"(☞ 58ページ)の 手順1~4を行う**
- **2 [**<sup>K</sup> **/** <sup>L</sup>**]で"ディスクアップデート"を 選び、[決定]を押す**
- **3 [▲/▼]で"はい"を選び、[決定]を押す** ● ディスクトレイが自動的に開きます。

**4 最新のファームウェアを書き込んだ ディスクをディスクトレイに置き、 [トレイ開閉** A**]を押す**

**5** 確認画面が表示されます。[▲ / ▼]で<br>5 "はい"を選び、「決定」を押す **"はい"を選び、[決定]を押す**

- ファームウェアのアップデートを開始します。
- アップデートが完了するまで、数分かかるこ とがあります。本体表示部に"100/100"と表 示されるまでお待ちください。
- アップデート完了後、本機は自動的に再起動 しディスクを排出します。

#### **お知らせ**

- 現 在 の フ ァ ー ム ウ ェ ア の バ ー ジ ョ ン は 、 "現在のバージョン"(☞ 58ページ)で確認できます。
- "ディスクアップデート"実行中は、電源コードを抜 かないでください。
- ファームウェアをアップデートしても、すべての設定 内容は変わりません。

**設定**

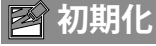

本機の設定を初期設定に戻すときや、SDカードのフォー マット(初期化)などを行います。

## **1 再生の停止中に[セットアップ]を押す**

## **2 [**<sup>K</sup> **/** <sup>L</sup>**]で を選び、[決定]を押す**

### **3** [▲ / ▼]で設定したい項目を選び、 **[決定]を押す**

#### **"セットアップ"**

"メディア選択"、"視聴制限設定"、"ネットワーク 設定"を除くすべての本機設定を初期設定に戻 します。

#### **"SDカードフォーマット"**

本機に挿入しているSDカードをフォーマットし ます。

#### **"BD-ROMデータ消去(本機)"**

BDビデオの再生時に使用されるメモリーデータ (本機)を消去します。

#### **"BD-ROMデータ消去(SDカード)"**

BDビデオの再生時に使用されるメモリーデータ (SDカード)を消去します。

#### **"ネットワーク設定"**

ネットワーク設定をすべて初期設定に戻します。

- **4 確認画面が表示されます。**<br>● [▲ / ▼]で"はい"を選び、[決定]を押す
	- キャンセルする場合は、"いいえ"を選び、 **[決定]**を押してください。

**5 再度[決定]を押す**

**6 [セットアップ]を押し、設定を完了する**

#### **ご注意**

59

- "SDカードフォーマット"と"BD-ROMデータ消去(SD カード)"の実行中はSDカードを抜かないでくださ い。SDカード上のデータを損傷することがあります。
- ブルーレイ・ディスクが本機に挿入されているとき は、"SDカードフォーマット" と"BD-ROMデータ消去 (SDカード)"を実行することができません。

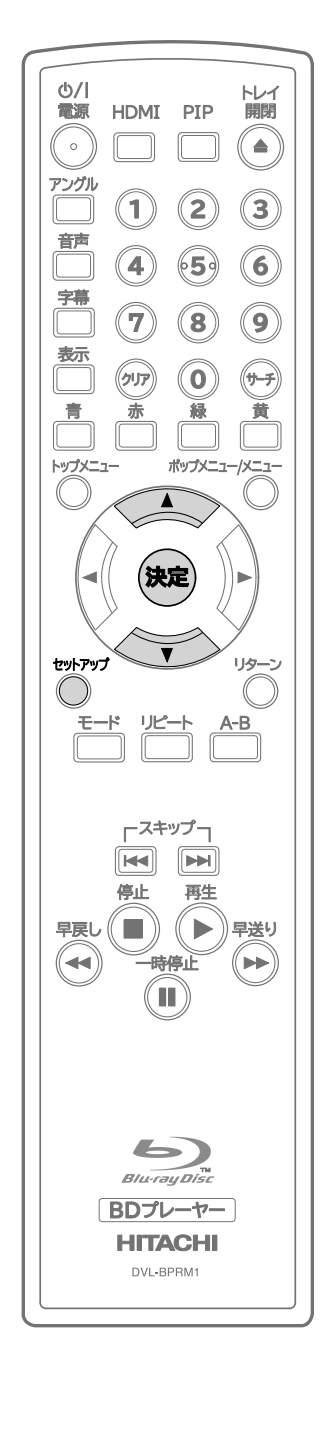

他

設定

使 **ご使用になる前に接続する再生する設定その他** 用になる前に

궁

接続する

再生する

## **その他 その他**

## **故障かな?と思ったときは**

この取扱説明書にそって操作しても正常に働かないときは、下記を参照しながら点検してください。 点検されても直らないときは、お買い上げの販売店にお問い合わせください。

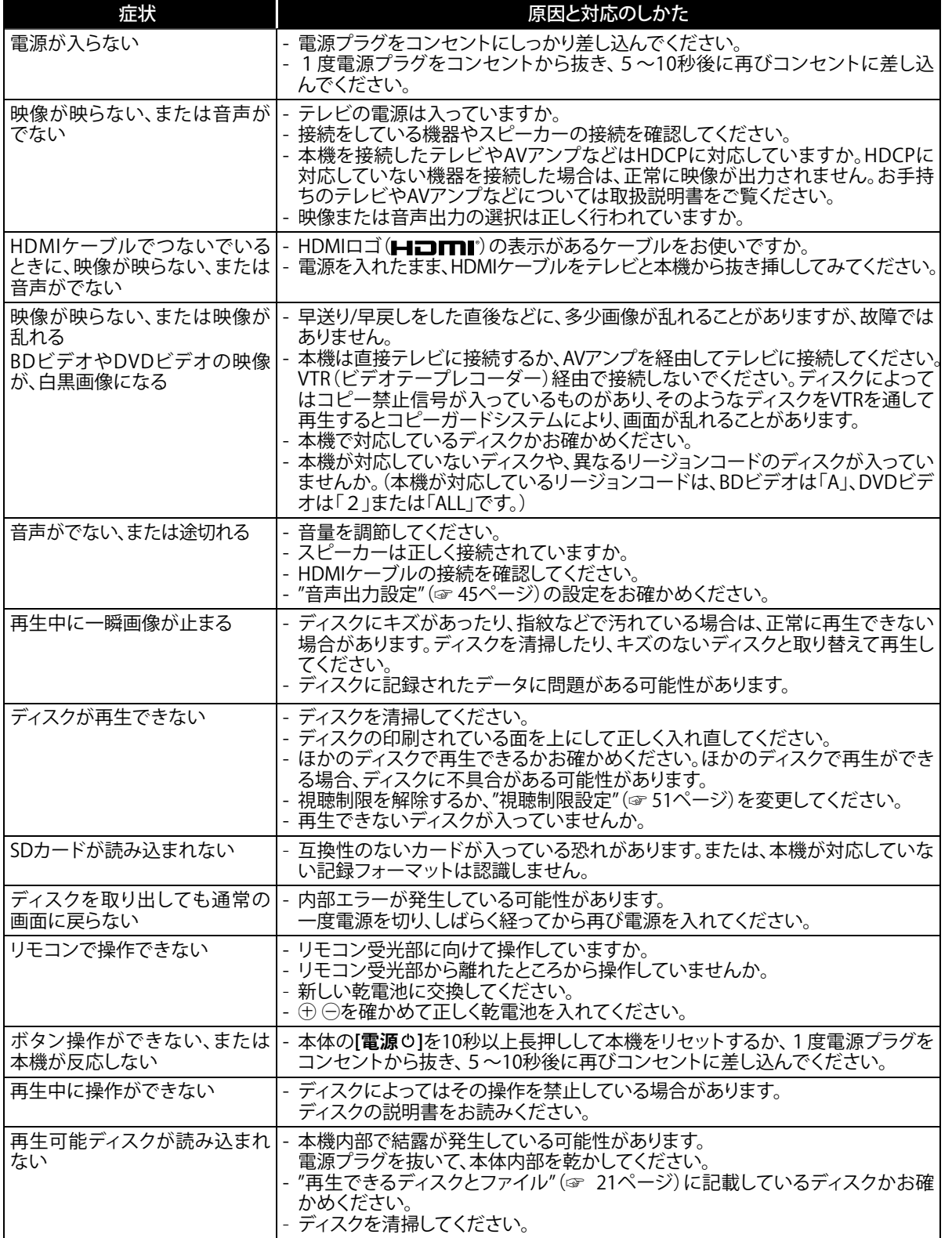

**その他**

| 症状                                                                                                    | 原因と対応のしかた                                                                                                    |          |
|----------------------------------------------------------------------------------------------------|----------------------------------------------------------------------------------------------------|----------|
| アングルを変更できない                                                                                               | 複数のアングルが記録されていないBDビデオまたはDVDビデオは、アングルを<br>切り換えられません。<br>また、特定の場面のみ複数のアングルが記録されているものがあります。                                                            | ご使用になる前に |
| タイトルを選択しても再生が始<br>まらない                                                                                    | 視聴制限によって再生を禁止している可能性があります。<br>"視聴制限設定" (☞ 51ページ)の設定を確認してください。                                                                                       |          |
| 視聴制限で設定したパスワード<br>を忘れた                                                                                    | - パスワード入力画面で[4]、[7]、[3]、[7]を入力すると、登録されていたパスワード<br>が消去されます。<br>新たなパスワードを設定し直してください。                                                                  |          |
| ネットワーク接続ができない                                                                                             | - LANケーブルの接続は正しくできていますか。<br>- モデムまたはルーターの電源は入っていますか。<br>- ネットワーク設定は正しくできていますか。<br>- モデムまたはルーターの接続は正しくできていますか。<br>- "BD-Live接続設定"(☞ 57ページ)を確認してください。 | 接続する     |
| パソコンでインターネット接続<br>中に本機がネットワークにつな<br>がらない                                                                  | お使いのインターネットサービスのご契約内容を確認し、複数の端末からの同<br>時接続がプロバイダーで防がれていないか確認してください。                                                                                 | 再生する     |
| BD-Live機能が使えないまたは<br>行われない                                                                                | 充分な空き容量(1GB以上)があるSDカードは挿入されていますか。<br>データのダウンロードが正しく - SDカードが正しく挿入されているか確認してください。                                                                    |          |
| BD-Live機能付きのBDビデオ<br>(BD-ROMプロファイル2.0)が<br>再生できない                                                         | 本機で初期化した1GB以上の空き容量があるSDカードを挿入して再生してく<br>ださい。BD-Live対応ディスクには、再生時にメモリーを必要とするものがあり<br>ます。                                                              | 設定       |
| お知らせ                                                                                                    |                                                                                                    |          |
| ● 機能によっては一部の操作状態で利用できないことがありますが、これは故障ではありません。<br>正しい操作方法については、本文の説明をよくお読みください。<br>● ディスクによっては使えない機能もあります。 |                                                                                                    |          |
|                                                                                                    |                                                                                                    |          |

### **お知らせ**

- 正しい操作方法については、本文の説明をよくお読みください。
- ディスクによっては使えない機能もあります。

その他

## **用語解説**

#### **AAC(エーエーシー)**

Advanced Audio Codingの略で、音声符号化の規格の g 一つです。AACは、CD並の音質データを約1/12にまで 圧縮できます。また、5.1chのサラウンド音声や多言語放 送を行うこともできます。

#### **AVCHD**

AVCHDは、ビデオカメラで撮影した高精細なハイビジョ ン映像を8cmDVD記録用ディスクまたはSDカード上に 記録できる、新しいフォーマットの名称です。

#### **AVCREC**

AVCRECは、ハイビジョン映像をDVDに記録するための 規格の名称です。

#### **BD-J (Java)(ビーディージェイ)**

BDビデオでは、Javaアプリケーションを利用した、よりイ ンタラクティブな機能(ゲームなど)を楽しめるソフトが あります。

#### **BD-Live**

BD-Liveは、BDビデオ(BD-ROMプロファイル2.0)の新し い再生機能で、インターネットに接続し、追加映像や追加 字幕のダウンロード、BD-Jによる通信対応ゲームなどの インタラクティブな機能を利用できます。

#### **DNSサーバー**

DNSサーバーは、インターネット上でドメインネームから IPアドレスを調べる機能を持ったサーバーです。

#### **DTS(**® **ディーティーエス)**

Digital Theater Systemの略で、DTS社が開発した、デジ タル音声システムです。DTS対応アンプなどと接続して再 生すると、映画館のような正確な音場定位と臨場感のあ る音響効果が得られます。

#### **DTS-HD(**® **ディーティーエスエイチディー)**

ブルーレイ・ディスクのオプション音声として採用された、 従来のDTS®をさらに高音質・高機能化したデジタル音声 技術です。多チャンネル、高データ転送速度、高サンプリ ング周波数や、ロスレス・オーディオ再生をサポートして います。ブルーレイ・ディスクでは、最大7.1チャンネルま で対応しています。

#### **HDCP(エイチディーシーピー)**

機器間でデジタル信号を送受信する際に、信号を暗号化 し、コンテンツが不正にコピーされるのを防止する著作 権保護技術の一つです。

#### **HDMI(エイチディーエムアイ)**

High-Definition Multimedia Interfaceの略で、BD/DVD g レコーダーやBD/DVDプレーヤーなどと接続できるAV用 のデジタルインターフェースです。映像信号と音声信号 を1本のケーブルで接続できます。

#### **IPアドレス**

IPアドレスは、ネットワークに接続された機器を識別する 番号のことです。

#### **JPEG**

Joint Photographic Experts Groupの略で、静止画像 データの圧縮方式の一つです。データサイズを小さくで きるので、広く使われています。

#### **LAN (Local Area Network)**

一定範囲内(会社や学校、家庭内等)のネットワークのこ とです。

#### **LPCM (リニアPCM)**

PCMはPulse Code Modulationの略で、LPCMはデジタ ル音声をそのまま圧縮せずに記録する方式です。

#### **MPEG(エムペグ)**

Moving Picture Experts Groupの略で、動画音声圧縮方 式の国際標準です。BDやDVDの映像は、この方式で記録 されています。

#### **アスペクト比**

テレビ画面の縦横比率です。従来の標準テレビ画面の比 率は4:3で、ワイドスクリーンテレビの画面の比率は16:9 です。

#### **インタラクティブオーディオ**

BDビデオのタイトルなどに収録されている、操作してい るときのクリック音などの音声です。

#### **ゲートウェイアドレス**

インターネットアクセスする際に使用する機器(ルーター 等)のIPアドレスのことをいいます。

#### **コピーガード**

複製防止機能のことです。著作権保護のため、著作権者 などによって複製を制限する信号が記録されているソフ トや番組を録画することはできません。

#### **サブネットマスク**

ルーターにつなぐ機器のIPアドレスを絞りこむための数 字です。

#### **タイトル**

BDビデオやDVDビデオに複数の映画が入っているとき など、各映画の題名(タイトル)などをいいます。

#### **ダウンミックス**

サラウンド音声のチャンネル数を、より少ないチャンネル 数に変換して再生する機能です。

#### **チャプター**

タイトルの中にある章をチャプターといいます。

#### **トラック**

音楽用CDの各曲ごとの区切りのことを「トラック」といい ます。

#### **ドルビーTrueHD**

ブルーレイ・ディスクのオプション音声として採用された ロスレス符号化技術で、7.1チャンネルに対応しています。

#### **ドルビーデジタル**

ドルビーラボラトリーズが開発した立体音響効果のこと です。最大5.1チャンネルの独立したマルチチャンネル オーディオシステムです。このシステムは、映画館にサラ ウンドシステムとして採用されているドルビーデジタル と同一のシステムです。

#### **ドルビーデジタルプラス**

ドルビーデジタルの拡張版で、ブルーレイ・ディスクのオ プション音声として採用された高音質デジタル音声技術 です。

#### **ビットストリーム**

圧縮されてデジタル信号に置き換えられた信号のことで、 対応しているアンプなどによってそれぞれに合った信号 に変換されます。

#### **ファイナライズ**

レコーダーで録画したDVD-RW、DVD-Rを、ほかのDVD プレーヤーなどで再生できるようにする機能です。

#### **ブルーレイ・ディスク**

片面1層のディスクで25GBの容量を持つ、ハイビジョン 映像の映画やゲームなどの記録に対応したディスクです。

#### **プレイリスト**

オリジナルの映像とは別に編集用に作成された映像のこ とで、オリジナルの映像のお好みのシーンを順番に再生 することができます。

#### **マルチボーダー(マルチセッション)**

データの開始と終わりを表すデータ部分のことを 「ボーダー(セッション)」と呼びます。マルチボーダーとは、 1枚のディスクに追記などによって、データの開始と終わり を表すボーダー(セッション)が複数ある状態を言います。

#### **リージョンコード**

BDビデオやDVDビデオを再生できる国や地域を示 すコードです。本機では、BDビデオのリージョンコー ドは「A」、DVDビデオのリージョンコードは「2」または 「ALL」のビデオソフトを再生することができます。

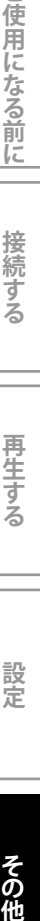

궁 使

用になる前に

接続 ずる

## **その他**

## **言語コード一覧**

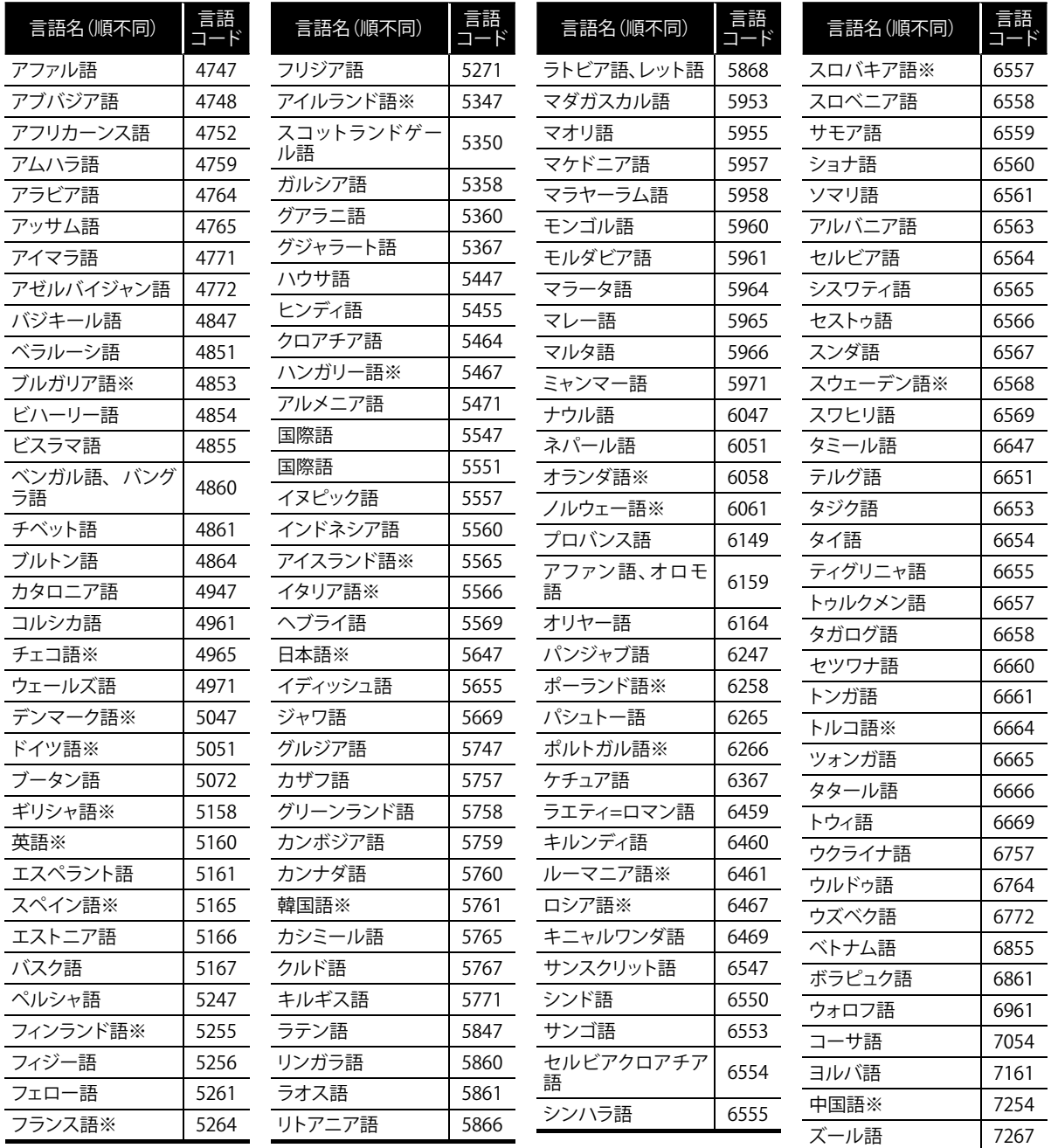

### **お知らせ**

● **[音声]**または**[字幕]**を押したとき、※の付いている言語はそれぞれの言語名が表示され、それ以外の言語は"---" で表示されます。

## **その他**

## **主な仕様**

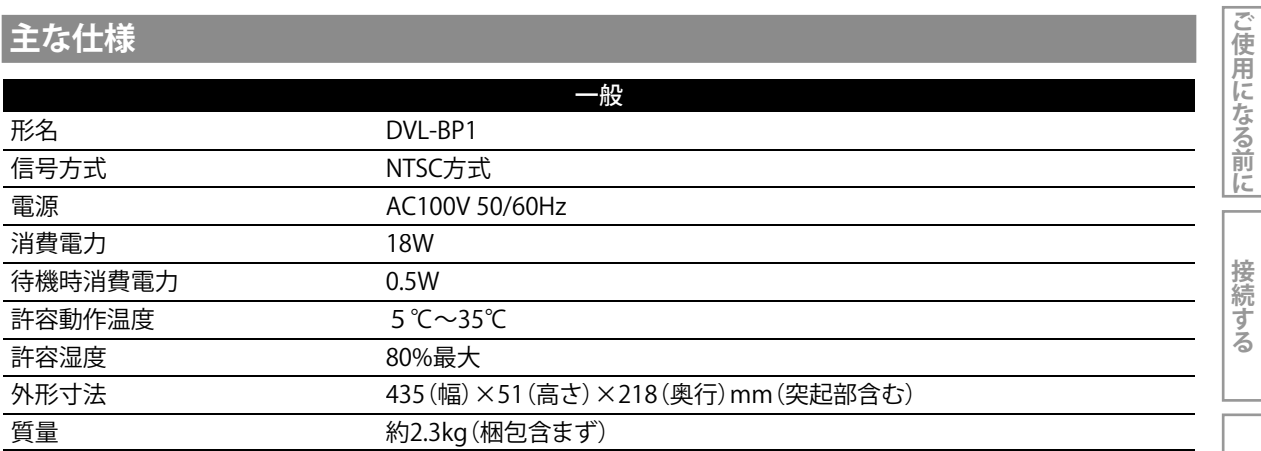

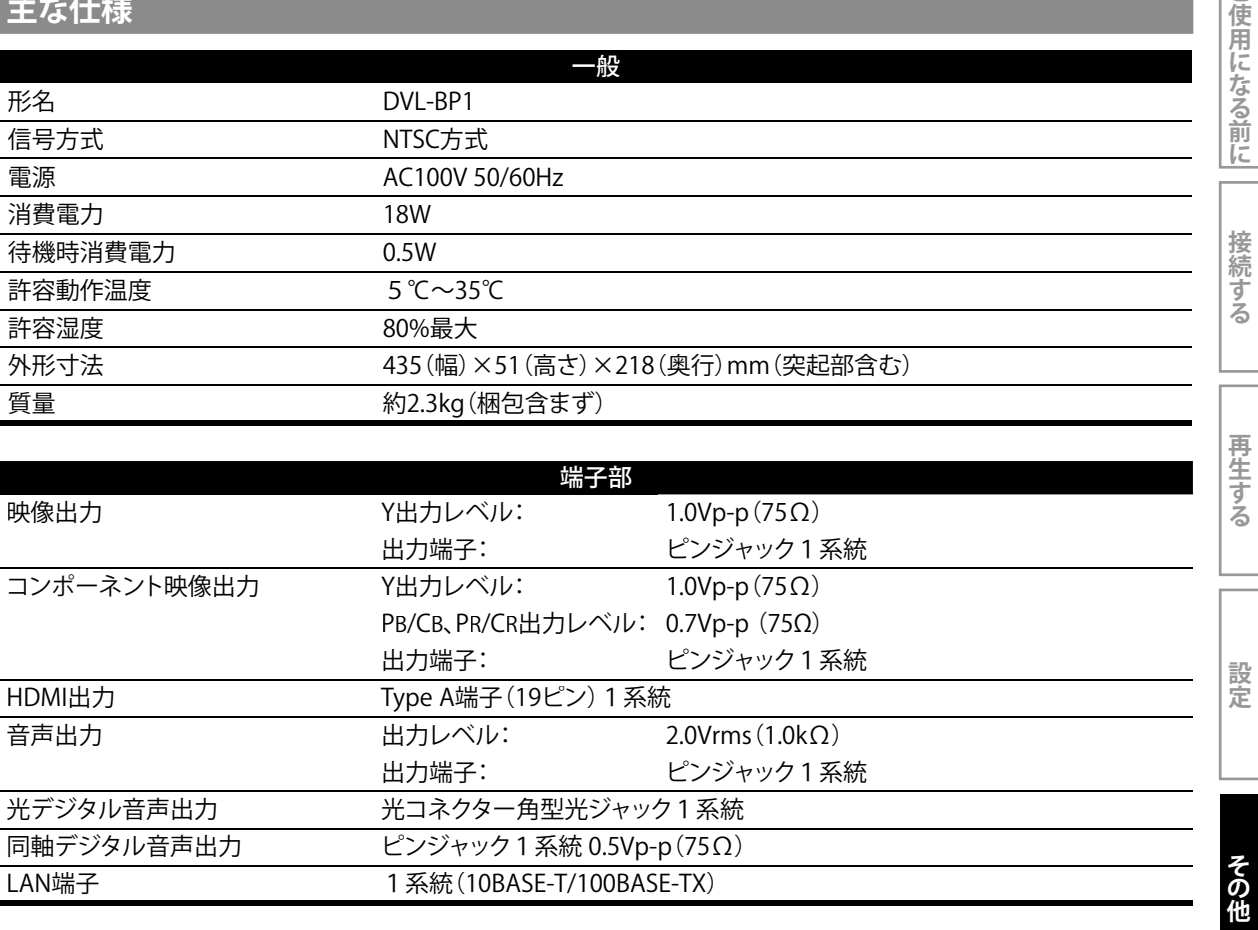

### **お知らせ**

● 仕様および外観は、改良のため予告なく変更することがあります。

## **本機で使われるソフトウェアのライセンス情報**

#### **本内容はライセンス情報のため、操作には関係ありません。**

The software pre-installed in this product consists of multiple, independent software components. Each software component is copyrighted by a third party.

This product uses software components that are distributed as freeware under a third-party end-user license agreement or copyright notice (hereinafter referred to as a "EULA").

HITACHI provides a warranty for this product you have purchased under conditions set forth by HITACHI. However, some of the software components distributed under an EULA are made available for use by the user on the assumption that they are not copyrighted or warranted by a third party. These software components are licensed to the user free of charge and therefore not covered by any warranty within the scope of the applicable laws. These software components are not subject to any copyrights or other third-party rights and are provided in "as is" condition without any warranty, whether express or implied. "Warranty" here includes, but not limited to, an implied warranty for marketability or fitness for specific uses. All risks associated with the quality or performance of these software components are assumed by the user. HITACHI shall not be liable whatsoever for any cost of repair or correction or other incidental expense incurred in connection with a defect found in any of these software components. Unless specified under the applicable laws or in a written agreement, a party who changes or redistributes the software with consent from the copyright holders or based on the aforementioned licenses shall not be held liable whatsoever for any loss arising from the use of or inability to use such software components. The same applies even when the copyright holders or relevant third parties have been informed of the possibility of such loss. "Loss" here includes normal, special, incidental and indirect loss (including, but not limited to, the loss of data or its accuracy; loss incurred by the user or any third party; and interface incompatibility with other software). Please read each EULA for details on the use conditions and items that must be observed regarding these software components.

The table below lists the software components pre-installed in this product, which are subject to EULAs. The user should read the applicable EULAs carefully before using these software components. The EULAs are exhibited in their original text (English) as exactly written by the respective parties.

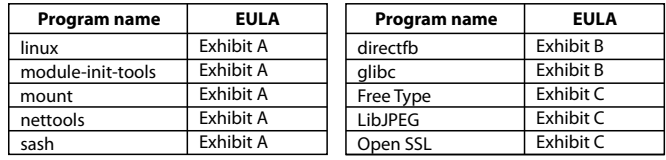

• Reverse engineering, disassembling, decompiling, dismantling, or otherwise attempting to analyze or modify the software included in this product is prohibited.

#### **Exhibit A**

**GPL** 

#### GNU GENERAL PUBLIC LICENSE Version 2, June 1991

Copyright (C) 1989, 1991 Free Software Foundation, Inc. 51 Franklin Street, Fifth Floor, Boston, MA 02110-1301 USA

Everyone is permitted to copy and distribute verbatim copies of this license document, but changing it is not allowed.

#### Preamble

The licenses for most software are designed to take away your freedom to share and change it. By contrast, the GNU General Public License is intended to guarantee your freedom to share and change free software--to make sure the software is free for all its users. This General Public License applies to most of the Free Software Foundation's software and to any other program whose authors commit to using it. (Some other Free Software Foundation software is covered by the GNU Lesser General Public License instead.) You can apply it to your programs, too.

When we speak of free software, we are referring to freedom, not price. Our General Public Licenses are designed to make sure that you have the freedom to distribute copies of free software (and charge for this service if you wish), that you receive source code or can get it if you want it, that you can change the software or use pieces of it in new free programs; and that you know you can do these things.

To protect your rights, we need to make restrictions that forbid anyone to deny you these rights or to ask you to surrender the rights. These restrictions translate to certain responsibilities for you if you distribute copies of the software, or if you modify it.

For example, if you distribute copies of such a program, whether gratis or for a fee, you must give the recipients all the rights that you have. You must make sure that they, too, receive or can get the source code. And you must show them these terms so they know their rights.

We protect your rights with two steps: (1) copyright the software, and (2) offer you this license which gives you legal permission to copy, distribute and/or modify the software.

Also, for each author's protection and ours, we want to make certain that everyone understands that there is no warranty for this free software. If the software is modified by someone else and passed on, we want its recipients to know that what they have is not the original, so that any problems introduced by others will not reflect on the original authors' reputations.

Finally, any free program is threatened constantly by software patents. We wish to avoid the danger that redistributors of a free program will individually obtain patent licenses, in effect making the program proprietary. To prevent this, we have made it clear that any patent must be licensed for everyone's free use or not licensed at all.

The precise terms and conditions for copying, distribution and modification follow.

GNU GENERAL PUBLIC LICENSE TERMS AND CONDITIONS FOR COPYING, DISTRIBUTION AND MODIFICATION

0. This License applies to any program or other work which contains a notice placed by the copyright holder saying it may be distributed under the terms of this General Public License. The "Program" below, refers to any such program or work, and a "work based on the Program" means either the Program or any derivative work under copyright law: that is to say, a work containing the Program or a portion of it, either verbatim or with modifications and/or translated into another language. (Hereinafter, translation is included without limitation in the term "modification".) Each licensee is addressed as "you".

Activities other than copying, distribution and modification are not covered by this License; they are outside its scope. The act of running the Program is not restricted, and the output from the Program is covered only if its contents constitute a work based on the Program (independent of having been made by running the Program). Whether that is true depends on what the Program does.

1. You may copy and distribute verbatim copies of the Program's source code as you receive it, in any medium, provided that you conspicuously and appropriately publish on each copy an appropriately copyright notice and disclaimer of warranty; keep intact all the notices that refer to this License and to the absence of any warranty; and give any other recipients of the Program a copy of this License along with the Program.

You may charge a fee for the physical act of transferring a copy, and you may at your option offer warranty protection in exchange for a fee.

- 2. You may modify your copy or copies of the Program or any portion of it, thus forming a work based on the Program, and copy and distribute such modifications or work under the terms of Section 1 above, provided that you also meet all of these conditions:
- a) You must cause the modified files to carry prominent notices stating that you changed the files and the date of any change
- b) You must cause any work that you distribute or publish, that in whole or in part contains or is derived from the Program or any part thereof, to be licensed as a whole at no charge to all third parties under the terms of this License.
- c) If the modified program normally reads commands interactively when run, you must cause it, when started running for such interactive use in the most ordinary way, to print or display an announcement including an appropriate copyright notice and a notice that there is no warranty (or else, saying that you provide a warranty) and that users may redistribute the program under these conditions, and telling the user how to view a copy of this License. (Exception: if the Program itself is interactive but does not normally print such an announcement, your work based on the Program is not required to print an announcer

These requirements apply to the modified work as a whole. If identifiable sections of that work are not derived from the Program, and can be reasonably considered independent and separate works in themselves, then this License, and its terms, do not apply to those sections when you distribute them as separate works. But when you distribute the same sections as part of a whole which is a work based on the Program, the distribution of the whole must be on the terms of this License, whose permissions for other licensees extend to the entire whole, and thus to each and every part regardless of who wrote it.

Thus, it is not the intent of this section to claim rights or contest your rights to work written entirely by you; rather, the intent is to exercise the right to control the distribution of derivative or collective works based on the Program.

In addition, mere aggregation of another work not based on the Program with the Program (or with a work based on the Program) on a volume of a storage or distribution medium does not bring the other work under the scope of this License.

- 3. You may copy and distribute the Program (or a work based on it, under Section 2) in object code or executable form under the terms of Sections 1 and 2 above provided that you also do one of the following:
- a) Accompany it with the complete corresponding machine-readable source code, which must be distributed under the terms of Sections 1 and 2 above on a medium customarily used for software interchange; or,
- b) Accompany it with a written offer, valid for at least three years, to give any third party, for a charge no more than your cost of physically performing source distribution, a complete machine-readable copy of the corresponding source code, to be distributed under the terms of Sections 1 and 2 above on a medium customarily used for software interchange; or,
- c) Accompany it with the information you received as to the offer to distribute corresponding source code. (This alternative is allowed only for noncommercial distribution and only if you received the program in object code or executable form with such an offer, in accord with Subsection b above.)

The source code for a work means the preferred form of the work for making modifications to it. For an executable work, complete source code means all the source code for all modules it contains, plus any<br>associated interface definition files, plus the scripts used to control compilation and installation of the<br>executable. that is normally distributed (in either source or binary form) with the major components (compiler kernel, and so on) of the operating system on which the executable runs, unless that component itself accompanies the executable.

If distribution of executable or object code is made by offering access to copy from a designated place, then offering equivalent access to copy the source code from the same place counts as distribution of the source code, even though third parties are not compelled to copy the source along with the object code.

- 4. You may not copy, modify, sublicense, or distribute the Program except as expressly provided under this License. Any attempt otherwise to copy, modify, sublicense or distribute the Program is void, and will automatically terminate your rights under this License. However, parties who have received copies, or rights, from you under this License will not have their licenses terminated so long as such parties remain in full compliance.
- 5. You are not required to accept this License, since you have not signed it. However, nothing else grants you permission to modify or distribute the Program or its derivative works. These actions are prohibited by law if you do not accept this License. Therefore, by modifying or distributing the Program (or any work based on the Program), you indicate your acceptance of this License to do so, and all its terms and conditions for copying, distributing or modifying the Program or works based on it.
- 6. Each time you redistribute the Program (or any work based on the Program), the recipient automatically receives a license from the original licensor to copy, distribute or modify the Program<br>subject to these terms and conditions. You may not impose any further restrictions on the recipients'<br>exercise of the ri to this License.
- 7.If, as a consequence of a court judgment or allegation of patent infringement or for any other reason (not limited to patent is used, conditions are imposed on you (whether by court order, agreement or (not lemition) the and any other pertinent obligations, then as a consequence you may not distribute the Program at all. For example, if a patent license would not permit royalty-free redistribution of the Program by all those who receive copies directly or indirectly through you, then the only way you could satisfy both it and this License would be to refrain entirely from distribution of the Program.

If any portion of this section is held invalid or unenforceable under any particular circumstance, the balance of the section is intended to apply and the section as a whole is intended to apply in other circumstances.

It is not the purpose of this section to induce you to infringe any patents or other property right claims or to contest validity of any such claims; this section has the sole purpose of protecting the integrity of the free software distribution system, which is implemented by public license practices. Many people have made generous contributions to the wide range of software distributed through that system in reliance on consistent application of that system; it is up to the author/donor to decide if he or she is willing to distribute software through any other system and a licensee cannot impose that choice.

This section is intended to make thoroughly clear what is believed to be a consequence of the rest of this License.

- 8. If the distribution and/or use of the Program is restricted in certain countries either by patents or by copyrighted interfaces, the original copyright holder who places the Program under this License may add an explicit geographical distribution limitation excluding those countries, so that distribution is permitted only in or among countries not thus excluded. In such case, this License incorporates the limitation as if written in the body of this License.
- 9. The Free Software Foundation may publish revised and/or new versions of the General Public License from time to time. Such new versions will be similar in spirit to the present version, but may differ in detail to address new problems or concerns.

Each version is given a distinguishing version number. If the Program specifies a version number of this License which applies to it and "any later version", you have the option of following the terms and conditions either of that version or of any later version published by the Free Software Foundation. If the Program does not specify a version number of this License, you may choose any version ever published by the Free Software Foundation.

10.If you wish to incorporate parts of the Program into other free programs whose distribution<br>conditions are different, write to the author to ask for permission. For software which is copyrighted<br>by the Free Software Fou exceptions for this. Our decision will be guided by the two goals of preserving the free status of all derivatives of our free software and of promoting the sharing and reuse of software generally.

#### NO WARRANTY

11. BECAUSE THE PROGRAM IS LICENSED FREE OF CHARGE, THERE IS NO WARRANTY FOR THE PROGRAM, TO THE EXTENT PERMITTED BY APPLICABLE LAW. EXCEPT WHEN OTHERWISE STATED IN WRITING THE COPYRIGHT HOLDERS AND/OR OTHER PARTIES PROVIDE THE PROGRAM "AS IS" WITHOUT WARRANTY OF ANY KIND, EITHER EXPRESSED OR IMPLIED, INCLUDING, BUT NOT LIMITED TO, THE IMPLIED WARRANTIES OF MERCHANTABILITY AND FITNESS FOR A PARTICULAR PURPOSE. THE ENTIRE RISK AS TO THE QUALITY AND PERFORMANCE OF THE PROGRAM IS WITH YOU. SHOULD THE PROGRAM<br>PROVE DEFECTIVE, YOU ASSUME THE COST OF ALL NECESSARY SERVICING, REPAIR OR CORRECTION. 12. IN NO EVENT UNLESS REQUIRED BY APPLICABLE LAW OR AGREED TO IN WRITING WILL ANY COPYRIGHT HOLDER, OR ANY OTHER PARTY WHO MAY MODIFY AND/OR REDISTRIBUTE THE PROGRAM AS PERMITTED ABOVE, BE LIABLE TO YOU FOR DAMAGES, INCLUDING ANY GENERAL, SPECIAL, INCIDENTAL OR CONSEQUENTIAL DAMAGES ARISING OUT OF THE USE OR INABILITY TO USE THE PROGRAM (INCLUDING BUT NOT LIMITED TO LOSS OF DATA OR DATA BEING RENDERED INACCURATE OR LOSSES SUSTAINED BY YOU OR THIRD PARTIES OR A FAILURE OF THE PROGRAM TO OPERATE WITH ANY OTHER PROGRAMS), EVEN IF SUCH HOLDER OR OTHER PARTY HAS BEEN ADVISED OF THE POSSIBILITY OF SUCH DAMAGES.

#### END OF TERMS AND CONDITIONS How to Apply These Terms to Your New Programs

If you develop a new program, and you want it to be of the greatest possible use to the public, the best way to achieve this is to make it free software which everyone can redistribute and change under these terms.

To do so, attach the following notices to the program. It is safest to attach them to the start of each source file to most effectively convey the exclusion of warranty; and each file should have at least the "copyright" line and a pointer to where the full notice is found.

<one line to give the program's name and a brief idea of what it does.> Copyright (C) <year> <name of author>

**その他**

This program is free software; you can redistribute it and/or modify it under the terms of the GNU General Public License as published by the Free Software Foundation; either version 2 of the License, or (at your option) any later version.

This program is distributed in the hope that it will be useful, but WITHOUT ANY WARRANTY; without even the implied warranty of MERCHANTABILITY or FITNESS FOR A PARTICULAR PURPOSE. See the GNU General Public License for more details.

You should have received a copy of the GNU General Public License along with this program; if not, write to the Free Software Foundation, Inc., 51 Franklin Street, Fifth Floor, Boston, MA 02110-1301 USA.

Also add information on how to contact you by electronic and paper mail.

If the program is interactive, make it output a short notice like this when it starts in an interactive mode:

Gnomovision version 69, Copyright (C) year name of author Gnomovision comes with ABSOLUTELY NO WARRANTY; for details type `show w'.

This is free software, and you are welcome to redistribute it under certain conditions; type `show c' for details.

The hypothetical commands `show w' and `show c' should show the appropriate parts of the General Public License. Of course, the commands you use may be called something other than `show w' and `show c'; they could even be mouse-clicks or menu items--whatever suits your program.

You should also get your employer (if you work as a programmer) or your school, if any, to sign a "copyright disclaimer" for the program, if necessary. Here is a sample; alter the names:

Yoyodyne, Inc., hereby disclaims all copyright interest in the program `Gnomovision' (which makes passes at compilers) written by James Hacker

<signature of Ty Coon>, 1 April 1989 Ty Coon, President of Vice

This General Public License does not permit incorporating your program into proprietary programs. If your program is a subroutine library, you may consider it more useful to permit linking proprietary applications with the library. If this is what you want to do, use the GNU Lesser General Public License instead of this License.

#### **Exhibit B**

LGPL

#### GNU LESSER GENERAL PUBLIC LICENSE Version 2.1, February 1999

Copyright (C) 1991, 1999 Free Software Foundation, Inc.

51 Franklin Street, Fifth Floor, Boston, MA 02110-1301 USA

Everyone is permitted to copy and distribute verbatim copies of this license document, but changing it is not allowed.

[This is the first released version of the Lesser GPL. It also counts as the successor of the GNU Library Public License, version 2, hence the version number 2.1.]

#### Preamble

The licenses for most software are designed to take away your freedom to share and change it. By contrast, the GNU General Public Licenses are intended to guarantee your freedom to share and change free software--to make sure the software is free for all its users.

This license, the Lesser General Public License, applies to some specially designated software packages- -typically libraries--of the Free Software Foundation and other authors who decide to use it. You can use it too, but we suggest you first think carefully about whether this license or the ordinary General Public License is the better strategy to use in any particular case, based on the explanations below.

When we speak of free software, we are referring to freedom of use, not price. Our General Public Licenses are designed to make sure that you have the freedom to distribute copies of free software (and charge for this service if you wish); that you receive source code or can get it if you want it; that you can change the software and use pieces of it in new free programs; and that you are informed that you can do these things.

To protect your rights, we need to make restrictions that forbid distributors to deny you these rights or to ask you to surrender these rights. These restrictions translate to certain responsibilities for you if you distribute copies of the library or if you modify it.

For example, if you distribute copies of the library, whether gratis or for a fee, you must give the recipients all the rights that we gave you. You must make sure that they, too, receive or can get the source code. If you link other code with the library, you must provide complete object files to the recipients, so that they can relink them with the library after making changes to the library and recompiling it. And you must show them these terms so they know their rights.

We protect your rights with a two-step method: (1) we copyright the library, and (2) we offer you this license, which gives you legal permission to copy, distribute and/or modify the library.

To protect each distributor, we want to make it very clear that there is no warranty for the free library. Also, if the library is modified by someone else and passed on, the recipients should know that what they have is not the original version, so that the original author's reputation will not be affected by problems that might be introduced by others.

## **その他**

Finally, software patents pose a constant threat to the existence of any free program. We wish to make sure that a company cannot effectively restrict the users of a free program by obtaining a restrictive license from a patent holder. Therefore, we insist that any patent license obtained for a version of the library must be consistent with the full freedom of use specified in this license.

Most GNU software, including some libraries, is covered by the ordinary GNU General Public License. This license, the GNU Lesser General Public License, applies to certain designated libraries, and is quite<br>different from the ordinary General Public License. We use this license for certain libraries in order to<br>permit li

When a program is linked with a library, whether statically or using a shared library, the combination of the two is legally speaking a combined work, a derivative of the original library. The ordinary General Public License therefore permits such linking only if the entire combination fits its criteria of freedom. The Lesser General Public License permits more lax criteria for linking other code with the library.

We call this license the "Lesser" General Public License because it does Less to protect the user's freedom than the ordinary General Public License. It also provides other free software developers Less of an advantage over competing non-free programs. These disadvantages are the reason we use the ordinary General Public License for many libraries. However, the Lesser license provides advantages in certain special circumstances.

For example, on rare occasions, there may be a special need to encourage the widest possible use of a certain library, so that it becomes a de-facto standard. To achieve this, non-free programs must be<br>allowed to use the library. A more frequent case is that a free library does the same job as widely used<br>non-free librar use the Lesser General Public License.

In other cases, permission to use a particular library in non-free programs enables a greater number of people to use a large body of free software. For example, permission to use the GNU C Library in non-free programs enables many more people to use the whole GNU operating system, as well as its variant, the GNU/Linux operating system.

Although the Lesser General Public License is Less protective of the users' freedom, it does ensure that the user of a program that is linked with the Library has the freedom and the wherewithal to run that the user of a program that is linked with the Library has the freedom and the wherewithal to run that program using a modified version of the Library.

The precise terms and conditions for copying, distribution and modification follow. Pay close attention to the difference between a "work based on the library" and a "work that uses the library". The form contains code derived from the library, whereas the latter must be combined with the library in order to run.

#### GNU LESSER GENERAL PUBLIC LICENSE TERMS AND CONDITIONS FOR COPYING, DISTRIBUTION AND MODIFICATION

0. This License Agreement applies to any software library or other program which contains a notice placed by the copyright holder or other authorized party saying it may be distributed under the terms of this Lesser General Public License (also called "this License"). Each licensee is addressed as "you".

A "library" means a collection of software functions and/or data prepared so as to be conveniently linked with application programs (which use some of those functions and data) to form executables.

The "Library", below, refers to any such software library or work which has been distributed under these terms. A "work based on the Library" means either the Library or any derivative work under copyright law: that is to say, a work containing the Library or a portion of it, either verbatim or with modifications and/or translated straightforwardly into another language. (Hereinafter, translation is included without limitation in the term "modification".)

"Source code" for a work means the preferred form of the work for making modifications to it. For a library, complete source code means all the source code for all modules it contains, plus any associated interface definition files, plus the scripts used to control compilation and installation of the library.

Activities other than copying, distribution and modification are not covered by this License; they are<br>outside its scope. The act of running a program using the Library is not restricted, and output from<br>such a program is the use of the Library in a tool for writing it). Whether that is true depends on what the Library does and what the program that uses the Library does.

1. You may copy and distribute verbatim copies of the Library's complete source code as you receive it, in any medium, provided that you conspicuously and appropriately publish on each copy an appropriate copyright notice and disclaimer of warranty; keep intact all the notices that refer to this License and to the absence of any warranty; and distribute a copy of this License along with the Library.

You may charge a fee for the physical act of transferring a copy, and you may at your option offer warranty protection in exchange for a fee

- 2. You may modify your copy or copies of the Library or any portion of it, thus forming a work based on the Library, and copy and distribute such modifications or work under the terms of Section 1 above, provided that you also meet all of these conditions:
- a) The modified work must itself be a software library.
- b) You must cause the files modified to carry prominent notices stating that you changed the files and the date of any change.
- c) You must cause the whole of the work to be licensed at no charge to all third parties under the terms of this License.
- d) If a facility in the modified Library refers to a function or a table of data to be supplied by an application program that uses the facility, other than as an argument passed when the facility is invoked, then you must make a good faith effort to ensure that, in the event an application does not supply such function or table, the facility still operates, and performs whatever part of its purpose ns meaningful.

(For example, a function in a library to compute square roots has a purpose that is entirely well-<br>defined independent of the application. Therefore, Subsection 2d requires that any application-<br>supplied function or table supply it, the square root function must still compute square roots.

These requirements apply to the modified work as a whole. If identifiable sections of that work are not derived from the Library, and can be reasonably considered independent and separate works in<br>themselves, then this License, and its terms, do not apply to those sections when you distribute them<br>as separate works. But on the Library, the distribution of the whole must be on the terms of this License, whose permissions for other licensees extend to the entire whole, and thus to each and every part regardless of who for other licensees extend to the entire whole, and thus to each and every part regardless of who wrote it.

Thus, it is not the intent of this section to claim rights or contest your rights to work written entirely by you; rather, the intent is to exercise the right to control the distribution of derivative or collective works based on the Library.

In addition, mere aggregation of another work not based on the Library with the Library (or with a work based on the Library) on a volume of a storage or distribution medium does not bring the other work under the scope of this License.

3. You may opt to apply the terms of the ordinary GNU General Public License instead of this License to a given copy of the Library. To do this, you must alter all the notices that refer to this License, so that they refer to the ordinary GNU General Public License, version 2, instead of to this License. (If a newer version than version 2 of the ordinary GNU General Public License has appeared, then you can specify that version instead if you wish.) Do not make any other change in these notices

Once this change is made in a given copy, it is irreversible for that copy, so the ordinary GNU General Public License applies to all subsequent copies and derivative works made from that copy.

This option is useful when you wish to copy part of the code of the Library into a program that is not a library.

4. You may copy and distribute the Library (or a portion or derivative of it, under Section 2) in object code or executable form under the terms of Sections 1 and 2 above provided that you accompany it with the complete corresponding machine-readable source code, which must be distributed under the terms of Sections 1 and 2 above on a medium customarily used for software interchange.

If distribution of object code is made by offering access to copy from a designated place, then offering equivalent access to copy the source code from the same place satisfies the requirement to distribute the source code, even though third parties are not compelled to copy the source along with the object code.

5. A program that contains no derivative of any portion of the Library, but is designed to work with the<br>Library by being compiled or linked with it, is called a "work that uses the Library". Such a work, in<br>isolation, is

However, linking a "work that uses the Library" with the Library creates an executable that is a derivative of the Library (because it contains portions of the Library), rather than a "work that uses the library". The executable is therefore covered by this License. Section 6 states terms for distribution of such executables.

When a "work that uses the Library" uses material from a header file that is part of the Library, the object code for the work may be a derivative work of the Library even though the source code is not. Whether this is true is especially significant if the work can be linked without the Library, or if the work is itself a library. The threshold for this to be true is not precisely defined by law.

If such an object file uses only numerical parameters, data structure layouts and accessors, and small macros and small inline functions (ten lines or less in length), then the use of the object file is unrestricted, regardless of whether it is legally a derivative work. (Executables containing this object code plus portions of the Library will still fall under Section 6.)

Otherwise, if the work is a derivative of the Library, you may distribute the object code for the work under the terms of Section 6. Any executables containing that work also fall under Section 6, whether or not they are linked directly with the Library itself.

6. As an exception to the Sections above, you may also combine or link a "work that uses the Library" with the Library to produce a work containing portions of the Library, and distribute that work under terms of your choice, provided that the terms permit modification of the work for the customer's own use and reverse engineering for debugging such modifications.

You must give prominent notice with each copy of the work that the Library is used in it and that the Library and its use are covered by this License. You must supply a copy of this License. If the work during execution displays copyright notices, you must include the copyright notice for the Library them, as well as a reference directing the user to the copy of this License. Also, you must do one of these things:

- a) Accompany the work with the complete corresponding machine-readable source code for the Library including whatever changes were used in the work (which must be distributed under Sections 1 and 2 above); and, if the work is an executable linked with the Library, with the complete machine-readable "work that uses the Library", as object code and/or source code, so that the user can modify the Library and then relink to produce a modified executable containing the modified<br>Library, (It is understood that the user who changes the contents of definitions files in the Library<br>will not necessarily be
- b) Use a suitable shared library mechanism for linking with the Library. A suitable mechanism is one that (1) uses at run time a copy of the library already present on the user's computer system, rather than copying library functions into the executable, and (2) will operate properly with a modified version of the library, if the user installs one, as long as the modified version is interface-compatible with the version that the work was made with.
- c) Accompany the work with a written offer, valid for at least three years, to give the same user the materials specified in Subsection 6a, above, for a charge no more than the cost of performing this distribution.
- d) If distribution of the work is made by offering access to copy from a designated place, offer equivalent access to copy the above specified materials from the same place.
- e) Verify that the user has already received a copy of these materials or that you have already sent this user a copy.

For an executable, the required form of the "work that uses the Library" must include any data and utility programs needed for reproducing the executable from it. However, as a special exception, the materials to be distributed need not include anything that is normally distributed (in either source or binary form) with the major components (compiler, kernel, and so on) of the operating system on which the executable runs, unless that component itself accompanies the executable.

It may happen that this requirement contradicts the license restrictions of other proprietary libraries that do not normally accompany the operating system. Such a contradiction means you cannot use both them and the Library together in an executable that you distribute.

- 7. You may place library facilities that are a work based on the Library side-by-side in a single library together with other library facilities not covered by this License, and distribute such a combined library, provided that the separate distribution of the work based on the Library and of the other library facilities is otherwise permitted, and provided that you do these two things:
- a) Accompany the combined library with a copy of the same work based on the Library, uncombined with any other library facilities. This must be distributed under the terms of the Sections above.
- b) Give prominent notice with the combined library of the fact that part of it is a work based on the Library, and explaining where to find the accompanying uncombined form of the same work.
- 8. You may not copy, modify, sublicense, link with, or distribute the Library except as expressly provided under this License. Any attempt otherwise to copy, modify, sublicense, link with, or distribute the Library is void, and will automatically terminate your rights under this License. However, parties who have received copies, or rights, from you under this License will not have their licenses terminated so long as such parties remain in full compliance.
- 9. You are not required to accept this License, since you have not signed it. However, nothing else grants you permission to modify or distribute the Library or its derivative works. These actions are prohibited<br>by law if you do not accept this License. Therefore, by modifying or distributing the Library (or any<br>work based on t conditions for copying, distributing or modifying the Library or works based on it.
- 10. Each time you redistribute the Library (or any work based on the Library), the recipient automatically receives a license from the original licensor to copy, distribute, link with or modify the Library subject to these terms and conditions. You may not impose any further restrictions on the recipients' exercise of the rights granted herein. You are not responsible for enforcing compliance by third parties with this License.
- 11.If, as a consequence of a court judgment or allegation of patent infringement or for any other reason (not lime<br>(not limited to patent issues), conditions are imposed on you (whether by court order, agreement or)<br>other of this License. If you cannot distribute so as to satisfy simultaneously your obligations under this License and any other pertinent obligations, then as a consequence you may not distribute the Library at all. For example, if a patent license would not permit royalty-free redistribution of the Library by all those who receive copies directly or indirectly through you, then the only way you could satisfy both it and this License would be to refrain entirely from distribution of the Library.

If any portion of this section is held invalid or unenforceable under any particular circumstance, the balance of the section is intended to apply, and the section as a whole is intended to apply in other circumstances.

It is not the purpose of this section to induce you to infringe any patents or other property right claims or to contest validity of any such claims; this section has the sole purpose of protecting the integrity of the free software distribution system which is implemented by public license practices. Many people have made generous contributions to the wide range of software distributed through that system in<br>reliance on consistent application of that system; it is up to the author/donor to decide if he or she is<br>willing to distrib

section is intended to make thoroughly clear what is believed to be a consequence of the rest of this License

- 12.If the distribution and/or use of the Library is restricted in certain countries either by patents or by<br>copyrighted interfaces, the original copyright holder who places the Library under this License may<br>add an explici permitted only in or among countries not thus excluded. In such case, this License incorporates the limitation as if written in the body of this License.
- 13. The Free Software Foundation may publish revised and/or new versions of the Lesser General Public License from time to time. Such new versions will be similar in spirit to the present version, but may differ in detail to address new problems or concerns.

Each version is given a distinguishing version number. If the Library specifies a version number of this License which applies to it and "any later version", you have the option of following the terms and conditions either of that version or of any later version published by the Free Software Foundation. If the Library does not specify a license version number, you may choose any version ever published by the Free Software Foundation.

14. If you wish to incorporate parts of the Library into other free programs whose distribution conditions are incompatible with these, write to the author to ask for permission. For software which is copyrighted by the Free Software Foundation, write to the Free Software Foundation; we sometimes make exceptions for this. Our decision will be guided by the two goals of preserving the free status of all derivatives of our free software and of promoting the sharing and reuse of software generally.

#### NO WARRANTY

- 15. BECAUSE THE LIBRARY IS LICENSED FREE OF CHARGE, THERE IS NO WARRANTY FOR THE LIBRARY, TO THE EXTENT PERMITTED BY APPLICABLE LAW. EXCEPT WHEN OTHERWISE STATED IN WRITING THE COPYRIGHT HOLDERS AND/OR OTHER PARTIES PROVIDE THE LIBRARY "AS IS" WITHOUT WARRANTY OF ANY KIND, EITHER EXPRESSED OR IMPLIED, INCLUDING, BUT NOT LIMITED TO, THE IMPLIED WARRANTIES OF MERCHANTABILITY AND FITNESS FOR A PARTICULAR PURPOSE. THE ENTIRE RISK AS TO THE QUALITY AND PERFORMANCE OF THE LIBRARY IS WITH YOU. SHOULD THE LIBRARY PROVE DEFECTIVE, YOU ASSUME THE COST OF ALL NECESSARY SERVICING, REPAIR OR CORRECTION.
- 16. IN NO EVENT UNLESS REQUIRED BY APPLICABLE LAW OR AGREED TO IN WRITING WILL ANY COPYRIGHT HOLDER, OR ANY OTHER PARTY WHO MAY MODIFY AND/OR REDISTRIBUTE THE LIBRARY AS PERMITTED ABOVE, BE LIABLE TO YOU FOR DAMAGES, INCLUDING ANY GENERAL, SPECIAL, INCIDENTAL OR CONSEQUENTIAL DAMAGES ARISING OUT OF THE USE OR INABILITY TO USE THE LIBRARY (INCLUDING BUT NOT LIMITED TO LOSS OF DATA OR DATA BEING RENDERED INACCURATE OR LOSSES SUSTAINED BY YOU OR THIRD PARTIES OR A FAILURE OF THE LIBRARY TO OPERATE WITH ANY OTHER SOFTWARE), EVEN IF SUCH HOLDER OR OTHER PARTY HAS BEEN ADVISED OF THE POSSIBILITY OF SUCH DAMAGES.

#### END OF TERMS AND CONDITIONS

#### How to Apply These Terms to Your New Libraries

If you develop a new library, and you want it to be of the greatest possible use to the public, we recommend making it free software that everyone can redistribute and change. You can do so by ermitting redistribution under these terms (or, alternatively, under the terms of the ordinary General Public License).

To apply these terms, attach the following notices to the library. It is safest to attach them to the start of each source file to most effectively convey the exclusion of warranty; and each file should have at least the "copyright" line and a pointer to where the full notice is found.

<one line to give the library's name and a brief idea of what it does.> Copyright (C) <year> <name of author>

This library is free software; you can redistribute it and/or modify it under the terms of the GNU Lesser General Public License as published by the Free Software Foundation; either version 2.1 of the License, or (at your option) any later version.

This library is distributed in the hope that it will be useful, but WITHOUT ANY WARRANTY; without even the implied warranty of MERCHANTABILITY or FITNESS FOR A PARTICULAR PURPOSE. See the GNU Lesser General Public License for more details.

You should have received a copy of the GNU Lesser General Public License along with this library; if not, write to the Free Software Foundation, Inc., 51 Franklin Street, Fifth Floor, Boston, MA 02110-1301 USA.

Also add information on how to contact you by electronic and paper mail.

You should also get your employer (if you work as a programmer) or your school, if any, to sign a "copyright disclaimer" for the library, if necessary. Here is a sample; alter the names:

Yoyodyne, Inc., hereby disclaims all copyright interest in the library `Frob' (a library for tweaking knobs) written by James Random Hacker.

<signature of Ty Coon>, 1 April 1990 Ty Coon, President of Vice

That's all there is to it!

#### **Exhibit C** Free Type

#### The FreeType Project LICENSE

#### 2006-Jan-27

#### Copyright 1996-2002, 2006 by David Turner, Robert Wilhelm, and Werner Lemberg

Introduction

**その他**

The FreeType Project is distributed in several archive packages; some of them may contain, in addition to the FreeType font engine, various tools and contributions which rely on, or relate to, the FreeType Project.

This license applies to all files found in such packages, and which do not fall under their own explicit license. The license affects thus the FreeType font engine, the test programs, documentation and makefiles, at the very least.

This license was inspired by the BSD, Artistic, and IJG (Independent JPEG Group) licenses, which all encourage inclusion and use of free software in commercial and freeware products alike. As a consequence, its main points are that:

- We don't promise that this software works. However, we will be interested in any kind of bug reports. (`as is' distribution)
- You can use this software for whatever you want, in parts or full form, without having to pay us. (`royalty-free' usage)
- You may not pretend that you wrote this software. If you use it, or only parts of it, in a program, st acknowledge somewhere in your documentation that you have used the FreeType code. (`credits')

We specifically permit and encourage the inclusion of this software, with or without modifications, in commercial products. We disclaim all warranties covering The FreeType Project and assume no liability related to The FreeType Project.

Finally, many people asked us for a preferred form for a credit/disclaimer to use in compliance with this license. We thus encourage you to use the following text:

""<br>""

"""<br>Portions of this software are copyright© <year> The FreeType Project (www.freetype.org). All rights reserved.

Please replace <year> with the value from the FreeType version you actually use.

Legal Terms

#### 0. Definitions

Throughout this license, the terms `package', `FreeType Project', and `FreeType archive' refer to the set of files originally distributed by the authors (David Turner, Robert Wilhelm, and Werner Lemberg) as the `FreeType Project', be they named as alpha, beta or final release.

`You' refers to the licensee, or person using the project, where `using' is a generic term including compiling the project's source code as well as linking it to form a `program' or `executable'. This program is referred to as `a program using the FreeType engine'.

This license applies to all files distributed in the original FreeType Project, including all source code, binaries and documentation, unless otherwise stated in the file in its original, unmodified form as distributed in the original archive. If you are unsure whether or not a particular file is covered by this license, you must contact us to verify this.

The FreeType Project is copyright (C) 1996-2000 by David Turner, Robert Wilhelm, and Werner Lemberg. All rights reserved except as specified below.

#### 1. No Warranty

THE FREETYPE PROJECT IS PROVIDED `AS IS' WITHOUT WARRANTY OF ANY KIND, EITHER EXPRESS OR IMPLIED, INCLUDING, BUT NOT LIMITED TO, WARRANTIES OF MERCHANTABILITY AND FITNESS FOR A PARTICULAR PURPOSE. IN NO EVENT WILL ANY OF THE AUTHORS OR COPYRIGHT HOLDERS BE LIABLE FOR ANY DAMAGES CAUSED BY THE USE OR THE INABILITY TO USE, OF THE FREETYPE PROJECT.

#### 2. Redistribution

- This license grants a worldwide, royalty-free, perpetual and irrevocable right and license to use, execute, perform, compile, display, copy, create derivative works of, distribute and sublicense the FreeType Project (in both source and object code forms) and derivative works thereof for any purpose; and to authorize others to exercise some or all of the rights granted herein, subject to the following conditions:
- Redistribution of source code must retain this license file (`FTLTXT') unaltered; any additions deletions or changes to the original files must be clearly indicated in accompanying documentation. The copyright notices of the unaltered, original files must be preserved in all copies of source files.
- Redistribution in binary form must provide a disclaimer that states that the software is based in part of the work of the FreeType Team, in the distribution documentation. We also encourage you to put an URL to the FreeType web page in your documentation, though this isn't mandatory.

These conditions apply to any software derived from or based on the FreeType Project, not just the unmodified files. If you use our work, you must acknowledge us. However, no fee need be paid to us.

#### 3. Advertising

Neither the FreeType authors and contributors nor you shall use the name of the other for commercial, advertising, or promotional purposes without specific prior written permission.

We suggest, but do not require, that you use one or more of the following phrases to refer to this software in your document ation or advertising materials: `FreeType Project', `FreeType Engine', `FreeType library', or `FreeType Distribution'.

As you have not signed this license, you are not required to accept it. However, as the FreeType Project is copyrighted material, only this license, or another one contracted with the authors, grants you the right to use, distribute, and modify it. Therefore, by using, distributing, or modifying the FreeType Project, you indicate that you understand and accept all the terms of this license.

接続する

その他

## **その他**

#### 4. Contacts

There are two mailing lists related to FreeType:

- freetype@nongnu.org Discusses general use and applications of FreeType, as well as future and wanted additions to the library and distribution. If you are looking for support, start in this list if you haven't found anything to help you in the documentation.
- freetype-devel@nongnu.org Discusses bugs, as well as engine internals, design issues, specific licenses, porting, etc.

Our home page can be found at

http://www.freetype.org

#### **LibJPEG**

In plain English:

- 1. We don't promise that this software works. (But if you find any bugs, please let us know!)
- 2. You can use this software for whatever you want. You don't have to pay us. 3. You may not pretend that you wrote this software. If you use it in a program, you must acknowledge
- somewhere in your documentation that you've used the IJG code.

In legalese:

The authors make NO WARRANTY or representation, either express or implied, with respect to this software, its quality, accuracy, merchantability, or fitness for a particular purpose. This software is provided "AS IS", and you, its user, assume the entire risk as to its quality and accuracy.

This software is copyright (C) 1991-1998, Thomas G. Lane. All Rights Reserved except as specified below.

Permission is hereby granted to use, copy, modify, and distribute this software (or portions thereof) for any purpose, without fee, subject to these conditions:

- (1) If any part of the source code for this software is distributed, then this README file must be included, with this copyright and no-warranty notice unaltered; and any additions, deletions, or changes to the original files must be clearly indicated in accompanying documentation.
- (2) If only executable code is distributed, then the accompanying documentation must state that "this<br>software is based in part on the work of the Independent JPEG Group".<br>(3) Permission for use of this software is granted
- undesirable consequences; the authors accept NO LIABILITY for damages of any kind.

These conditions apply to any software derived from or based on the IJG code, not just to the unmodified library. If you use our work, you ought to acknowledge us.

Permission is NOT granted for the use of any IJG author's name or company name in advertising or publicity relating to this software or products derived from it. This software may be referred to only as "the Independent JPEG Group's software".

We specifically permit and encourage the use of this software as the basis of commercial products, provided that all warranty or liability claims are assumed by the product vendor.

#### **Open SSL** OpenSSL License

/\*

Copyright (c) 1998-2008 The OpenSSL Project. All rights reserved.

Redistribution and use in source and binary forms, with or without modification, are permitted provided that the following conditions are met:

- 1. Redistributions of source code must retain the above copyright notice, this list of conditions and the following disclaimer.
- 2. Redistributions in binary form must reproduce the above copyright notice, this list of conditions and the following disclaimer in the documentation and/or other materials provided with the distribution. 3. All advertising materials mentioning features or use of this software must display the following
- acknowledgment:
- "This product includes software developed by the OpenSSL Project for use in the OpenSSL Toolkit. (http://www.openssl.org/)" 4. The names "OpenSSL Toolkit" and "OpenSSL Project" must not be used to endorse or promote products derived from this software without prior written permission. For written permission, please contact openssl-core@openssl.org.
- 5. Products derived from this software may not be called "OpenSSL" nor may "OpenSSL" appear in their names without prior written permission of the OpenSSL Project.
- 6. Redistributions of any form whatsoever must retain the following acknowledgment: "This product includes software developed by the OpenSSL Project for use in the OpenSSL Toolkit (http://www.openssl.org/)

THIS SOFTWARE IS PROVIDED BY THE OpenSSL PROJECT "AS IS'' AND ANY EXPRESSED OR IMPLIED WARRANTIES, INCLUDING, BUT NOT LIMITED TO, THE IMPLIED WARRANTIES OF MERCHANTABILITY AND FITNESS FOR A PARTICULAR PURPOSE ARE DISCLAIMED. IN NO EVENT SHALL THE OpenSSL PROJECT OR ITS CONTRIBUTORS BE LIABLE FOR ANY DIRECT, INDIRECT, INCIDENTAL, SPECIAL, EXEMPLARY, OR CONSEQUENTIAL DAMAGES (INCLUDING, BUT NOT LIMITED TO, PROCUREMENT OF SUBSTITUTE GOODS OR SERVICES; LOSS OF USE, DATA, OR PROFITS; OR BUSINESS INTERRUPTION) HOWEVER CAUSED AND ON ANY THEORY OF LIABILITY, WHETHER IN CONTRACT, STRICT LIABILITY, OR TORT (INCLUDING NEGLIGENCE OR OTHERWISE) ARISING IN ANY WAY OUT OF THE USE OF THIS SOFTWARE, EVEN IF ADVISED OF THE POSSIBILITY OF SUCH DAMAGE.

This product includes cryptographic software written by Eric Young (eay@cryptsoft.com). This product includes software written by Tim Hudson (tjh@cryptsoft.com).

#### Original SSLeay License

/\* Copyright (C) 1995-1998 Eric Young (eay@cryptsoft.com) All rights reserved.

This package is an SSL implementation written by Eric Young (eay@cryptsoft.com). The implementation was written so as to conform with Netscapes SSL.

This library is free for commercial and non-commercial use as long as the following conditions are aheared to. The following conditions apply to all code found in this distribution, be it the RC4, RSA, lhash, DES, etc., code; not just the SSL code. The SSL documentation included with this distribution is covered by the same copyright terms except that the holder is Tim Hudson (tjh@cryptsoft.com).

Copyright remains Eric Young's, and as such any Copyright notices in the code are not to be removed. If this package is used in a product, Eric Young should be given attribution as the author of the parts of the library used.

This can be in the form of a textual message at program startup or in documentation (online or textual) provided with the package.

Redistribution and use in source and binary forms, with or without modification, are permitted provided that the following conditions are met:

- 1. Redistributions of source code must retain the copyright notice, this list of conditions and the following disclaimer.
- 2. Redistributions in binary form must reproduce the above copyright notice, this list of conditions and<br>the following disclaimer in the documentation and/or other materials provided with the distribution.<br>3. All advertis
- acknowledgement: "This product includes cryptographic software written by Eric Young (eay@cryptsoft.com)"
- The word 'cryptographic' can be left out if the rouines from the library being used are not
- cryptographic related :-). 4. If you include any Windows specific code (or a derivative thereof) from the apps directory (application
	- code) you must include an acknowledgement: "This product includes software written by Tim Hudson (tjh@cryptsoft.com)"

THIS SOFTWARE IS PROVIDED BY ERIC YOUNG "AS IS'' AND ANY EXPRESS OR IMPLIED WARRANTIES, INCLUDING, BUT NOT LIMITED TO, THE IMPLIED WARRANTIES OF MERCHANTABILITY AND FITNESS FOR A PARTICULAR PURPOSE ARE DISCLAIMED. IN NO EVENT SHALL THE AUTHOR OR CONTRIBUTORS BE LIABLE FOR ANY DIRECT, INDIRECT, INCIDENTAL, SPECIAL, EXEMPLARY, OR CONSEQUENTIAL DAMAGES (INCLUDING, BUT NOT LIMITED TO, PROCUREMENT OF SUBSTITUTE GOODS OR SERVICES; LOSS OF USE, DATA, OR PROFITS; OR BUSINESS INTERRUPTION) HOWEVER CAUSED AND ON ANY THEORY OF LIABILITY, WHETHER IN CONTRACT, STRICT LIABILITY, OR TORT (INCLUDING NEGLIGENCE OR OTHERWISE) ARISING IN ANY WAY OUT OF THE USE OF THIS SOFTWARE, EVEN IF ADVISED OF THE POSSIBILITY OF SUCH DAMAGE.

The licence and distribution terms for any publically available version or derivative of this code cannot be changed. i.e. this code cannot simply be copied and put under another distribution licence [including the GNU Public Licence.]

\*/

# **お客様ご相談窓口 お客様ご相談窓口**

日立家雷品についてのご相談や修理はお買上げの販売店へ なお、転居されたり、贈物でいただいたものの修理などで、ご不明な点は下記窓口にご相談ください。

ホームページに「よくあるご質問」について掲載しておりますので、ご活用ください。 http://kadenfan.hitachi.co.jp/q\_a/index.html

**修理などアフターサービスに関する** ご相談はエコーセンターへ

> TEL 0120-3121-68 FAX 0120-3121-87

受付時間 9:00~19:00(365日) 携帯電話、PHSからもご利用できます。 商品情報やお取り扱いについての ご相談はお客様相談センターへ TEL 0120-3121-11

受付時間 9:00~17:30(月~土) 年末年始は休ませていただきます。 携帯電話、PHSからもご利用できます。 9:00~17:00(日、祝日) FAX 0120-3121-34

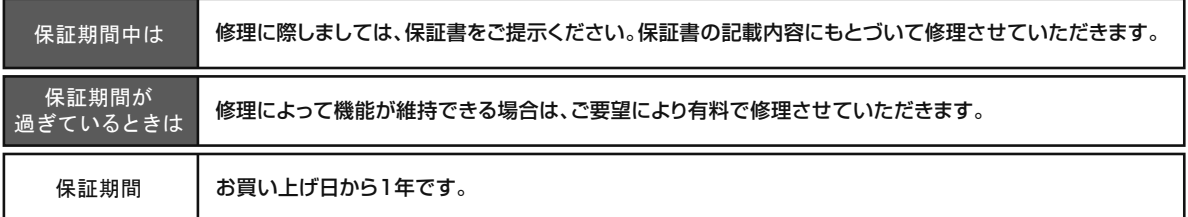

- ●「持込修理」および「部品購入」については、上記エコーセンターまたはお客様相談センターにて各地区のサー ビスセンターをご紹介させていただきます。
- ●お客様が弊社にお電話いただいた場合には、正確にご回答するために、通話内容を記録(録音など)させてい ただくことがあります。
- ●ご相談、ご依頼いただいた内容によっては弊社のグループ会社に個人情報を提供し対応させていただくこと があります。
- ●修理をご依頼いただいたお客様へ、アフターサービスに関するアンケートハガキを送付させていただくことが あります。
- ●火災、地震、風水害、落雷、その他天災地変、塩害、公害、ガス害(硫化ガスなど)や異常電圧、指定外の使用電 源(電圧・周波数)による故障および損傷、第三者による行為、その他の事故、お客様の故意又は過失、誤用、そ の他の異常な条件下での使用により生じた損害に関して、当社は一切責任を負いません。

ご使用になる前に

接続する

**保証とアフターサービス**

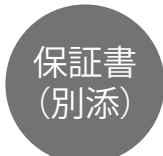

保証書は、必ず「お買い上げ日・販売店 名」などの記入をお確かめの上、販売 店から受け取っていただき内容をよく お読みのあと大切に保管してください。

**保証期間…お買い上げ日から一年です。**

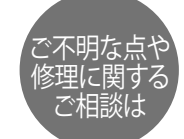

修理に関するご相談ならびにご不明 な点は、お買い上げの販売店または、 「お客様ご相談窓口」にお問い合わせく ださい。

補修用 性能部品の 保有期間

ブルーレイディスクプレーヤーの補修 用性能部品の保有期間は製造打ち切り 後8年です。 性能部品とは、その製品の機能を維持 するために必要な部品です。

## **修理を依頼されるときは (持込修理)**

**60、61ページにしたがって調べていただき、なお異常のあるときは、必ず電源プラグを抜いて から、お買い上げの販売店にご連絡ください。**

#### **保証期間中は**

修理に際しましては保証書をご提示ください。保証書の記 載内容に基づいて販売店が修理させていただきます。

#### **保証期間が過ぎているときは**

修理によって機能が維持できる場合は、ご要望により有料 で修理させていただきます。

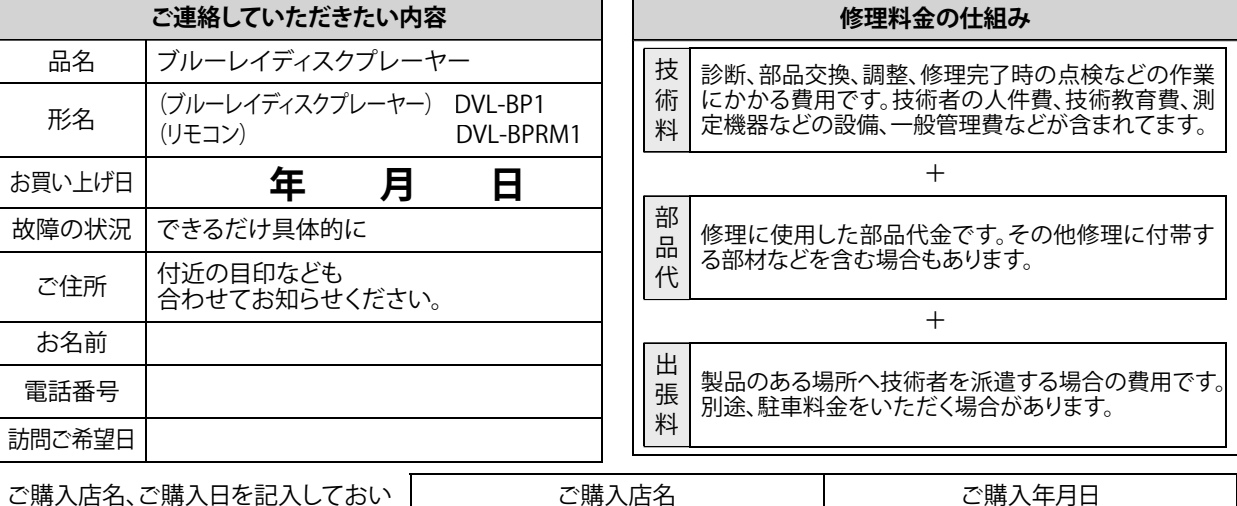

ご購入店名、ご購入日を記入しておい てください。サービスを依頼されると きに便利です。

**長年ご使用のブルーレイディスクプレーヤーの点検をぜひ!・・・・・・**

熱、湿気、ホコリなどの影響や、使用度合いにより部品が劣化し、故障したり、ときには安全を損なって事故につながることもあります。

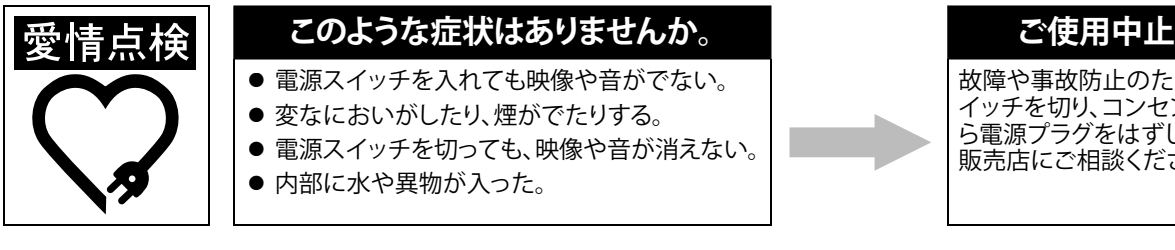

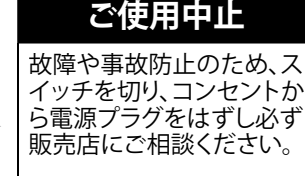

## **株式会社 日立リビングサプライ**

〒162-0814 東京都新宿区新小川町6-29 アクロポリス東京

TEL. (03) 3260-9611 FAX. (03) 3260-9739

Printed in China E5PG6JD 1VMN30113 ★★★★★

\* 1 VMN 3 0 1 1 3 \*

ブルーレイディスクプレーヤー **デーワイルメンクレーヤー** 

**DVL-BP1**